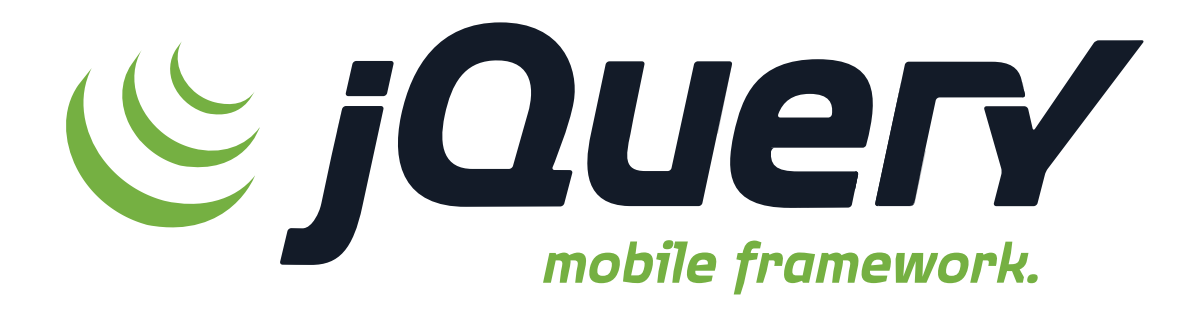

### **Building with jQuery Mobile**

**Boston PHP - February 9, 2011**

#### **Scott Jehl + Todd Parker**

## **Hello.**

**jQuery Mobile**

**We design engaging user interfaces for web applications, mobile devices and touchscreen kiosks that are simple and accessible to everyone.**

#### **Authors of**

#### designing with progressive enhancement building the web that works for everyone

**Todd Parks Patty Toland Scott Jet** allo Warh

VOICES THAT HATTER

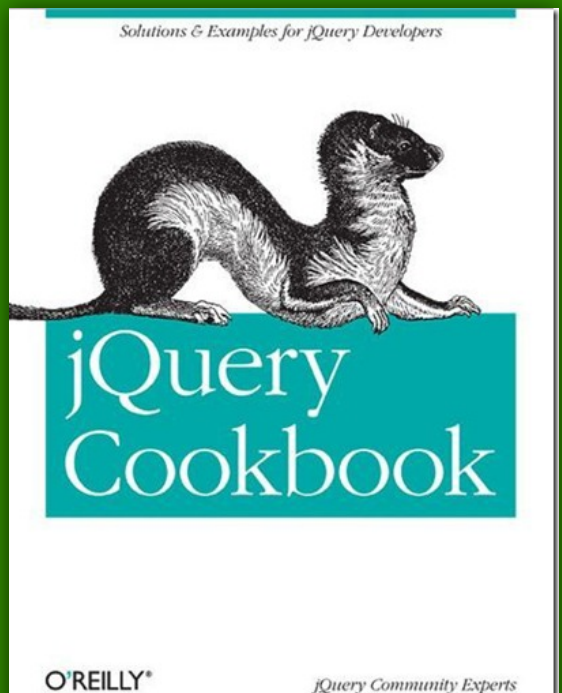

jQuery Community Experts

#### **jQuery Mobile**

#### **Design Team Leads**

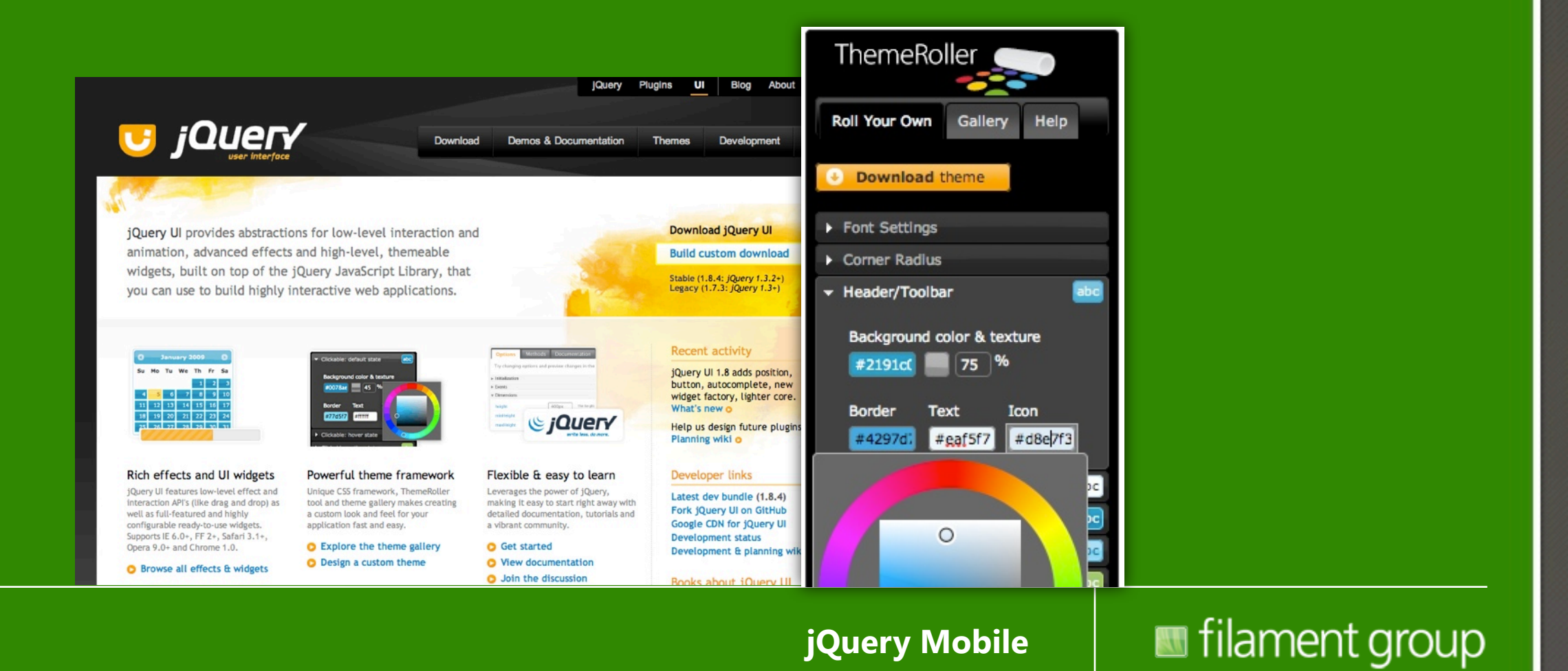

#### **Design & Dev Leads (and sponsor)**

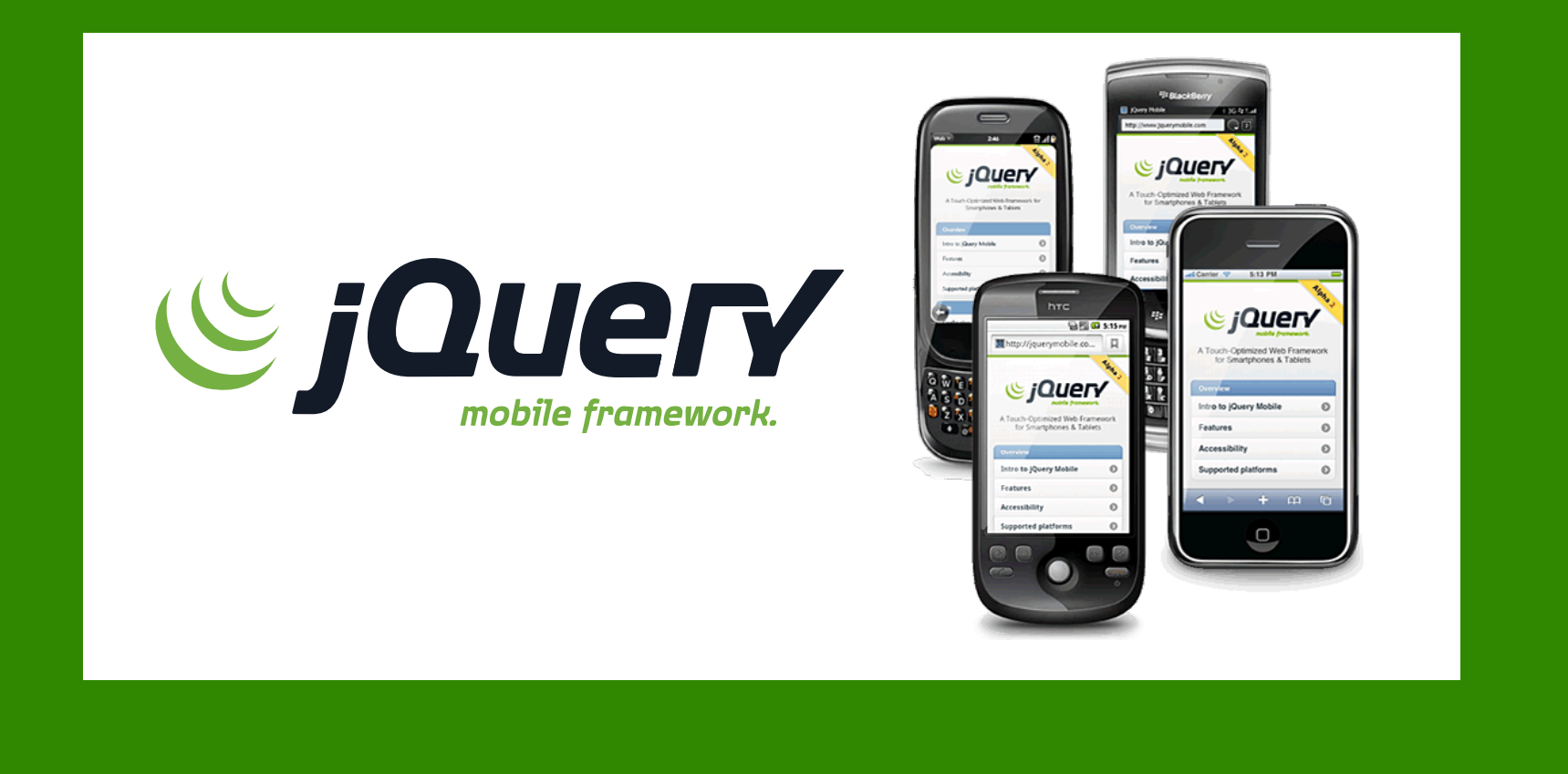

**jQuery Mobile**

## **...speaking of sponsors**

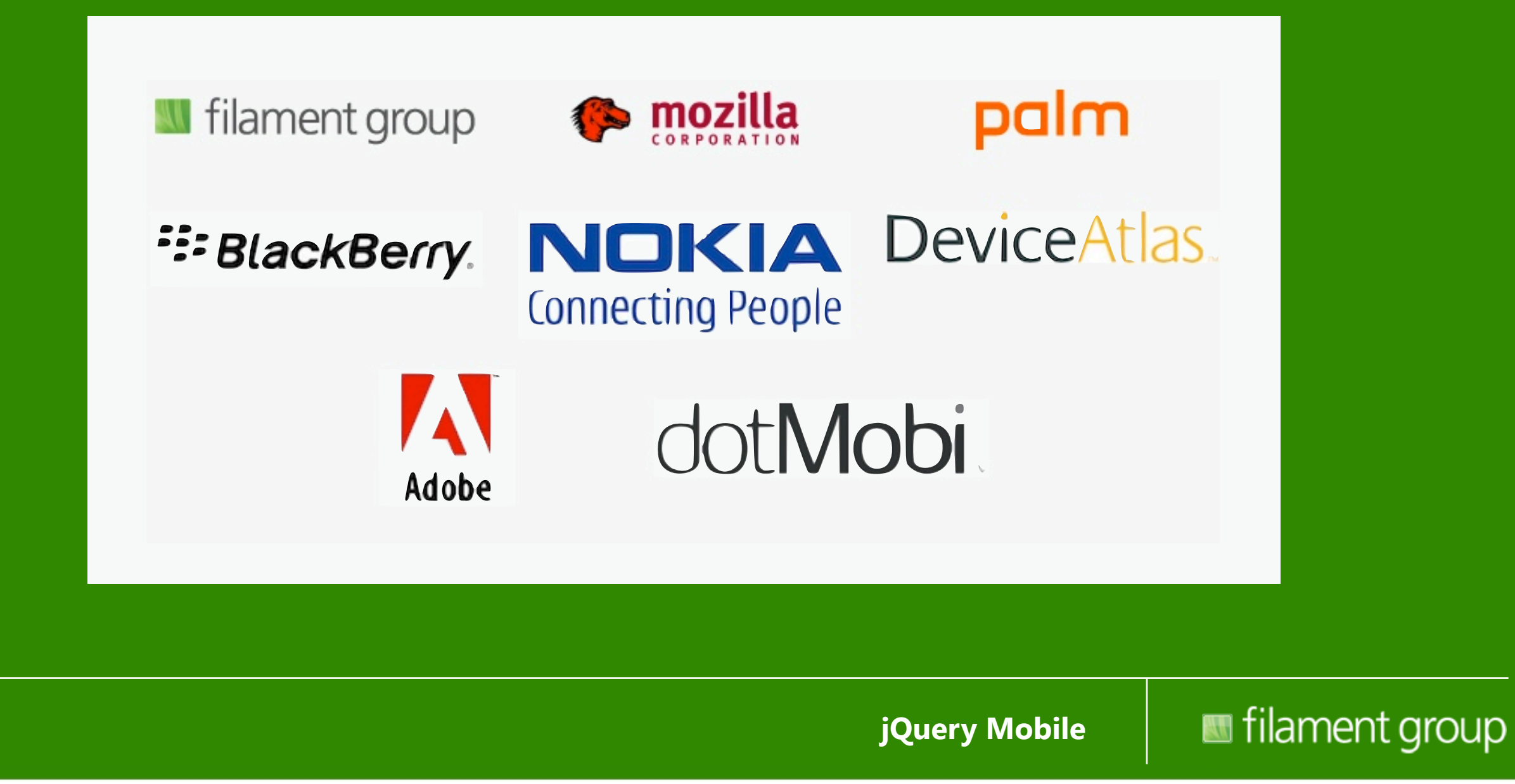

#### **The challenge we face**

*John Resig hath spoken*

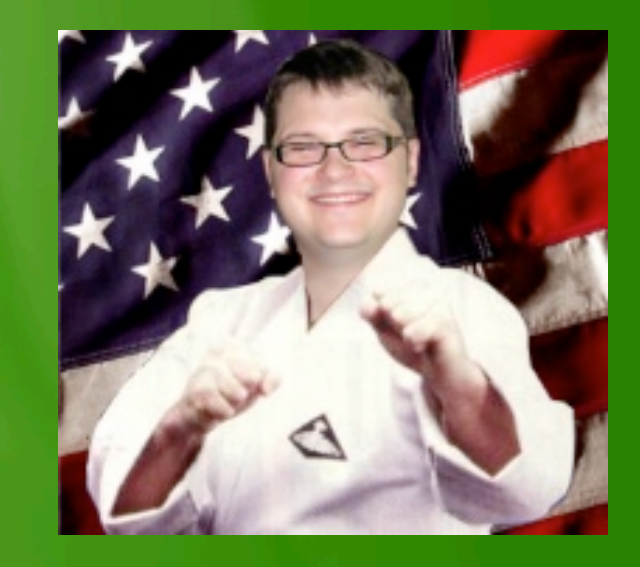

**jQuery Mobile**

## **History repeats itself**

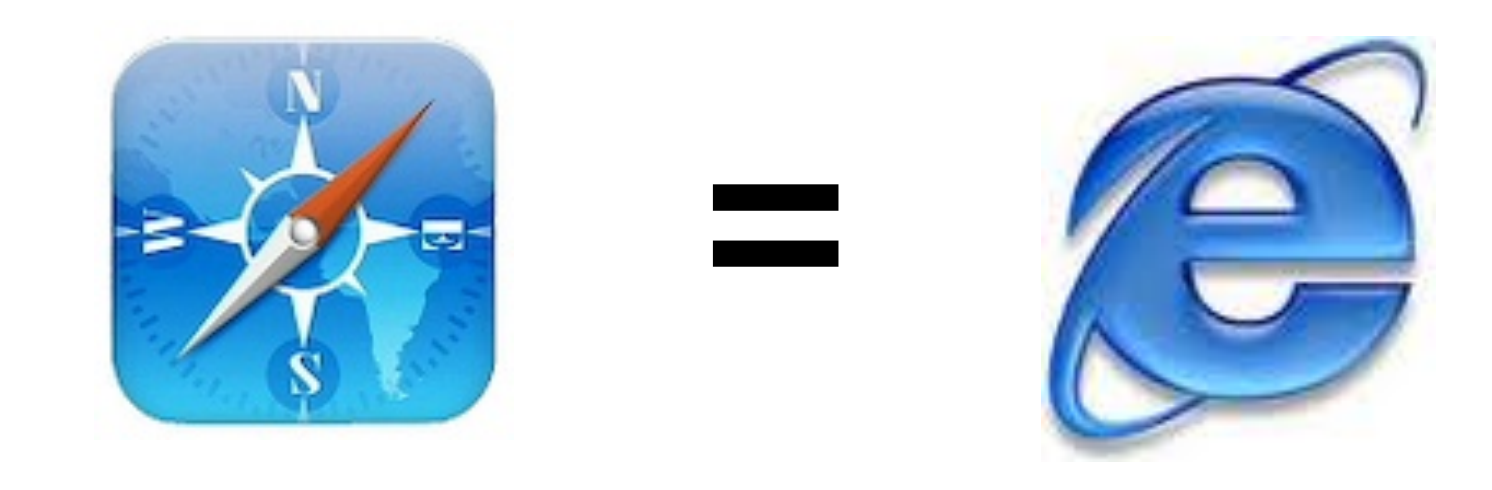

**jQuery Mobile**

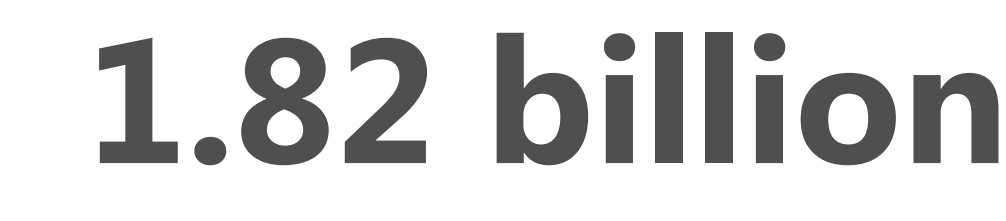

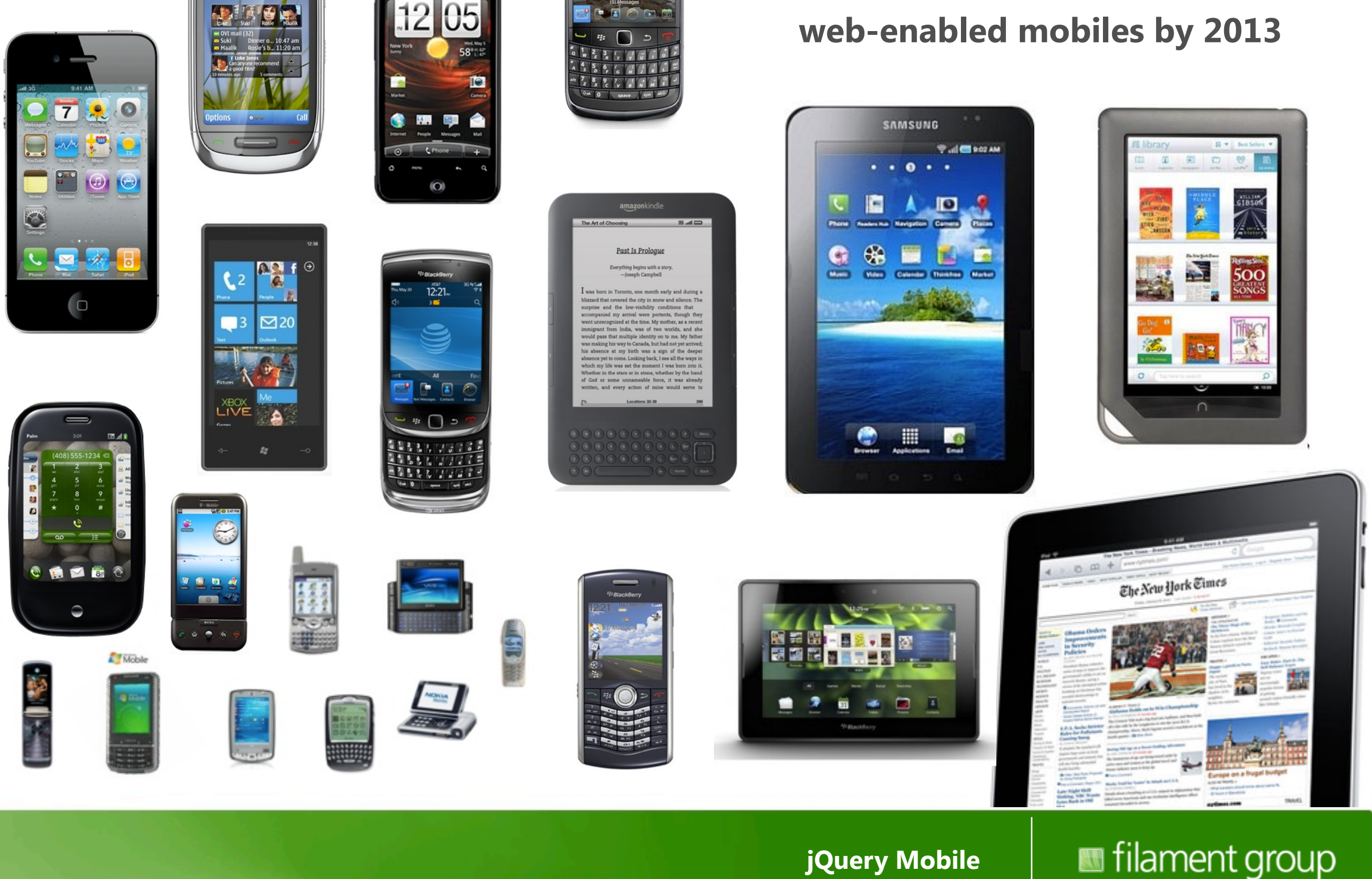

### **Device/browser diversity**

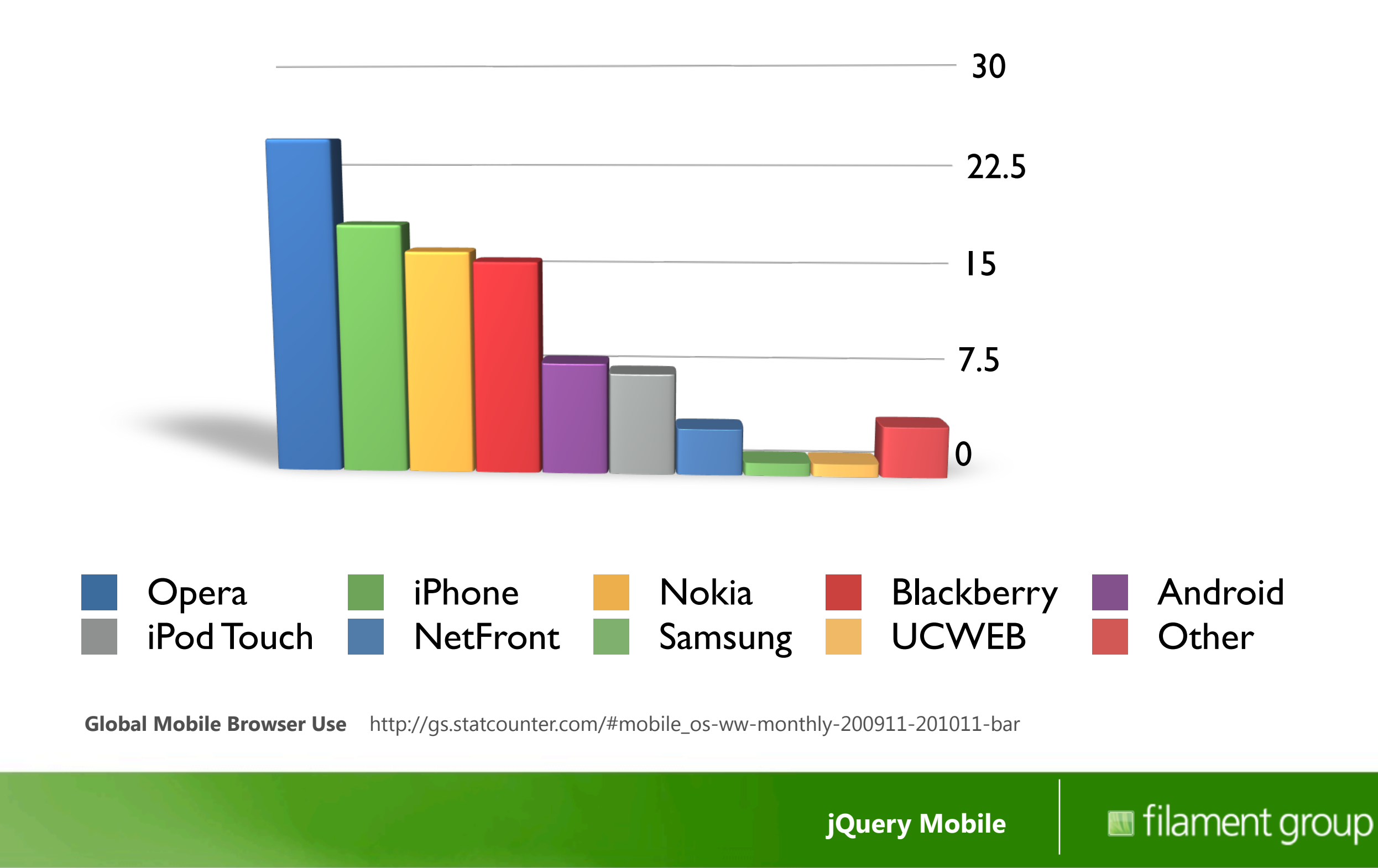

### **US breakdown**

[http://www.quirksmode.org/blog/archives/2011/01/mobile\\_browser\\_2.html](http://www.quirksmode.org/blog/archives/2011/01/mobile_browser_2.html)

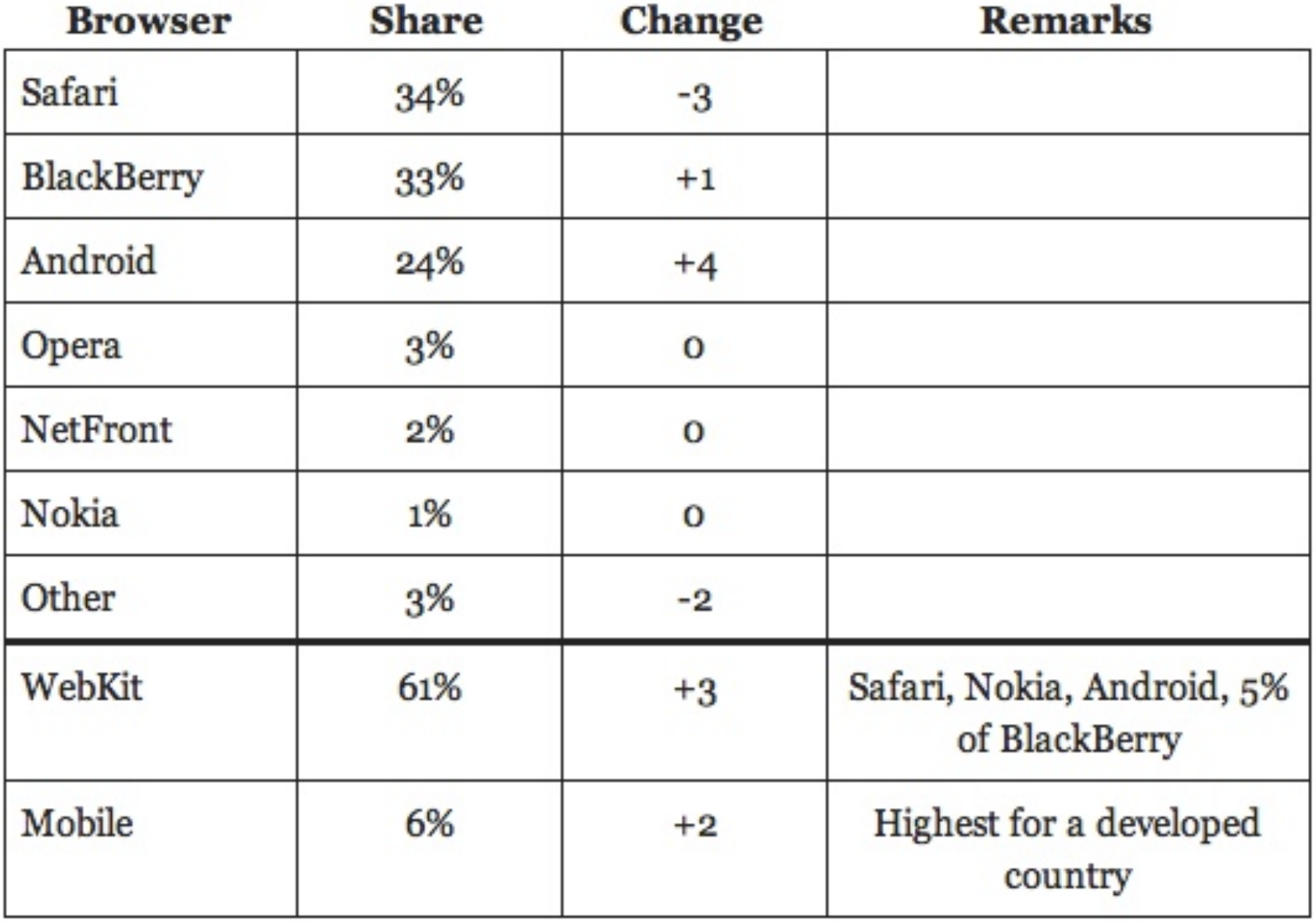

**jQuery Mobile**

### **Global mobile browsers**

[http://www.quirksmode.org/blog/archives/2011/01/mobile\\_browser\\_1.html](http://www.quirksmode.org/blog/archives/2011/01/mobile_browser_1.html)

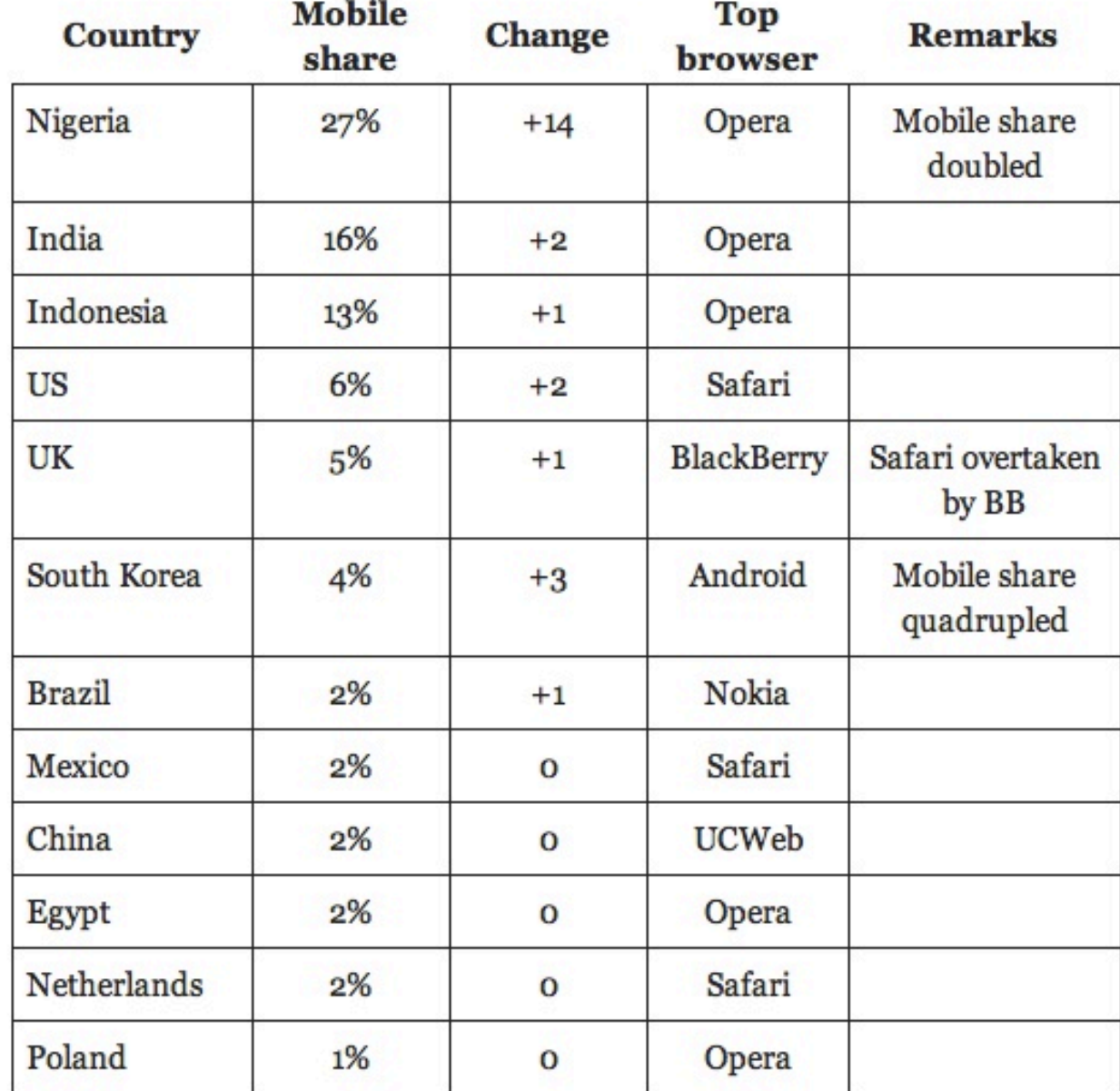

**jQuery Mobile**

"Anyone who slaps a 'this page is best viewed with Browser X' label on a Web page appears to be yearning for the bad old days, before the Web, when you had very little chance of reading a document written on another computer, another word processor, or another network."

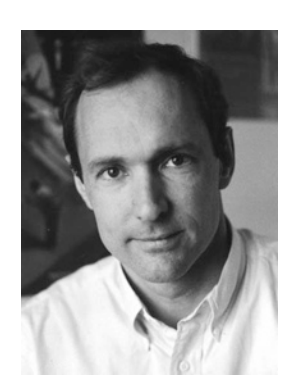

[Tim Berners-Lee](http://www.w3.org/People/Berners-Lee/) in Technology Review, July 1996

### **different contexts, same expectations**

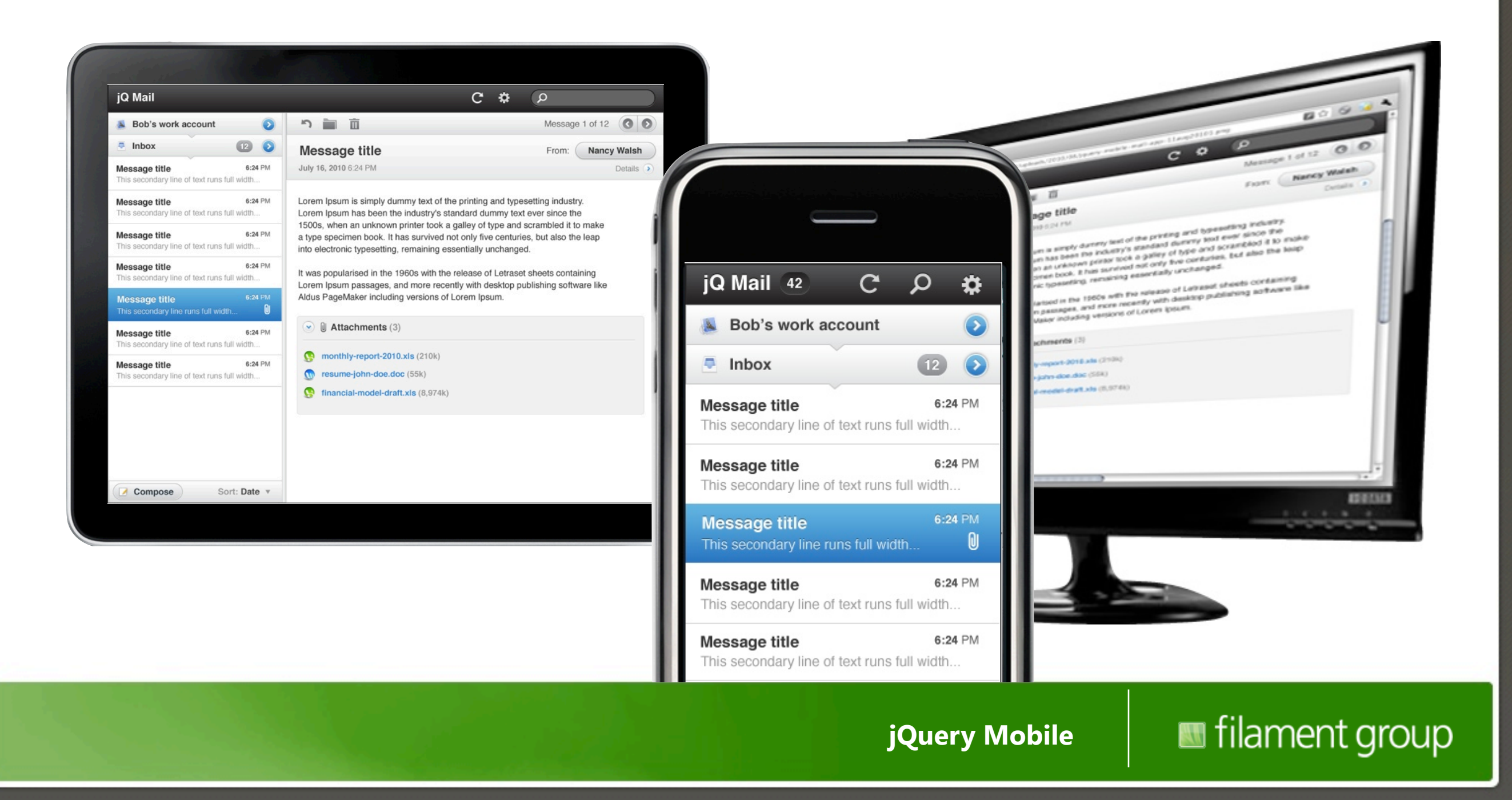

### **Goals, philosophy, & approach**

*Unified system, Universal access, Easy development*

**jQuery Mobile**

### **Unified mobile experience**

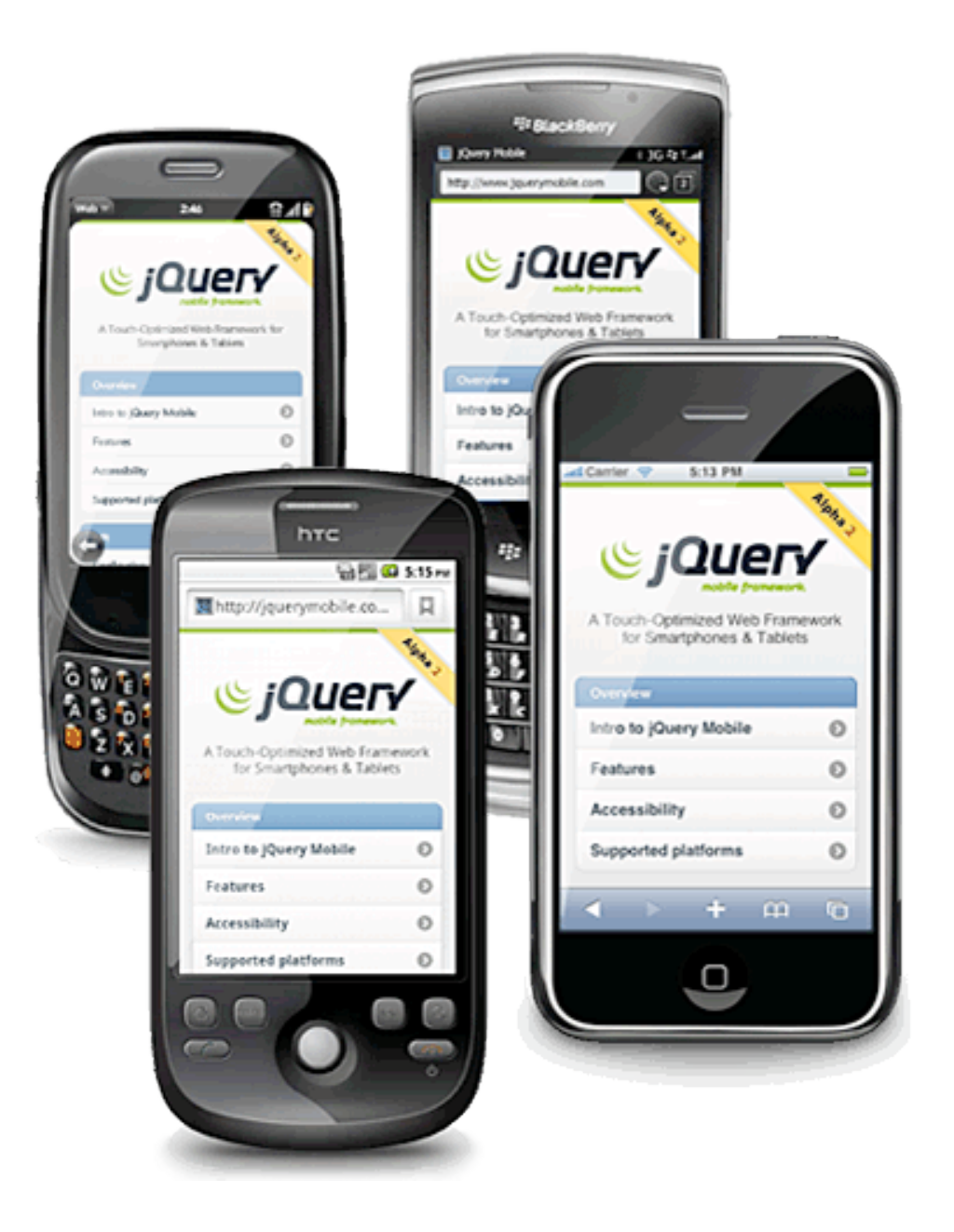

filament group **jQuery Mobile**

# **Touch UI framework Built on jQuery core**

**Mobile + Tablet UI Desktop UI**

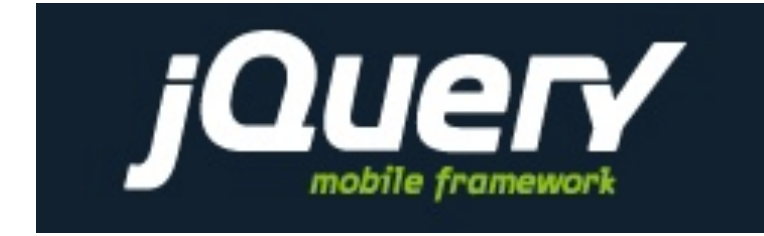

**u** jQuery

**Tools + utilities**

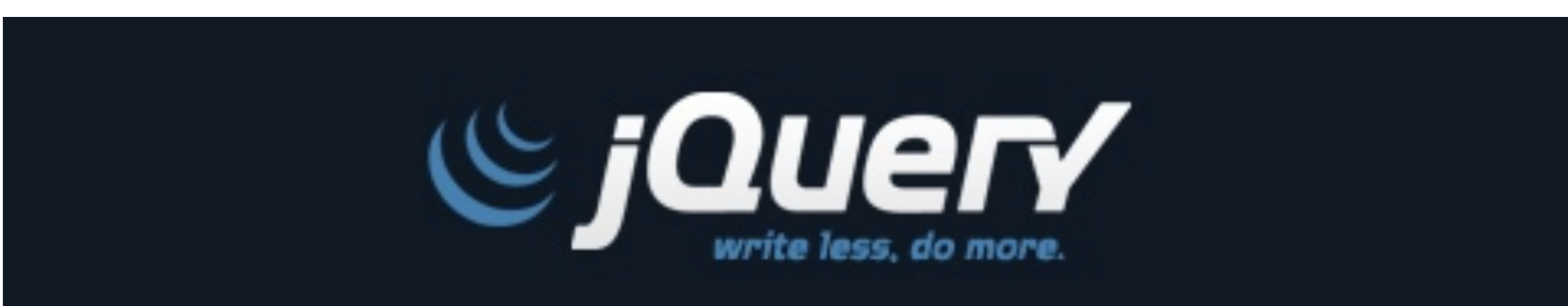

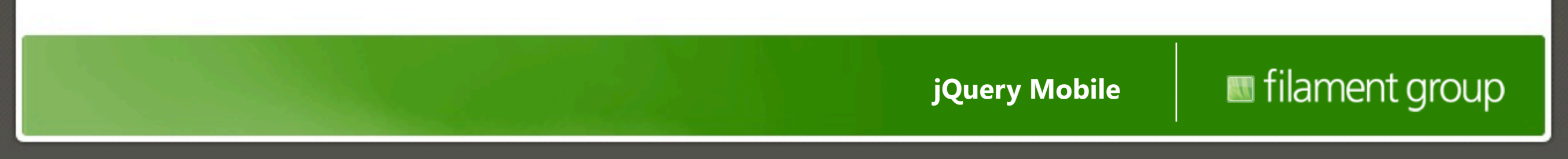

# **One codebase, All mobile platforms**

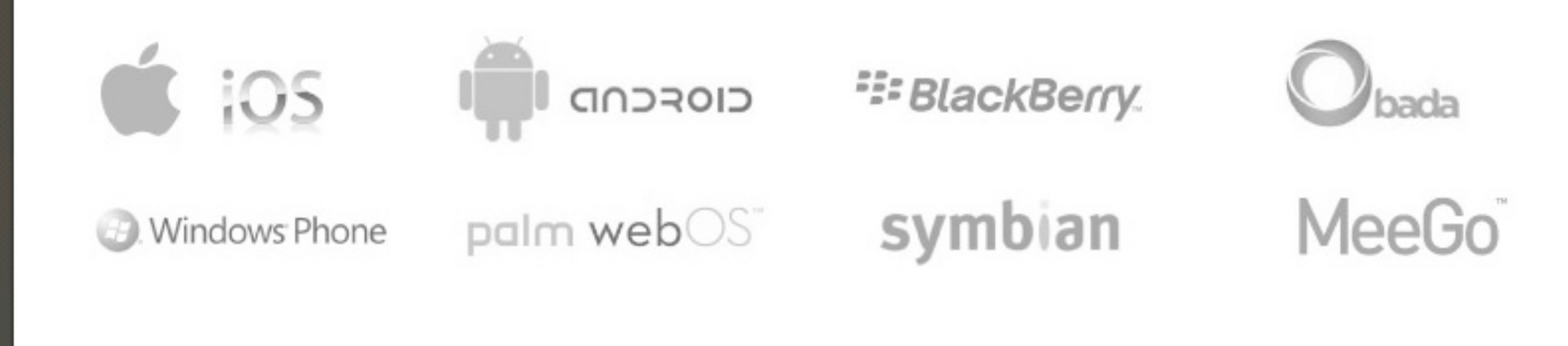

**jQuery Mobile**

## **Familiar API, tight filesize**

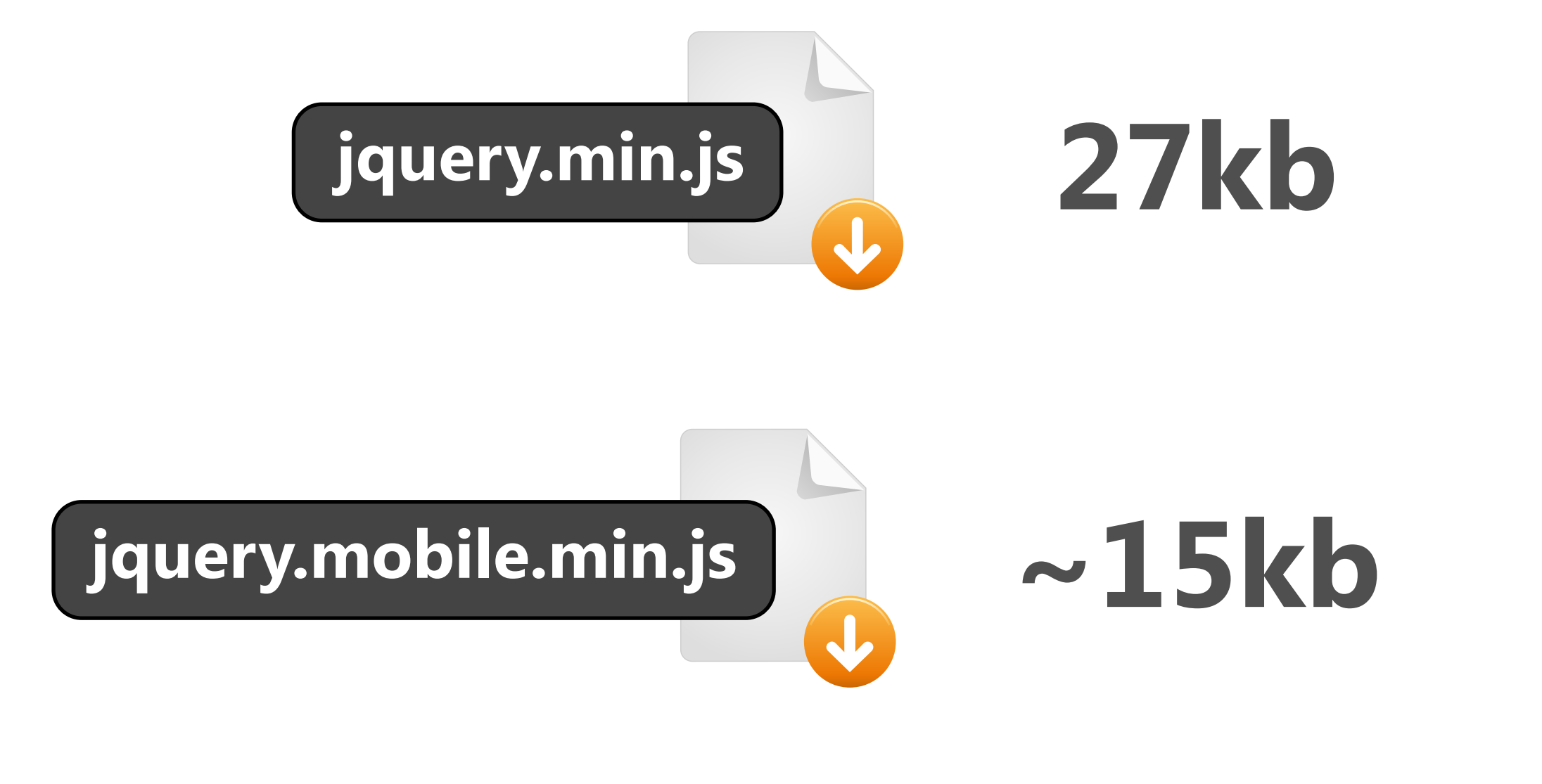

**jQuery Mobile**

### **Branded experiences**

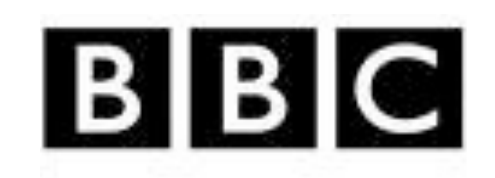

<http://www.bbc.co.uk/1xtra/touch/> <http://m.goba.mobi/> http://m.miteowl.us/

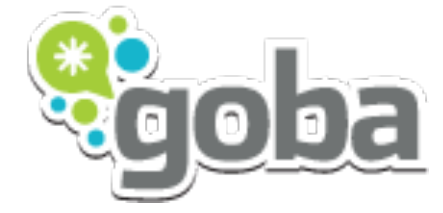

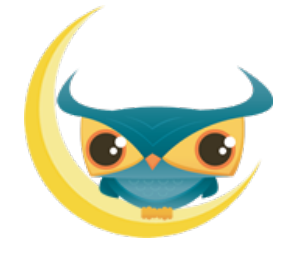

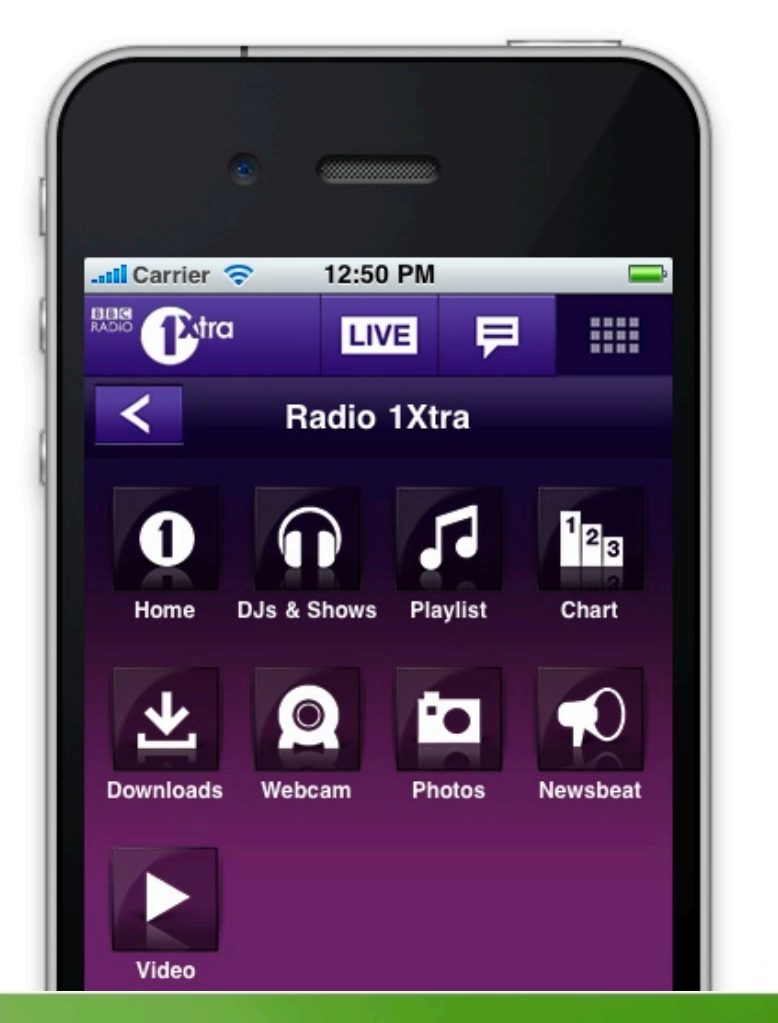

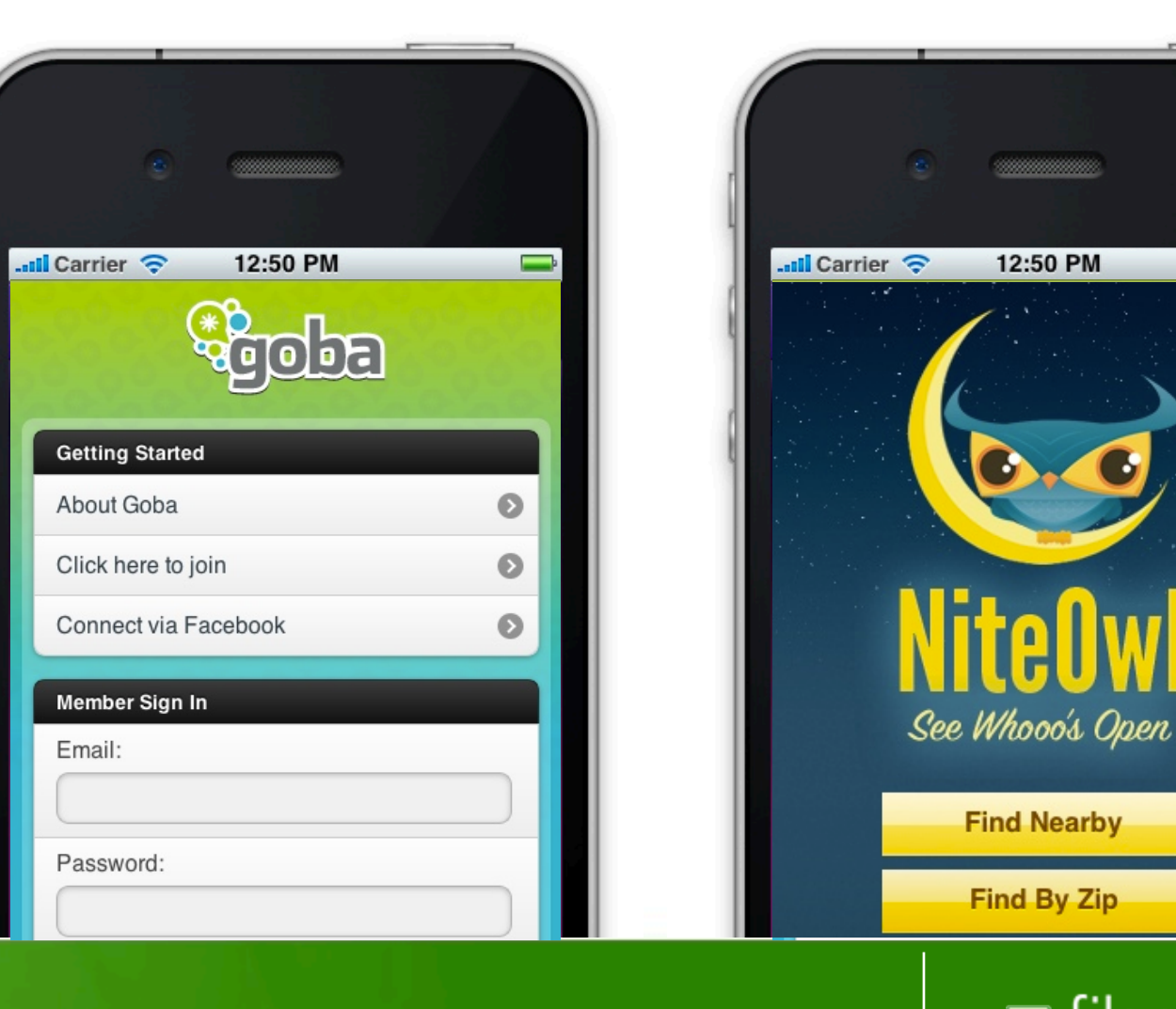

**jQuery Mobile**

#### **Theme framework**

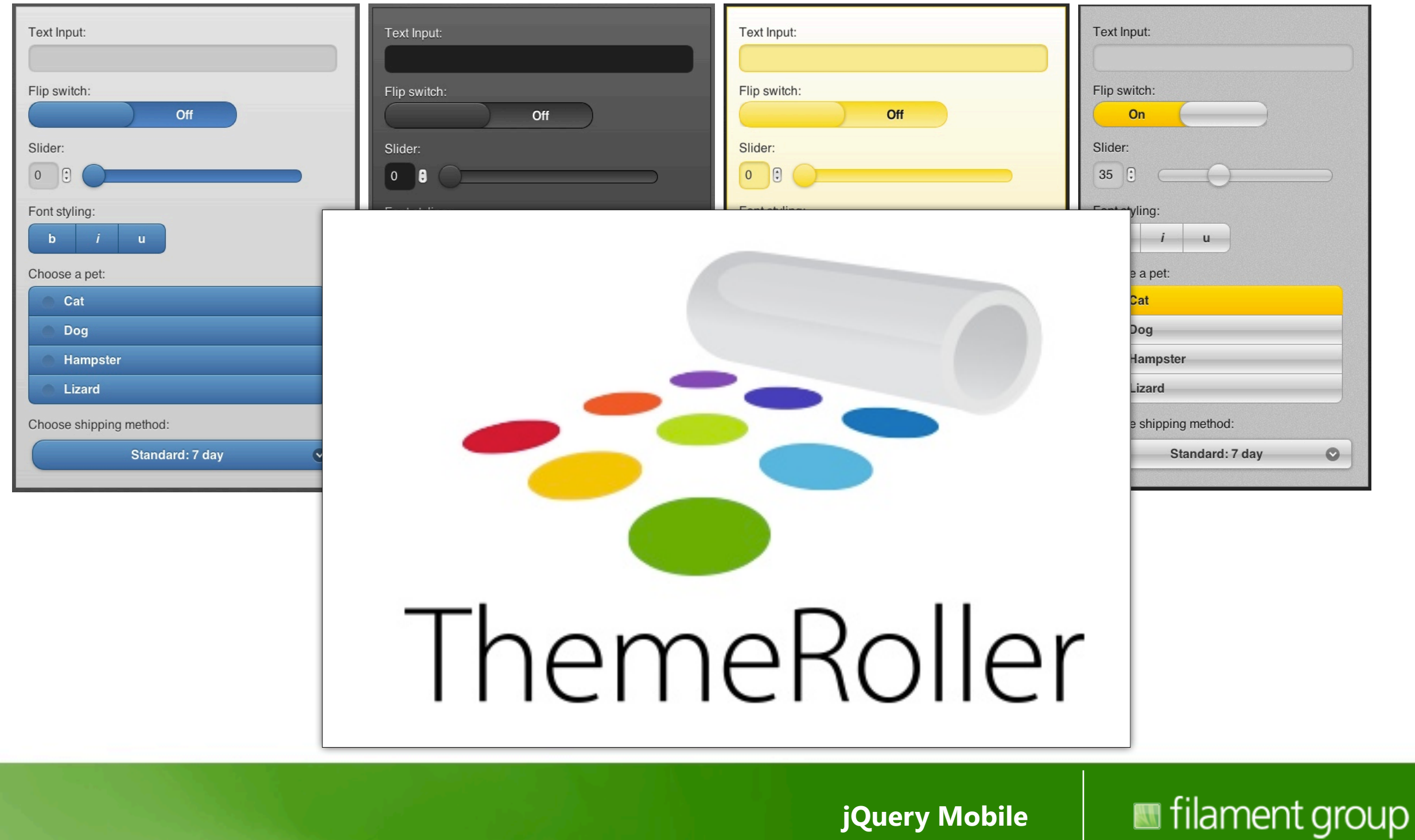

### **Accessible**

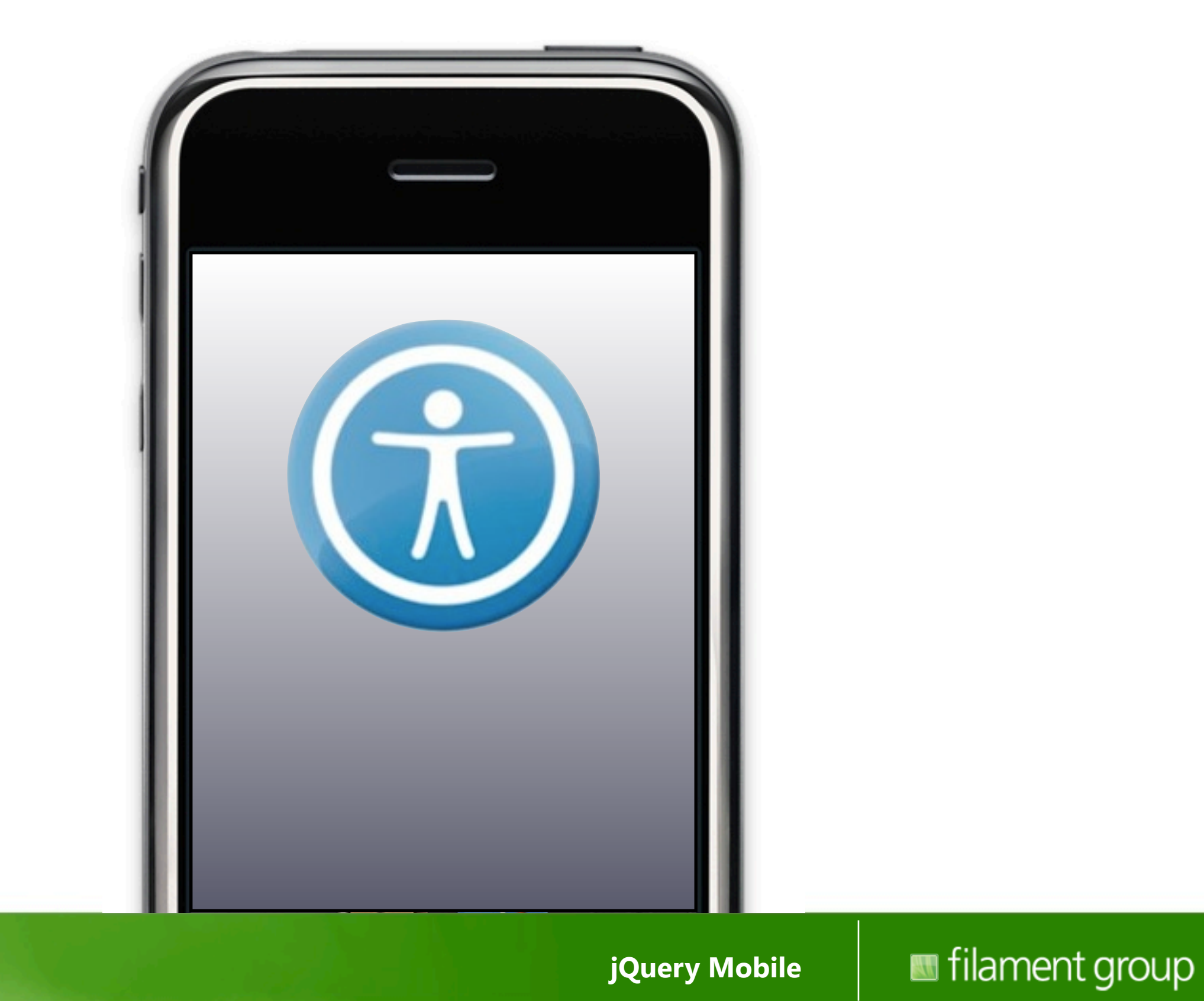

### **Built on HTML**

#### + progressive enhancement

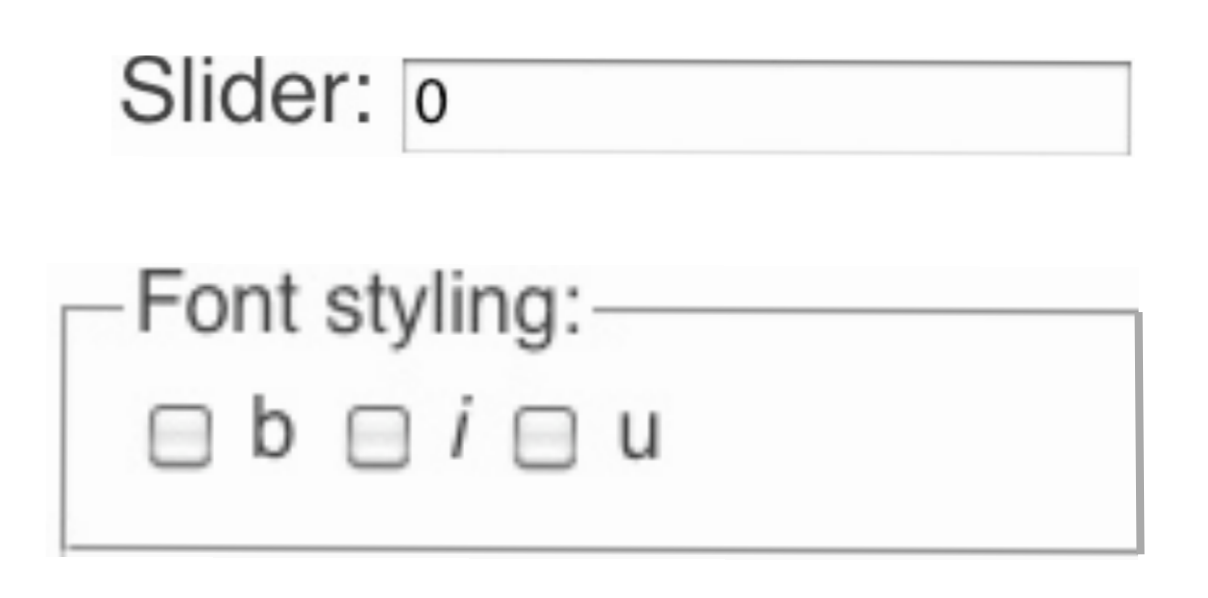

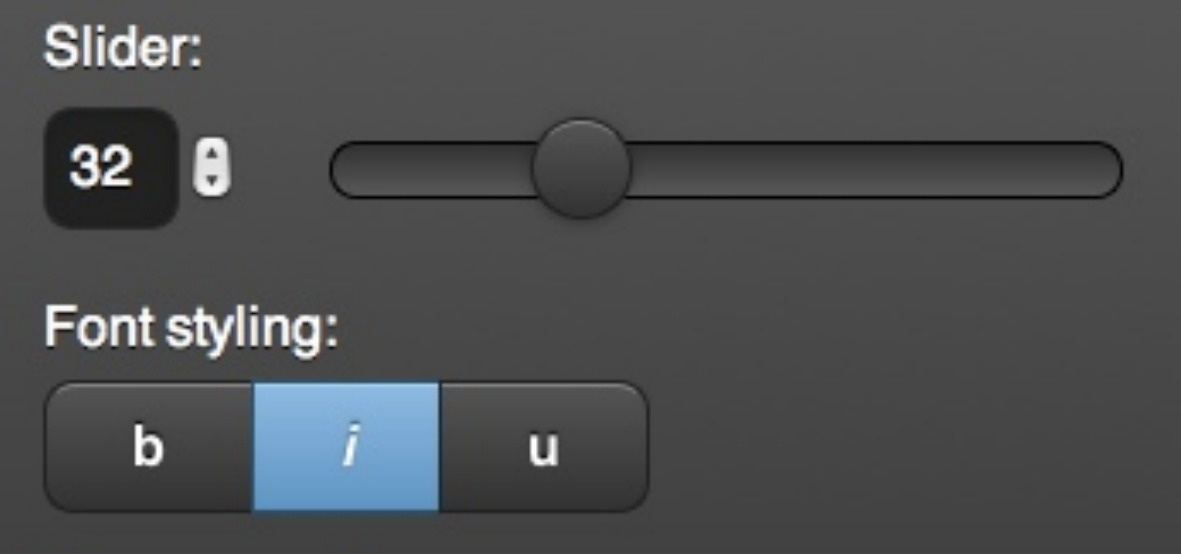

**jQuery Mobile**

### **Embrace the web**

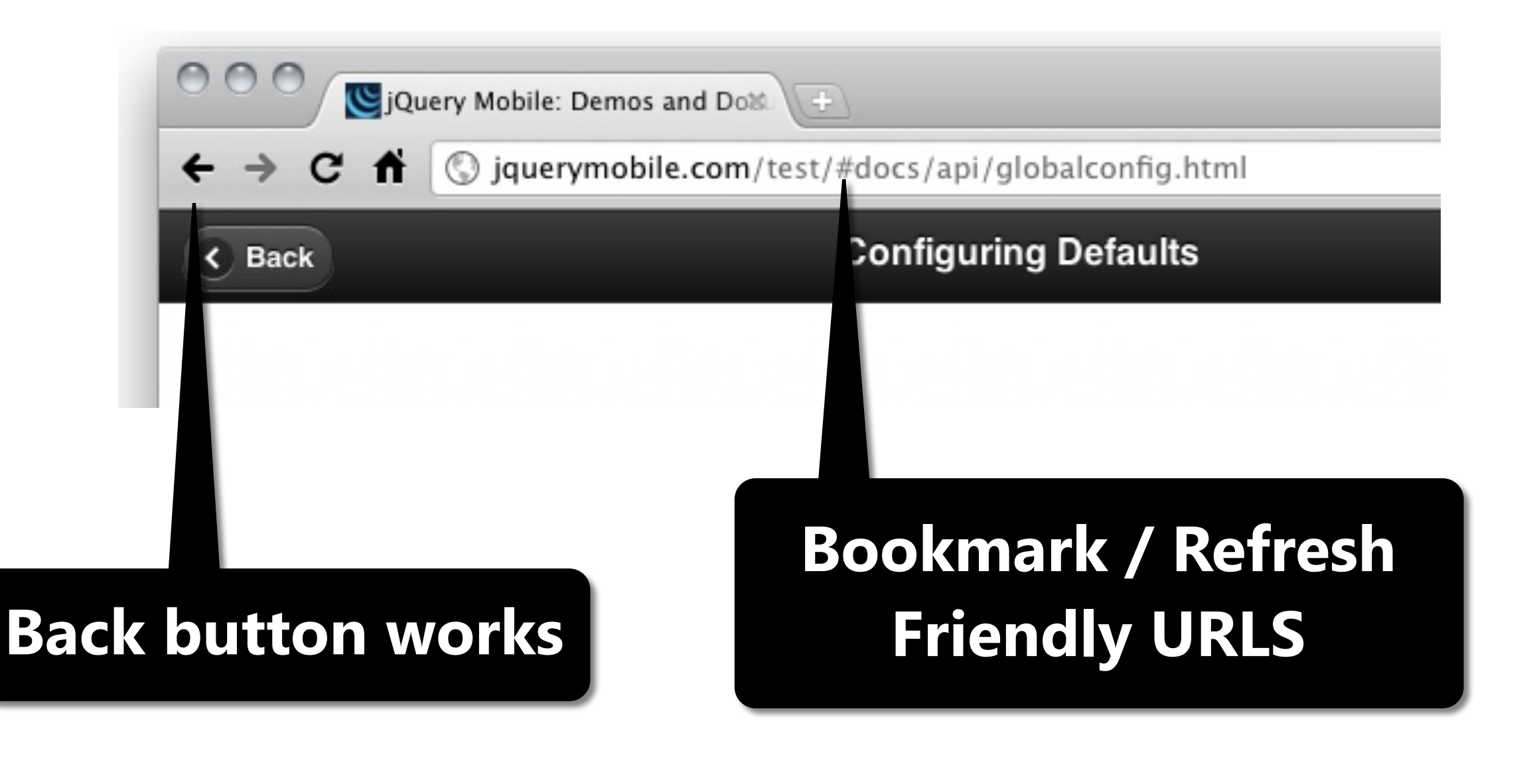

**jQuery Mobile**

## **Multiple input mechanisms**

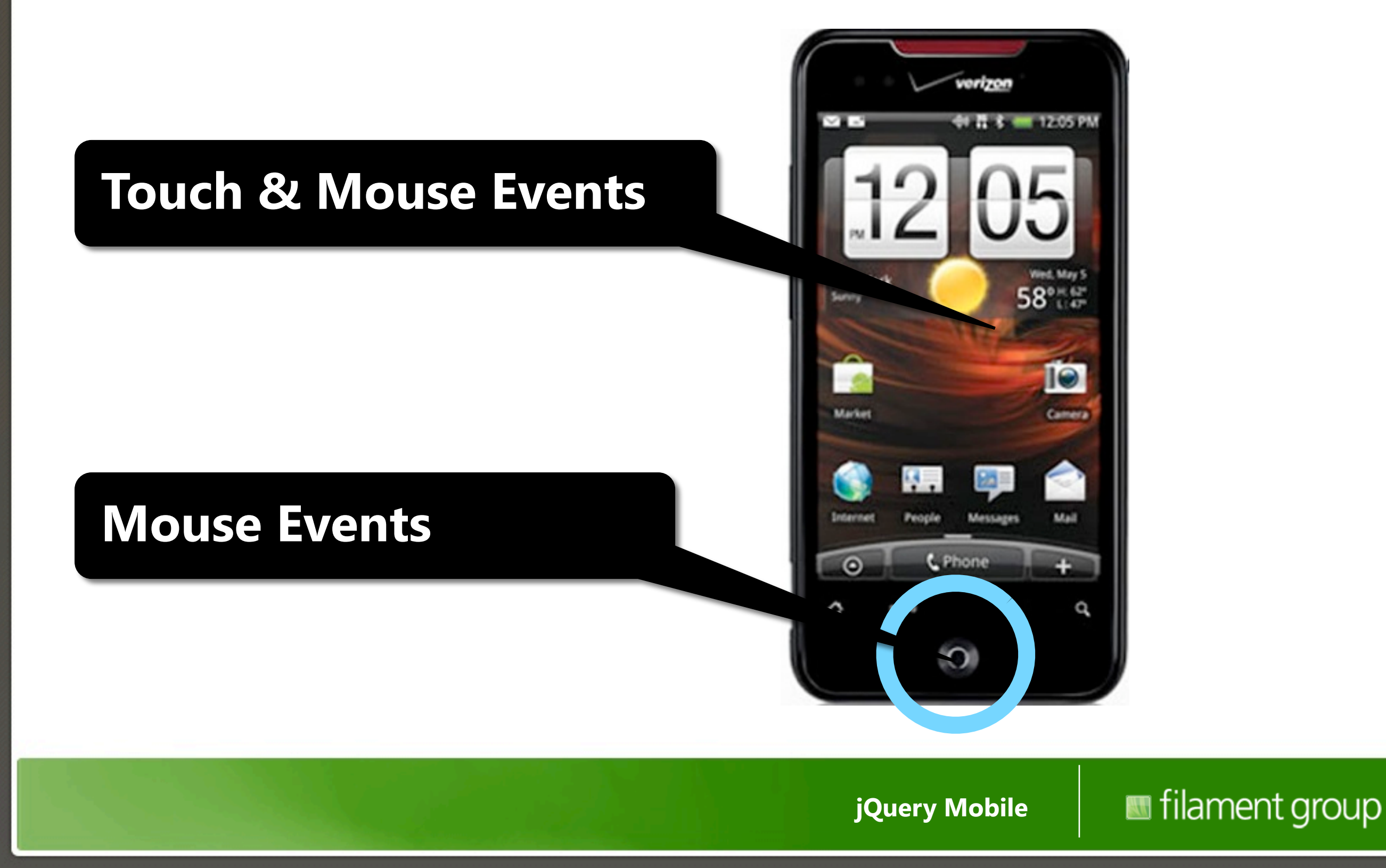

26

## **Native apps?**

**jQuery Mobile**

#### **Sure.**

#### **(but not our primary focus)**

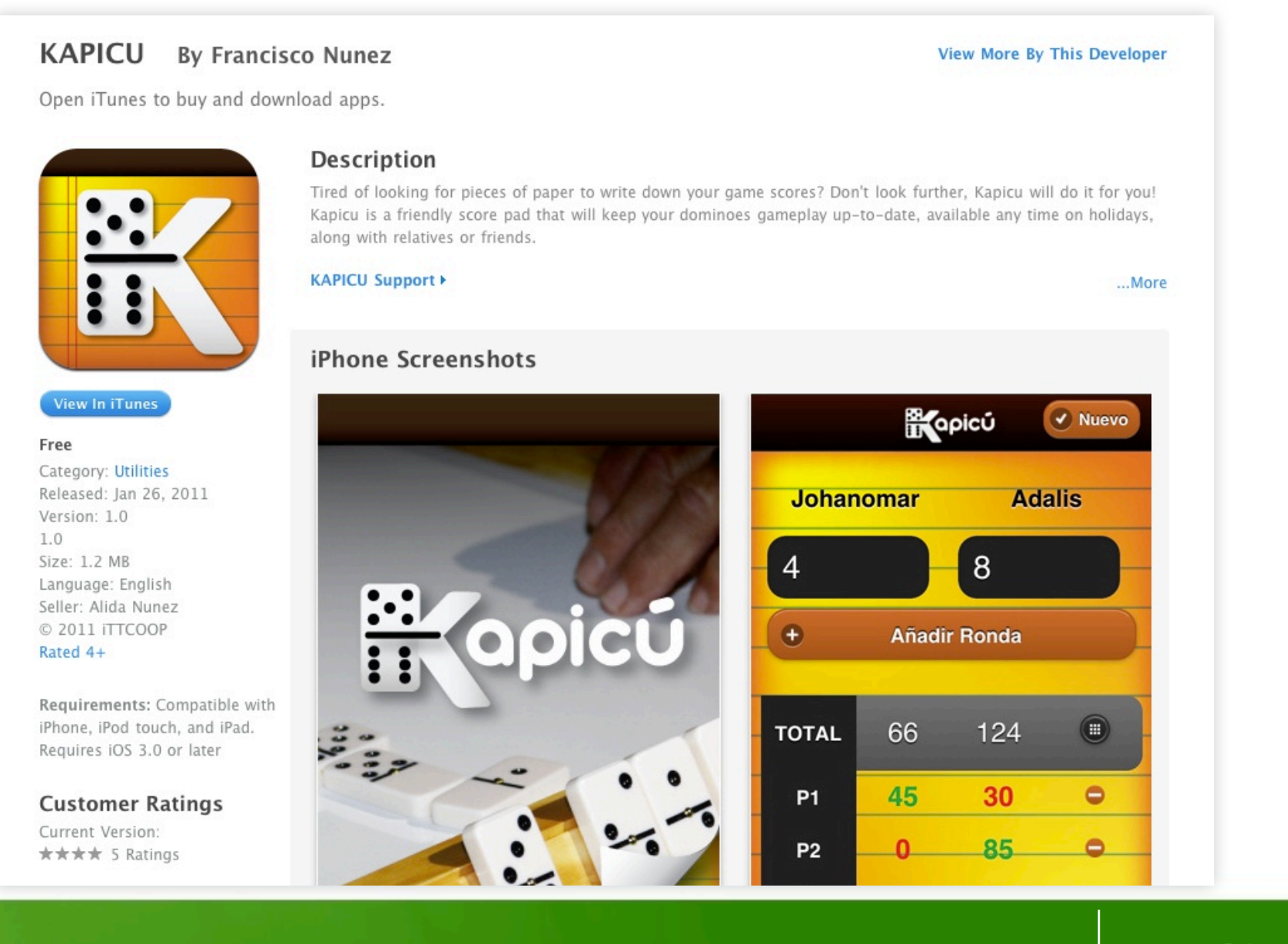

**jQuery Mobile**

#### **Native to the web The OS isn't the medium**

**jQuery Mobile**

### **Supported now**

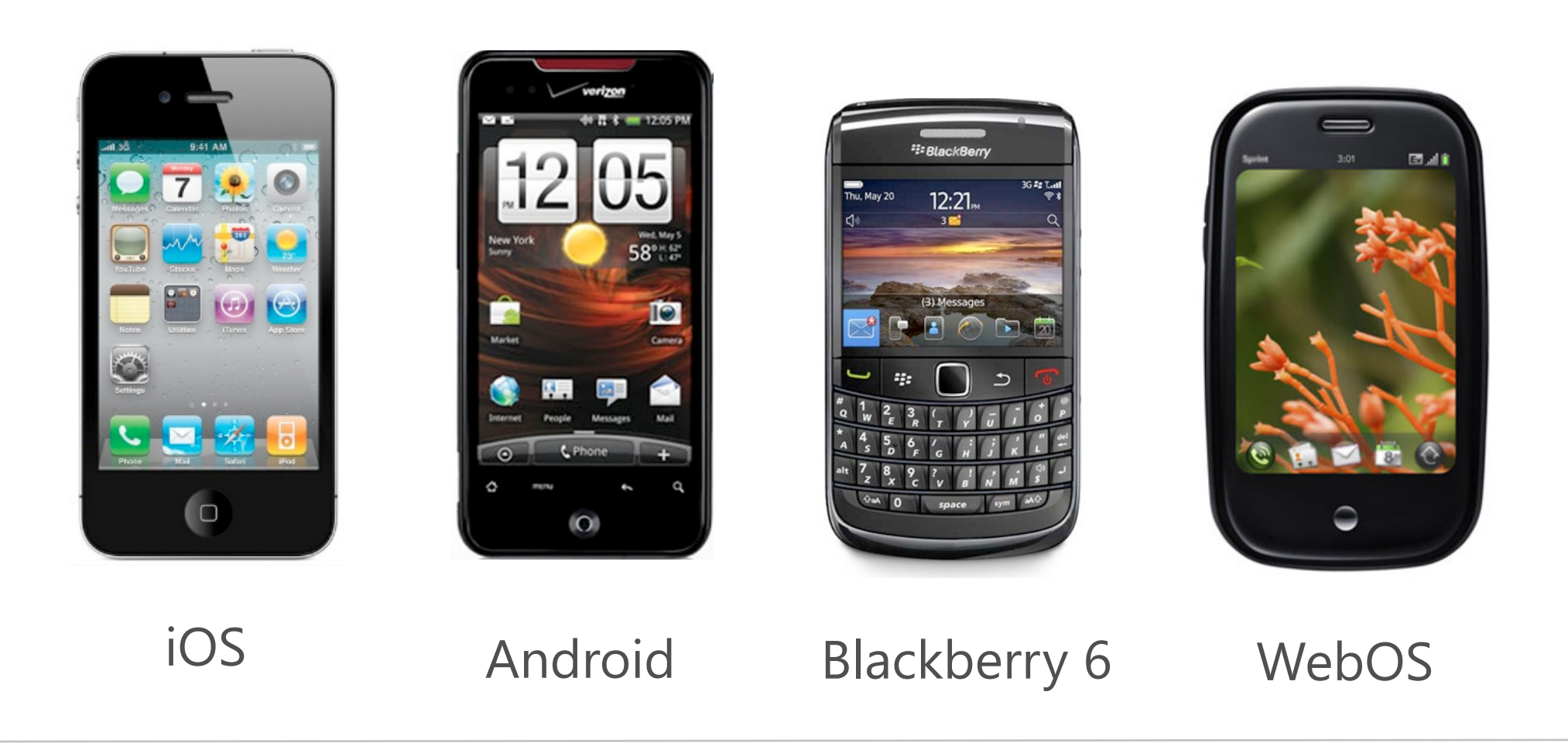

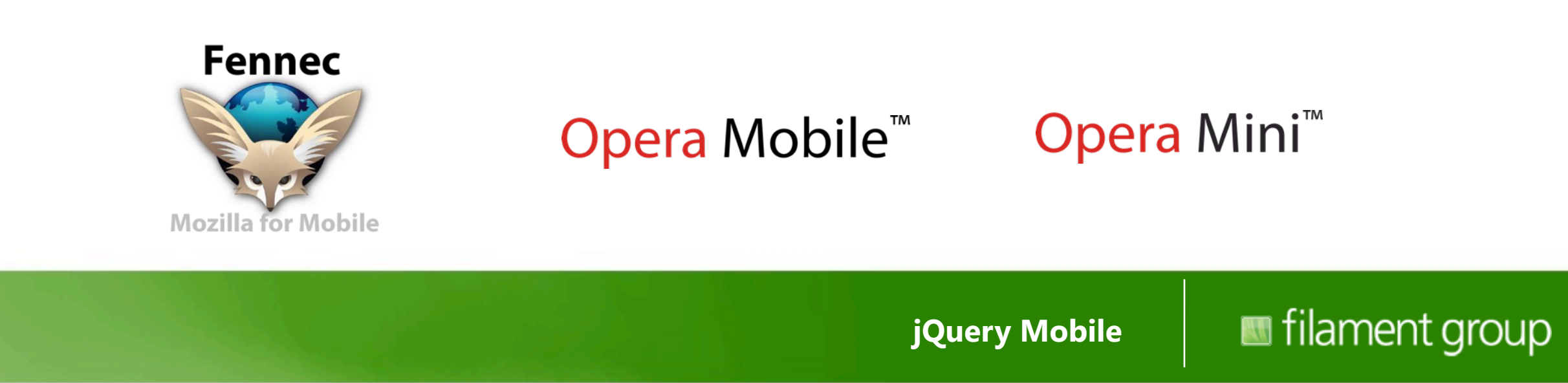

## **Coming by beta**

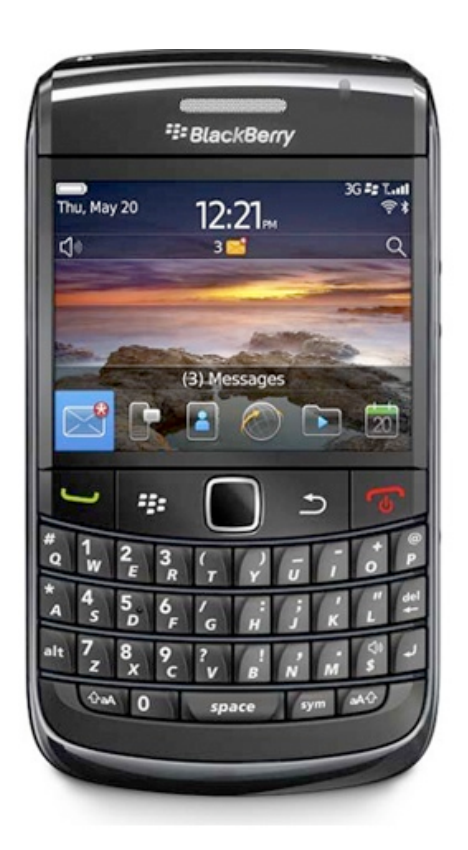

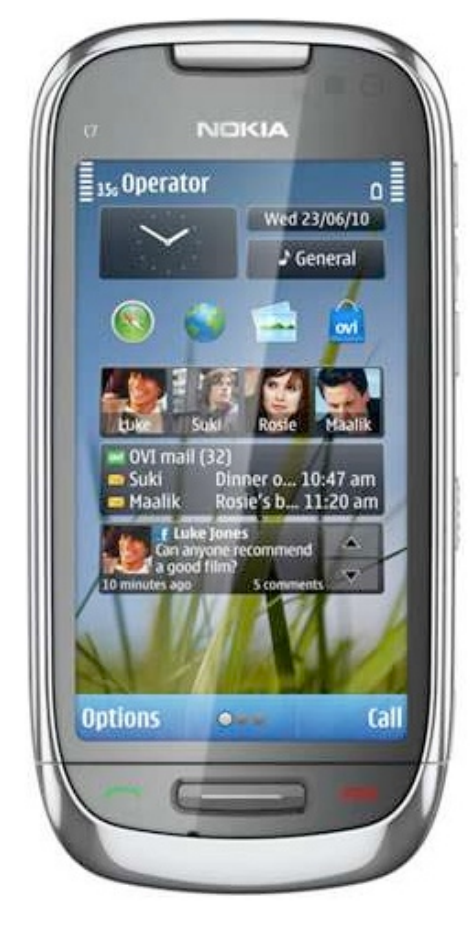

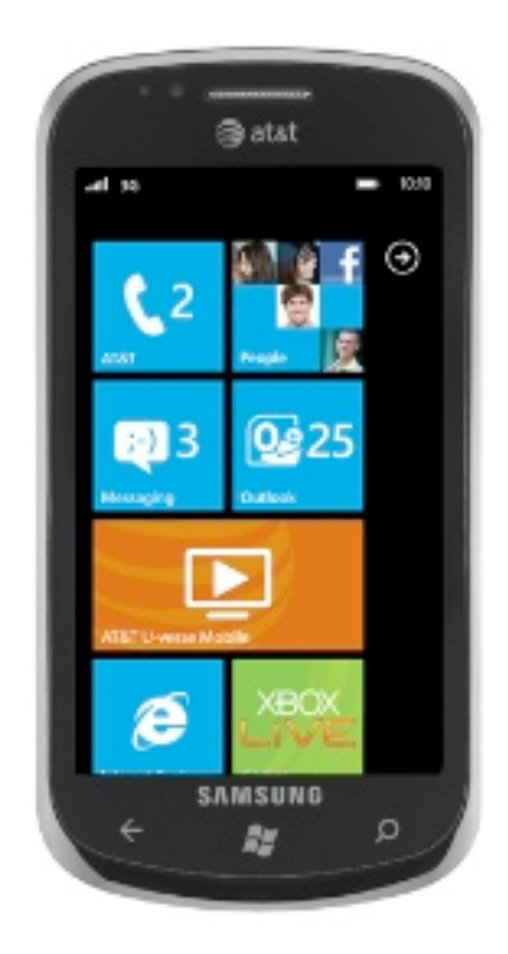

Blackberry 5 Symbian Win Phone 7

#### **jQuery Mobile**

### **Usable everywhere**

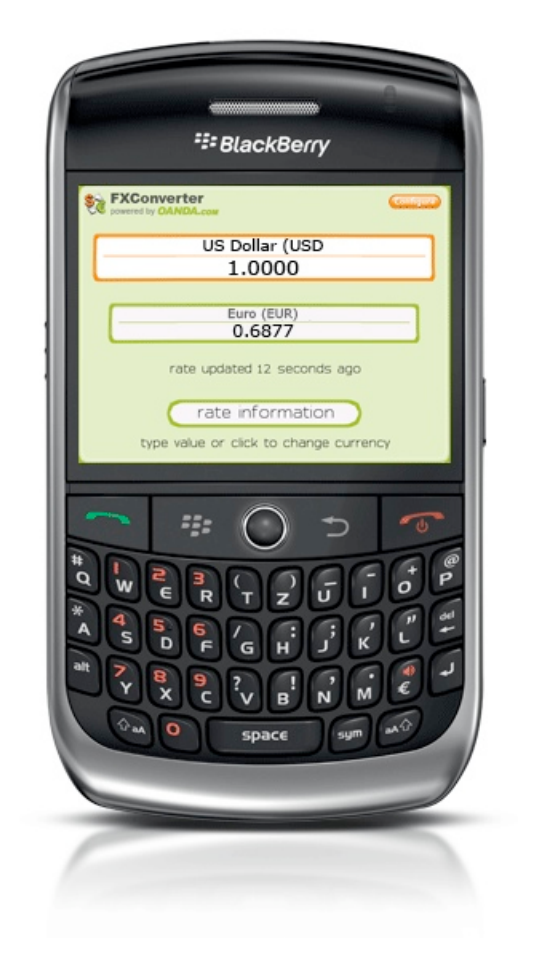

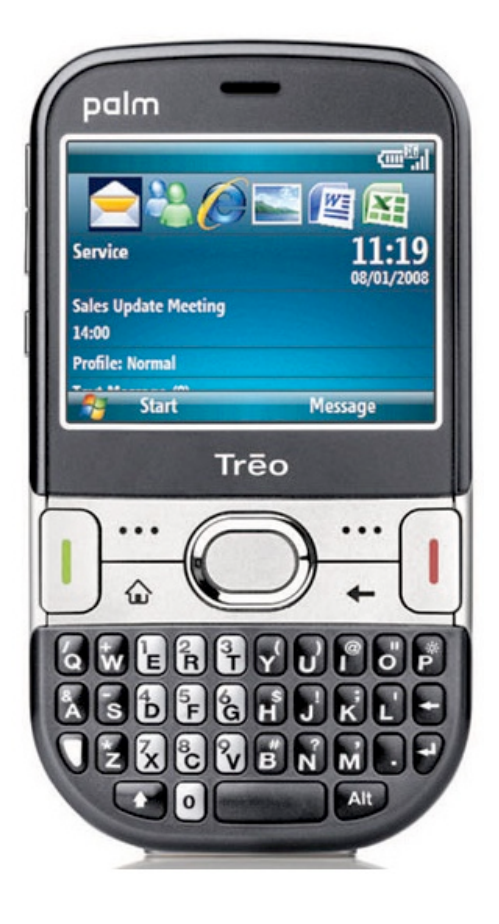

**jQuery Mobile**

### **Getting started**

*jQuery Mobile step-by-step*

**jQuery Mobile**

# **Anatomy of a page**

**jQuery Mobile**

## **HTML 5 document**

#### <!DOCTYPE html>

<html>

```
<head>
  <meta charset="utf-8" />
  <title>jQuery Mobile Page</title>
</head>
```
<body> </body>

</html>

**jQuery Mobile**

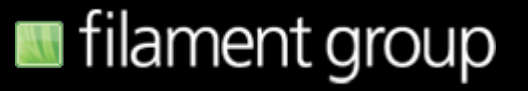

# **jQuery, Mobile + Theme CSS**

<!DOCTYPE html>

<html>

<head>

```
 <meta charset="utf-8" />
```
<title>jQuery Mobile Page</title>

```
<link rel="stylesheet" href="/jquery.mobile-1.0a3.min.css" />
<script type="text/javascript" src="/jquery-1.5.min.js"></script>
<script type="text/javascript" src="/jquery.mobile-1.0a3.min.js"></
script>
```
</head>

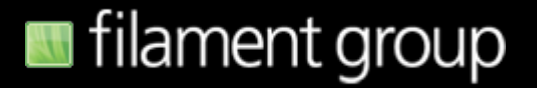
## **Use the CDN**

<link rel="stylesheet" href=["http://](http://code.jquery.com/mobile/1.0a3/jquery.mobile-1.0a3.min.css) [code.jquery.com/mobile/1.0a3/](http://code.jquery.com/mobile/1.0a3/jquery.mobile-1.0a3.min.css) [jquery.mobile-1.0a3.min.css"](http://code.jquery.com/mobile/1.0a3/jquery.mobile-1.0a3.min.css) />

<script type="text/javascript" src=["http://](http://code.jquery.com/jquery-1.5.min.js) [code.jquery.com/jquery-1.5.min.js"](http://code.jquery.com/jquery-1.5.min.js)></script>

<script type="text/javascript" src=["http://](http://code.jquery.com/mobile/1.0a3/jquery.mobile-1.0a3.min.js) [code.jquery.com/mobile/1.0a3/](http://code.jquery.com/mobile/1.0a3/jquery.mobile-1.0a3.min.js) [jquery.mobile-1.0a3.min.js"](http://code.jquery.com/mobile/1.0a3/jquery.mobile-1.0a3.min.js)></script>

# **data-role="page"**

#### <body>

```
 <div data-role="page">
 <!-- jQuery Mobile page content goes here -->
   \langlediv><!-- /page -->
```
</body>

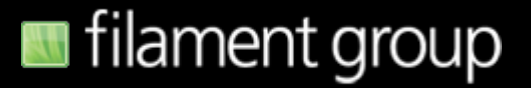

## **Page data-roles**

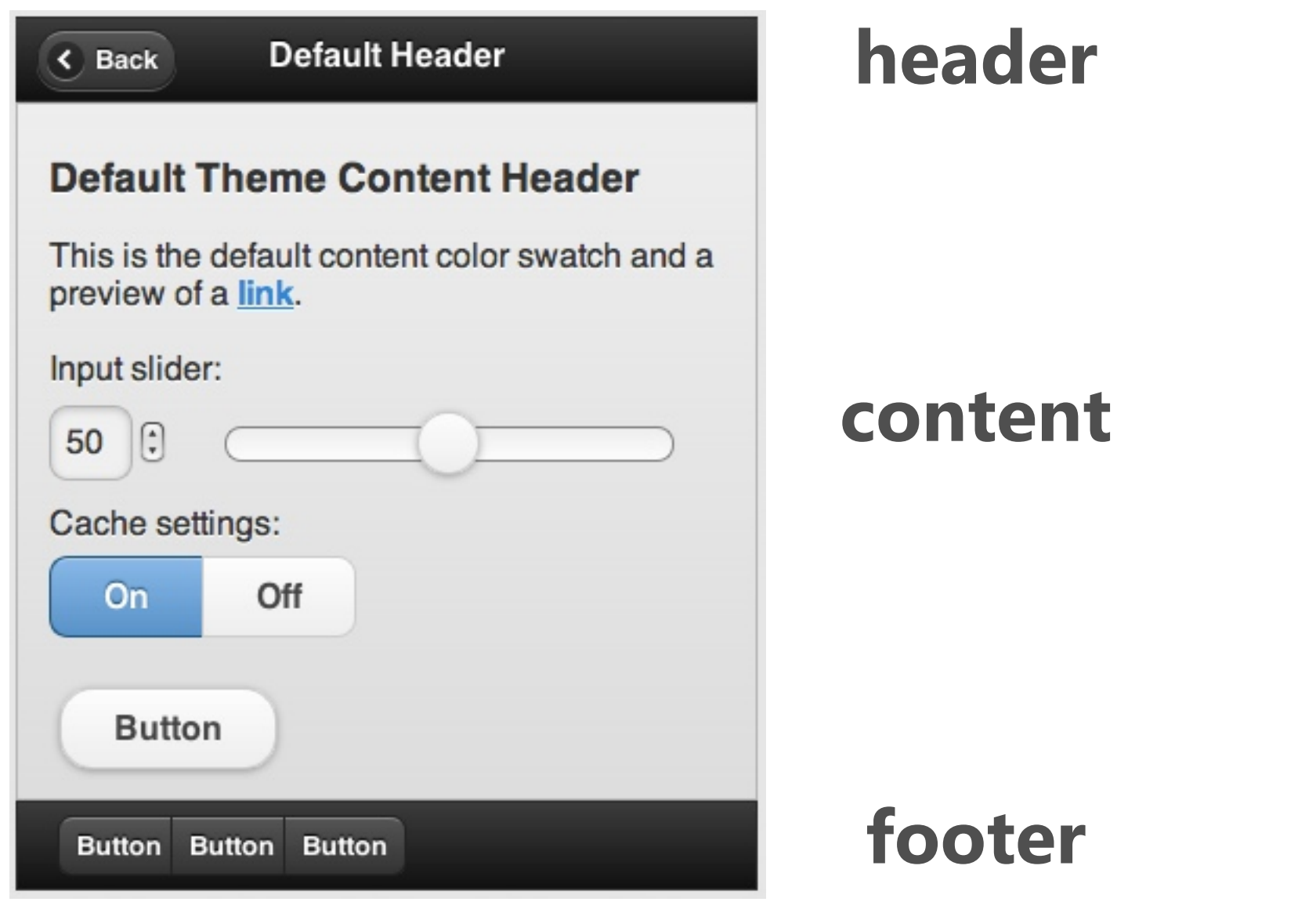

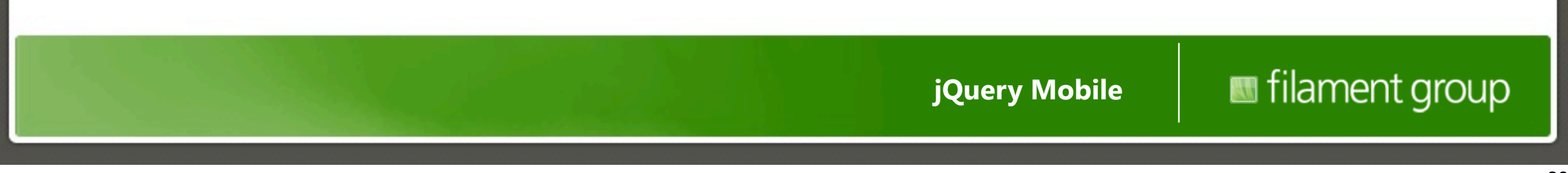

# **Page data-roles**

```
<body>
      <div data-role="page">
        <div data-role="header">
       \langlediv><!-- /header -->
        <div data-role="content">
       \langle \text{div} \rangle -- /content -->
        <div data-role="footer">
       \langle \text{div} \rangle \langle!-- /footer -->
     \langlediv><!-- /page -->
</body>
```
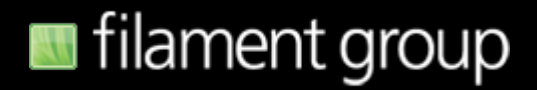

# **Simple content**

```
<body>
       <div data-role="page">
           <div data-role="header"> <h1>Welcome</h1> </div><!-- /header -->
           <div data-role="content"> <p>Hello world</p>
          \langlediv><!-- /content -->
```

```
</div><!-- /page -->
</body>
```
**jQuery Mobile**

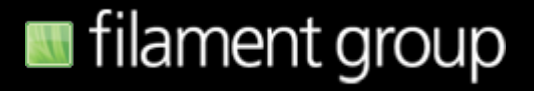

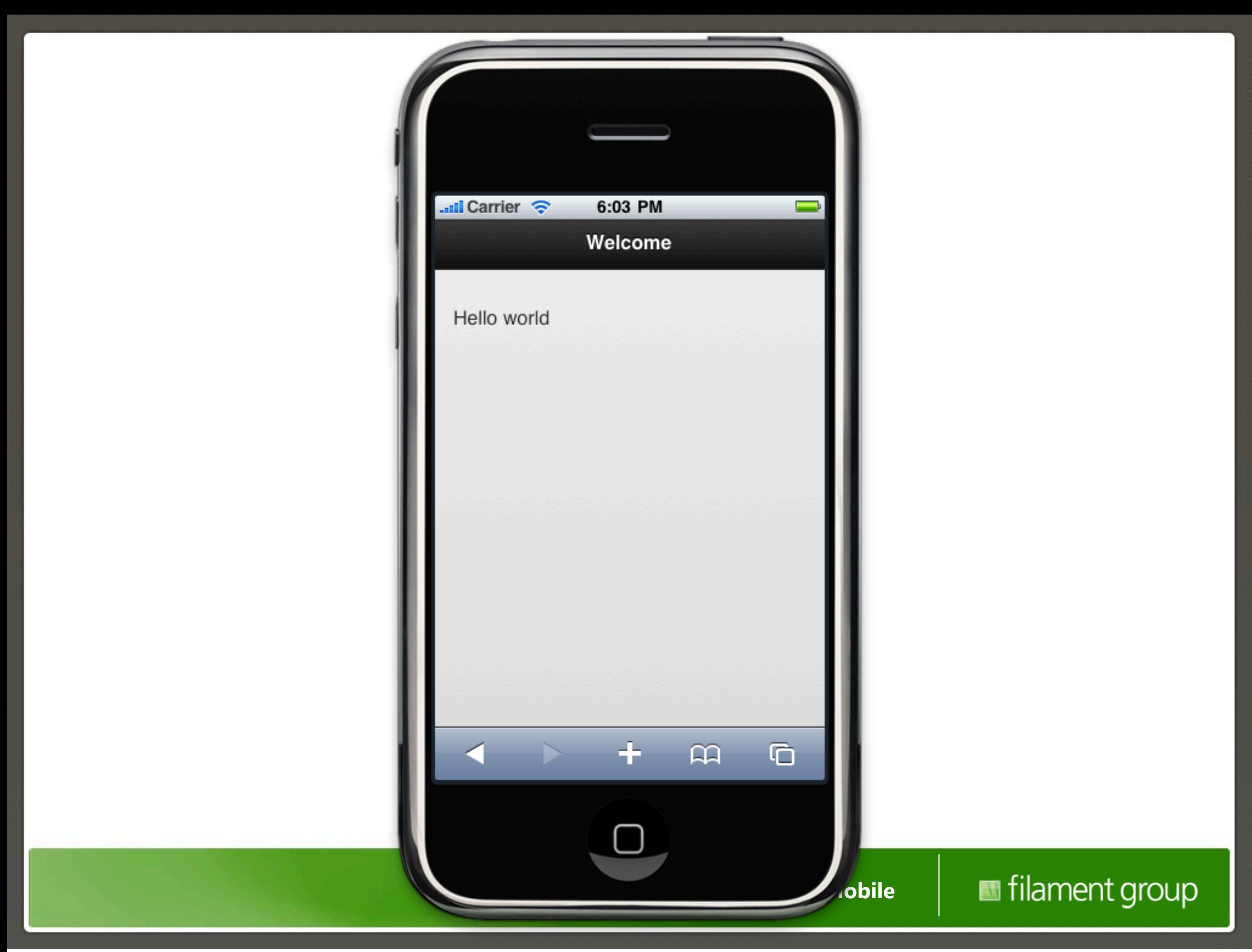

## **Basic list**

```
<div data-role="content">
     <p>Hello world</p>
```

```
<u\ge <li>Products</li>
  <li>Services</li>
   <li>About us</li>
   <li>Contact</li>
\langle \rangleul>
```
</div><!-- /content -->

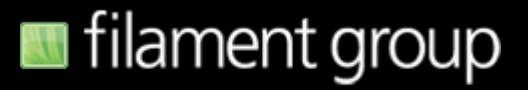

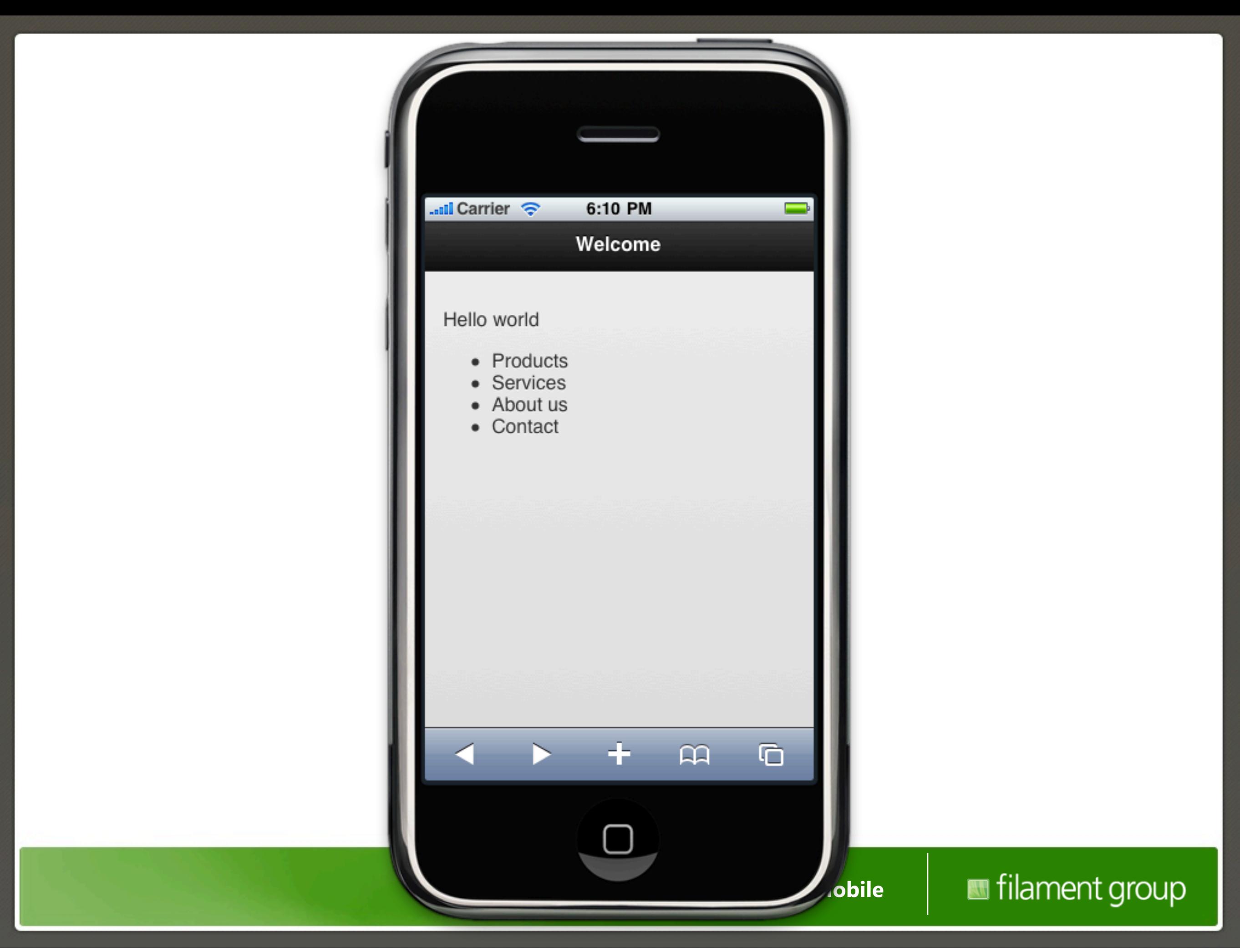

# **Add listview role**

```
<div data-role="content">
     <p>Hello world</p>
     <ul data-role="listview" data-inset="true">
       <li>Products</li>
       <li>Services</li>
       <li>About us</li>
       <li>Contact</li>
    \langle \vert
```
</div><!-- /content -->

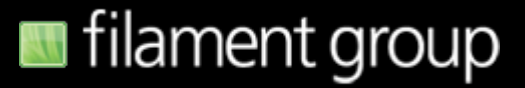

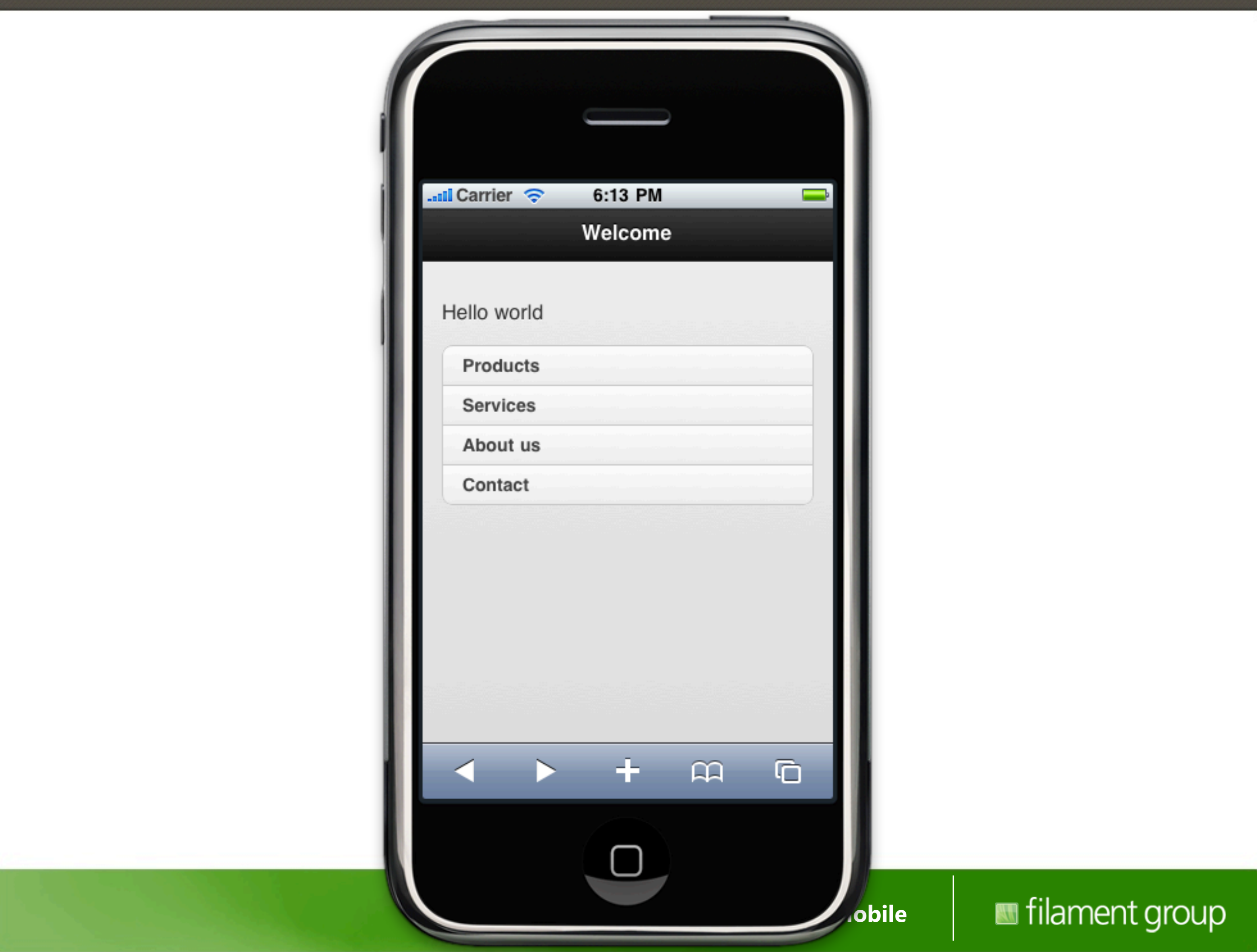

# **Link each item**

```
<div data-role="content">
     <p>Hello world</p>
```

```
 <ul data-role="listview" data-inset="true">
   <li><a href="products.html">Products</a></li>
   <li><a href="services.html">Services</a></li>
   <li><a href="about.html">About us</a></li>
   <li><a href="contact.html">Contact</a></li>
\langle \rangleul>
```

```
</div><!-- /content -->
```
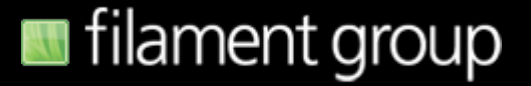

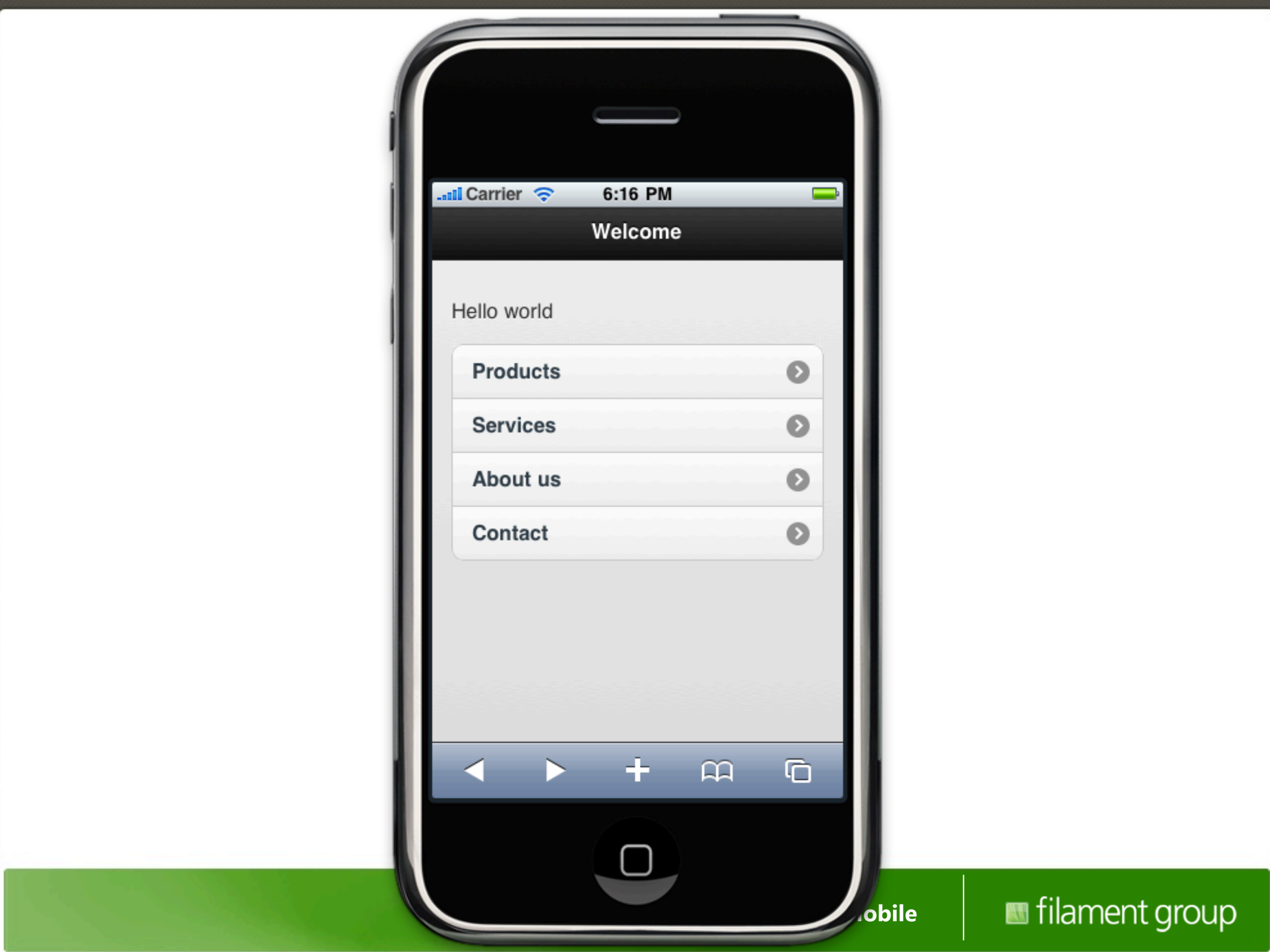

# **Theming**

**jQuery Mobile**

### **Theme swatches**

#### **Bars**

The default theme contains the following five Bar styles:

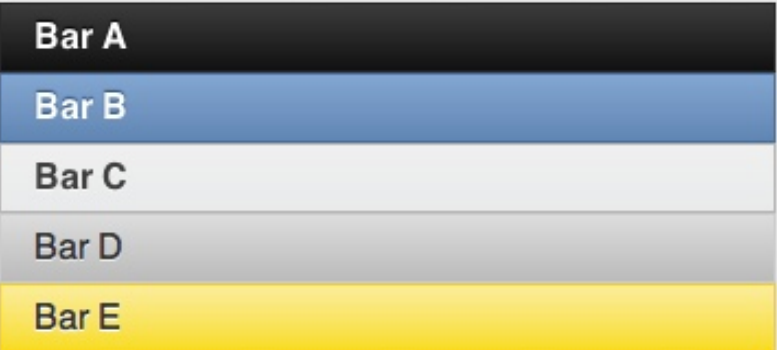

#### **Content Blocks**

The default theme also includes color swatch values for use in content blocks, designed to coordinate with the header color swatches in the theme.

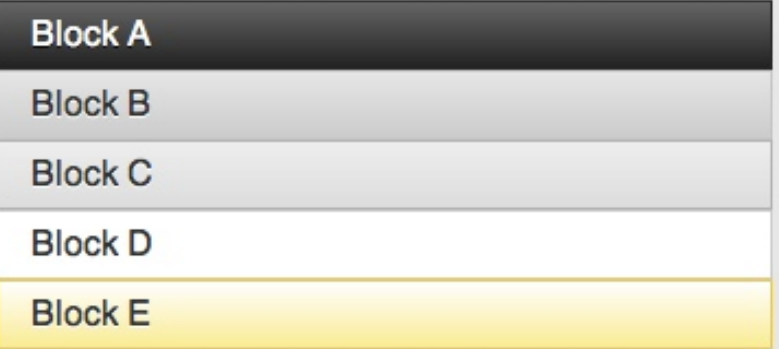

#### **Lists & Buttons**

Each swatch also includes default styles for interactive elements like list items and buttons.

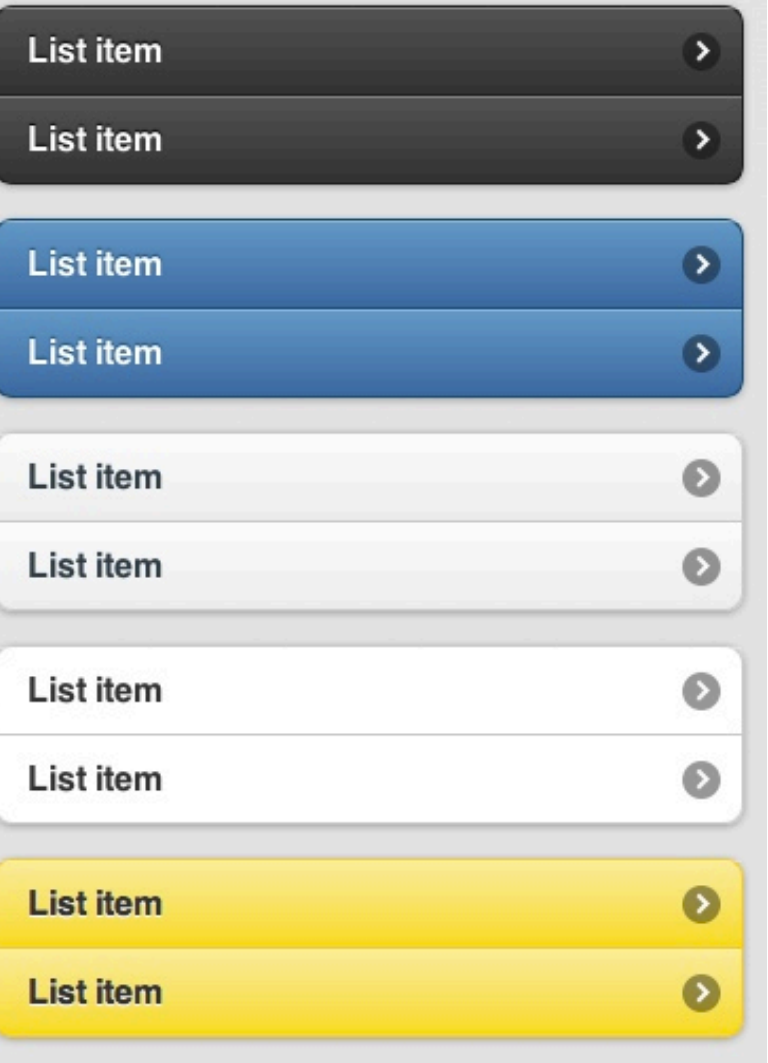

**jQuery Mobile**

### **data-theme swatch**

```
<div data-role="content" data-theme="a">
     <p>Hello world</p>
```
 <ul data-role="listview" data-inset="true" data-theme="b"> <li><a href="products.html">Products</a></li> <li><a href="services.html">Services</a></li> <li><a href="about.html">About us</a></li> <li><a href="contact.html">Contact</a></li>  $\langle \rangle$ ul>

```
\langle \text{div} \rangle -- /content -->
```
**jQuery Mobile**

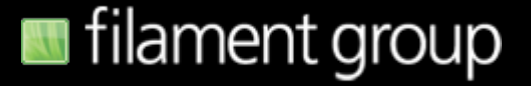

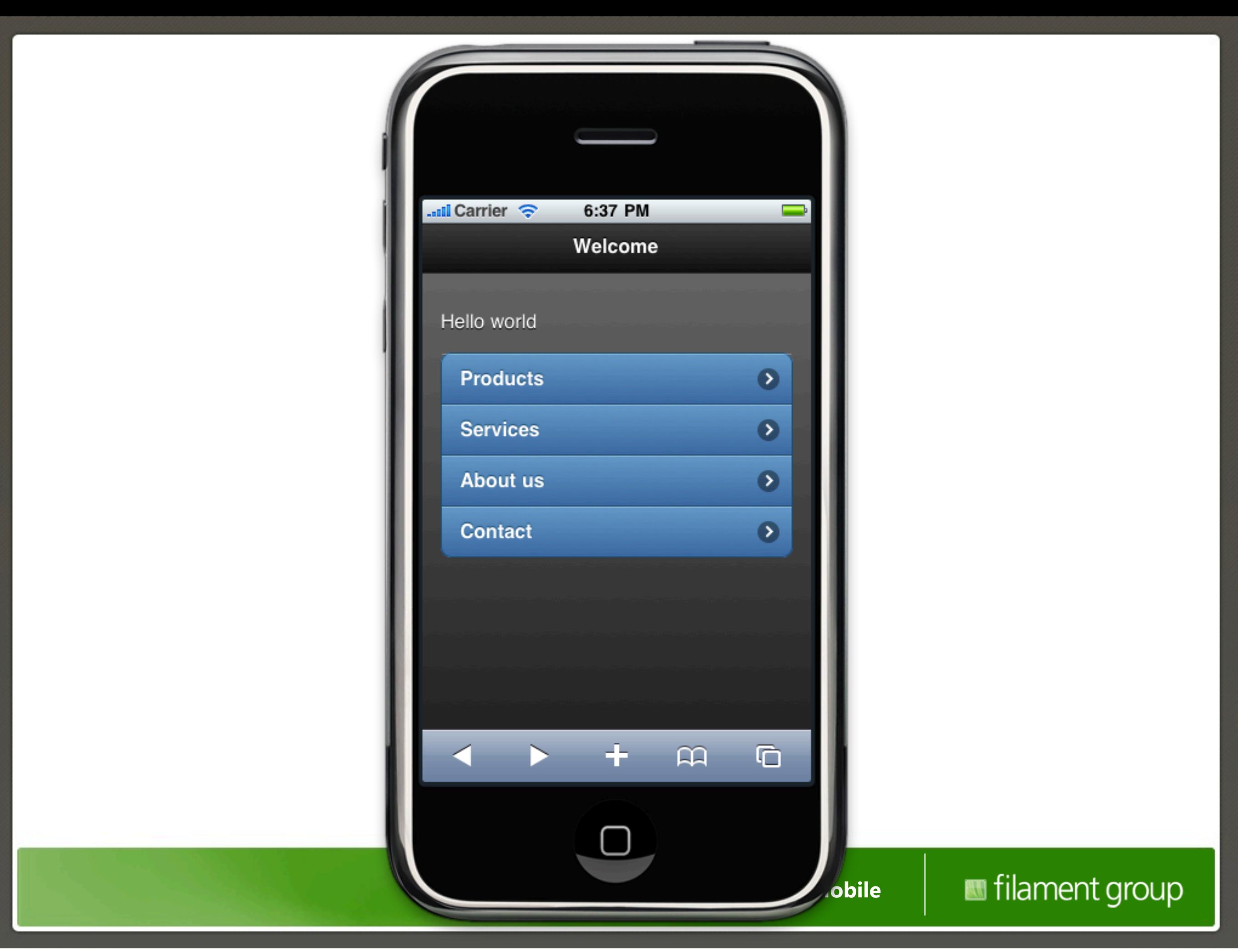

# **Page linking**

**jQuery Mobile**

# **External page links**

```
<div data-role="content" data-theme="a">
     <p>Hello world</p>
```
 <ul data-role="listview" data-inset="true" datatheme="b"> <li><a href="products.html">Products</a></li> <li><a href="services.html">Services</a></li> <li><a href="about.html">About us</a></li> <li><a href="contact.html">Contact</a></li>  $\langle \rangle$ ul>

 $\langle \text{div}\rangle$  -- /content -->

**jQuery Mobile**

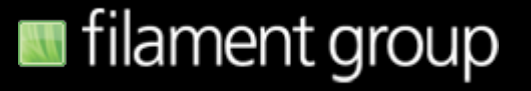

# **Meaningful URLs**

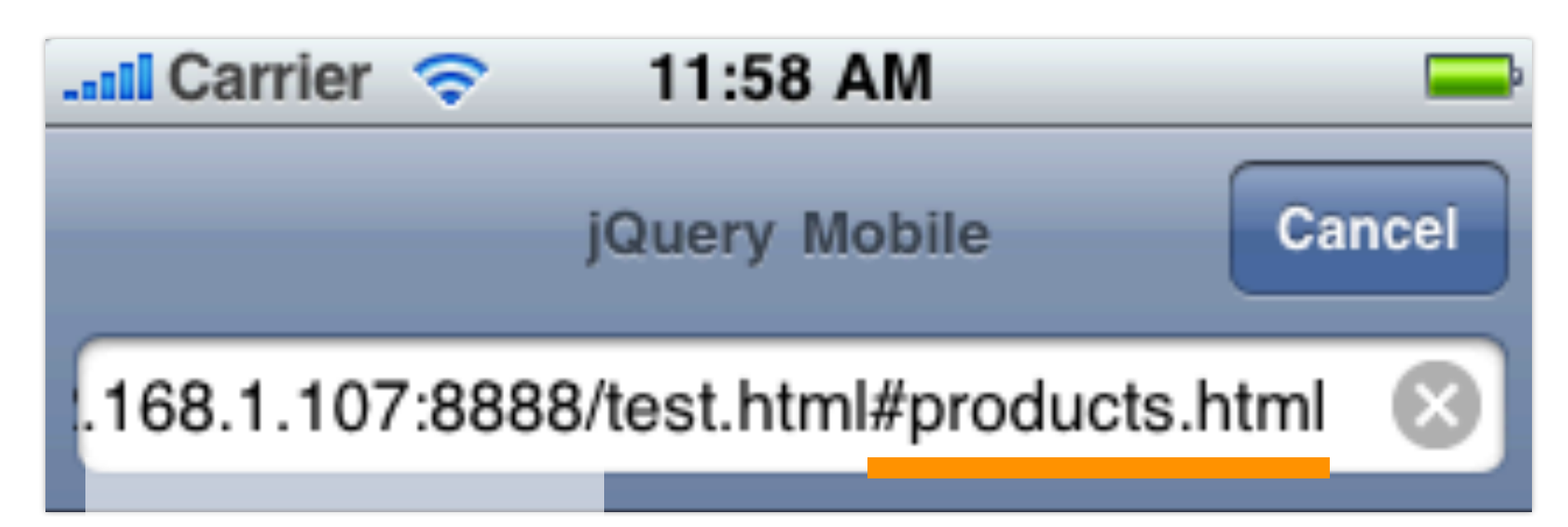

### **Supports back button history, deep linking & bookmarking**

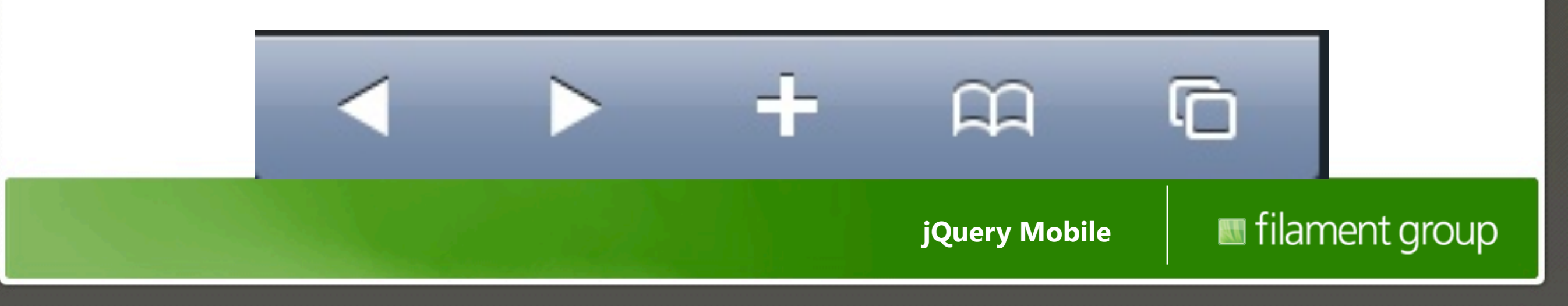

# **Coming soon: pushState**

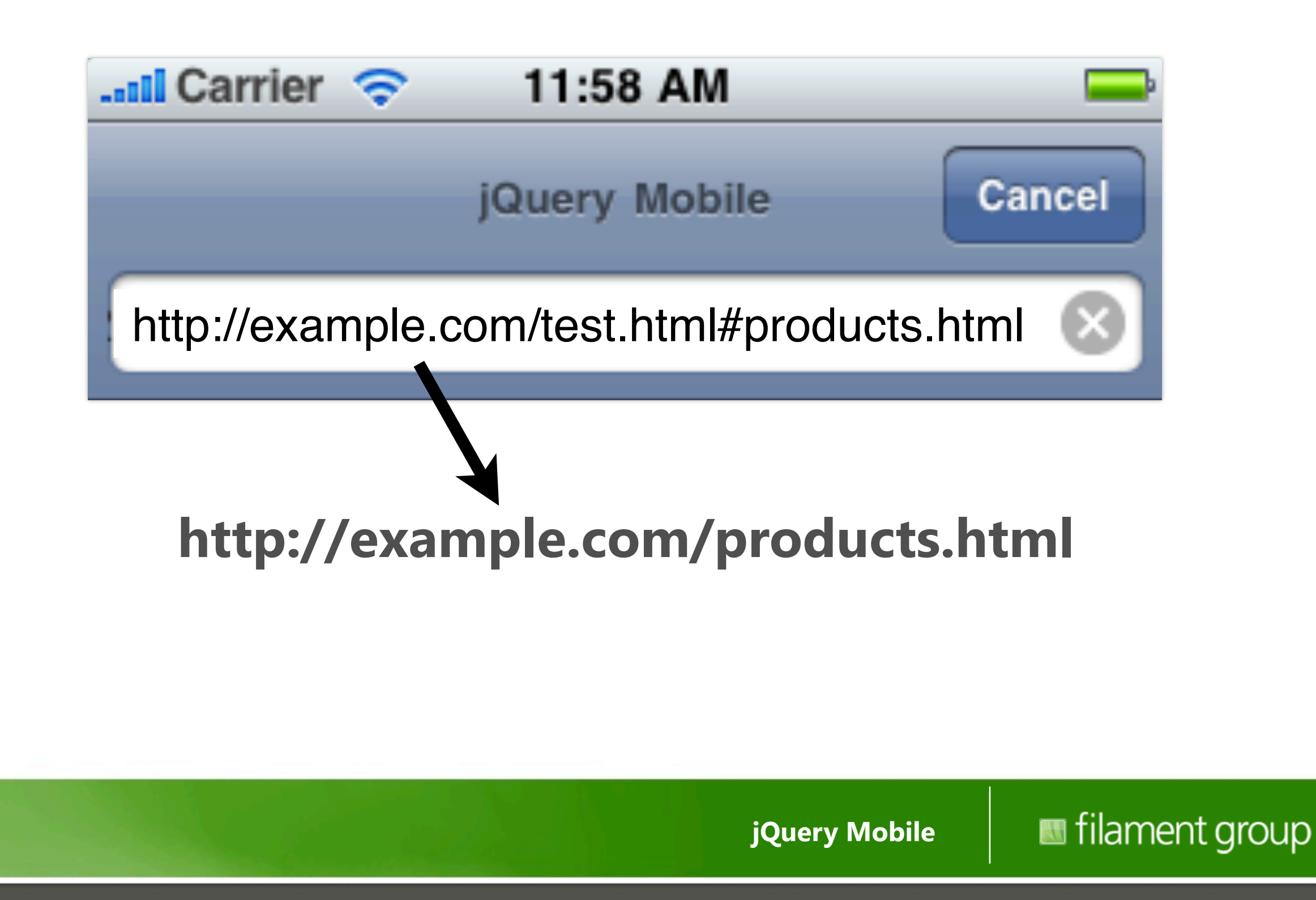

# **Multi-page Documents**

**jQuery Mobile**

# **Each "page" has a unique ID**

#### <body>

```
 <div data-role="page" id="home">
 \langlediv><!-- /home page -->
  <div data-role="page" id="products">
  </div><!-- /products page -->
  <div data-role="page" id="services">
 \langlediv><!-- /home page -->
  <div data-role="page" id="about">
 \langlediv><!-- /home page -->
 <div data-role="page" id="contact">
 \langlediv><!-- /home page -->
```
</body>

**jQuery Mobile**

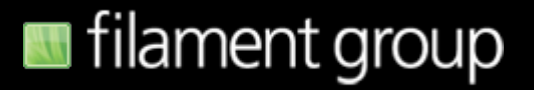

# **...with internal #anchor links**

```
<div data-role="content" data-theme="a">
     <p>Hello world</p>
```
 <ul data-role="listview" data-inset="true" datatheme="b"> <li><a href="#products">Products</a></li> <li><a href="#services">Services</a></li>

<li><a href="#about">About us</a></li>

```
 <li><a href="#contact">Contact</a></li>
\langle \rangleul>
```

```
\langle \text{div}\rangle -- /content -->
```
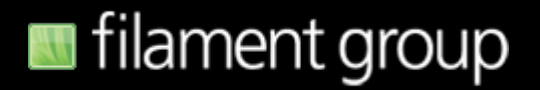

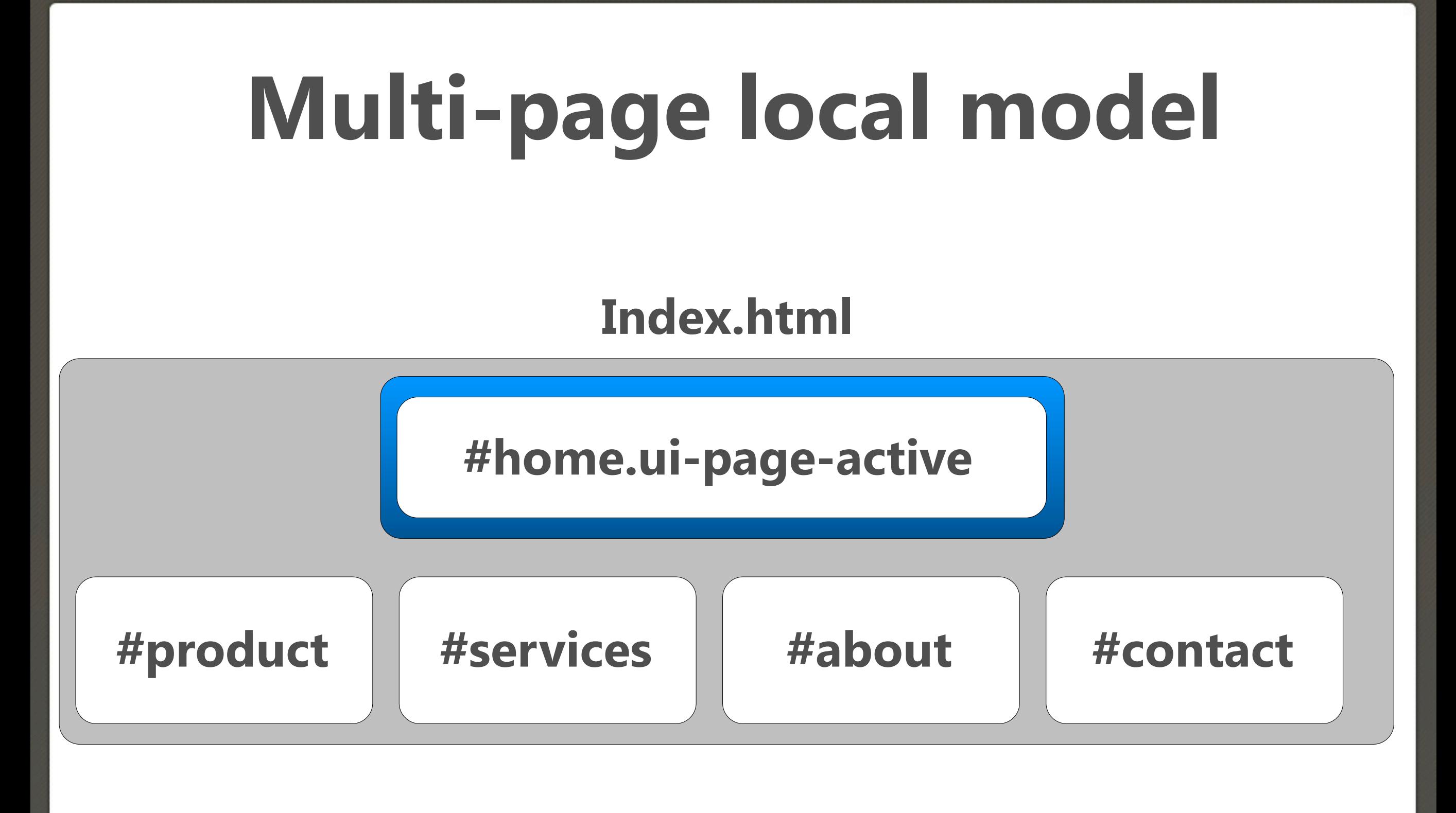

**jQuery Mobile**

### **rel="external"**

#### <a href="multi.html" rel="external">Multi</a>

#### **\* Required if linking TO a multi-page file to avoid hash namespace collisions**

**jQuery Mobile**

# **Change Pages via jQuery**

### \$.mobile.changePage( "about/us.html" );

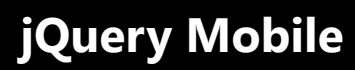

### **...and back!**

### window.history.back();

**jQuery Mobile**

## **Transitions**

**jQuery Mobile**

## **data-transition="pop"**

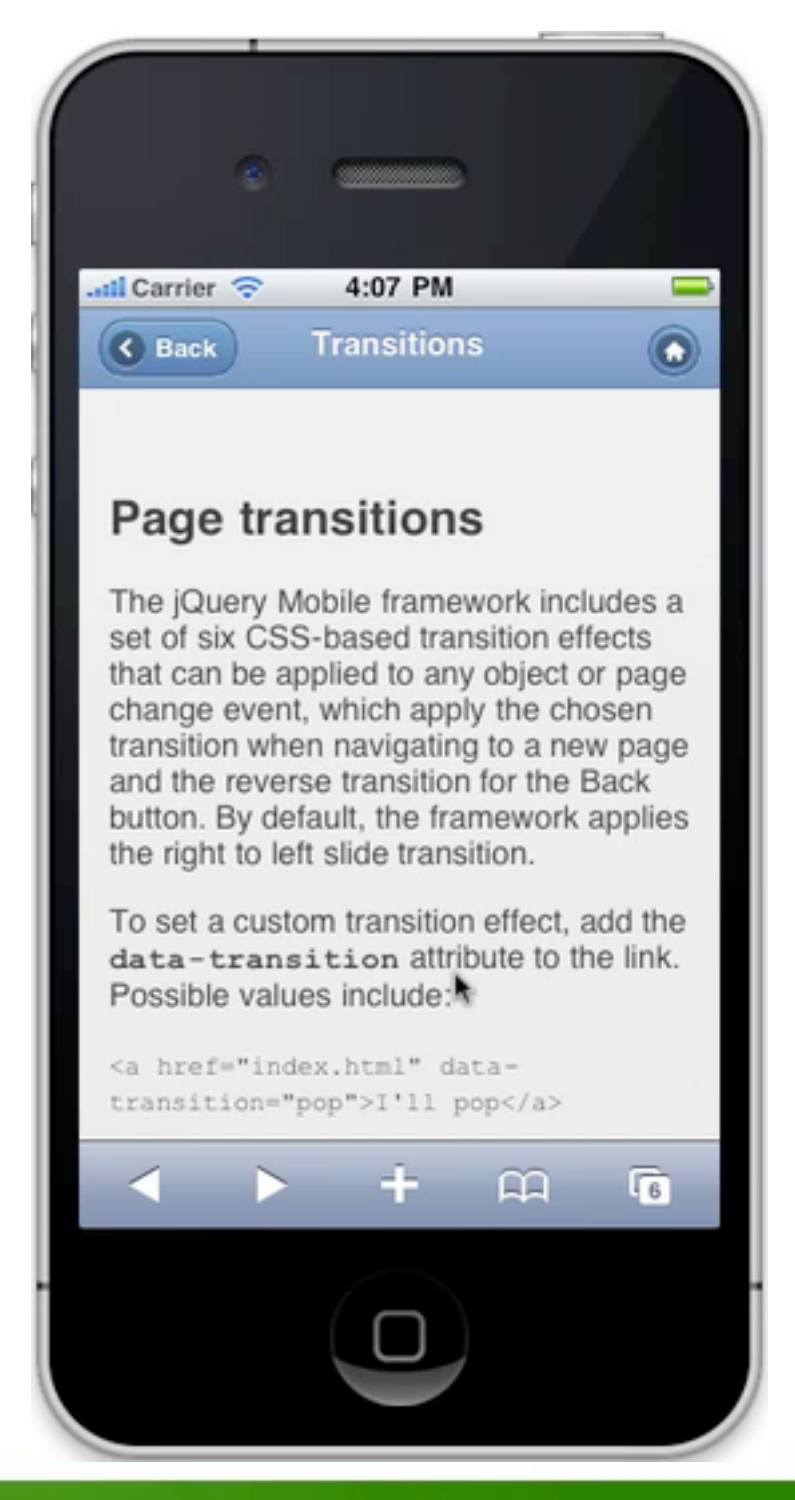

**jQuery Mobile**

## **data-direction="reverse"**

#### <a href="index.html" data-transition="pop" data-direction="reverse">Home</a>

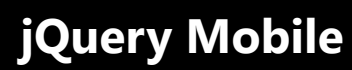

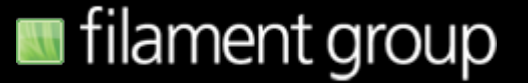

# **Transitions via jQuery**

\$.mobile.changePage(

"about.html",

"flip"

);

**jQuery Mobile**

# **Dialogs**

**jQuery Mobile**

# **data-rel="dialog"**

#### <a href="products.html" data-rel="dialog">Home</a>

**jQuery Mobile**

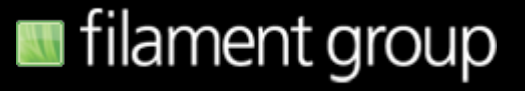

#### **data-rel="dialog" normal link**

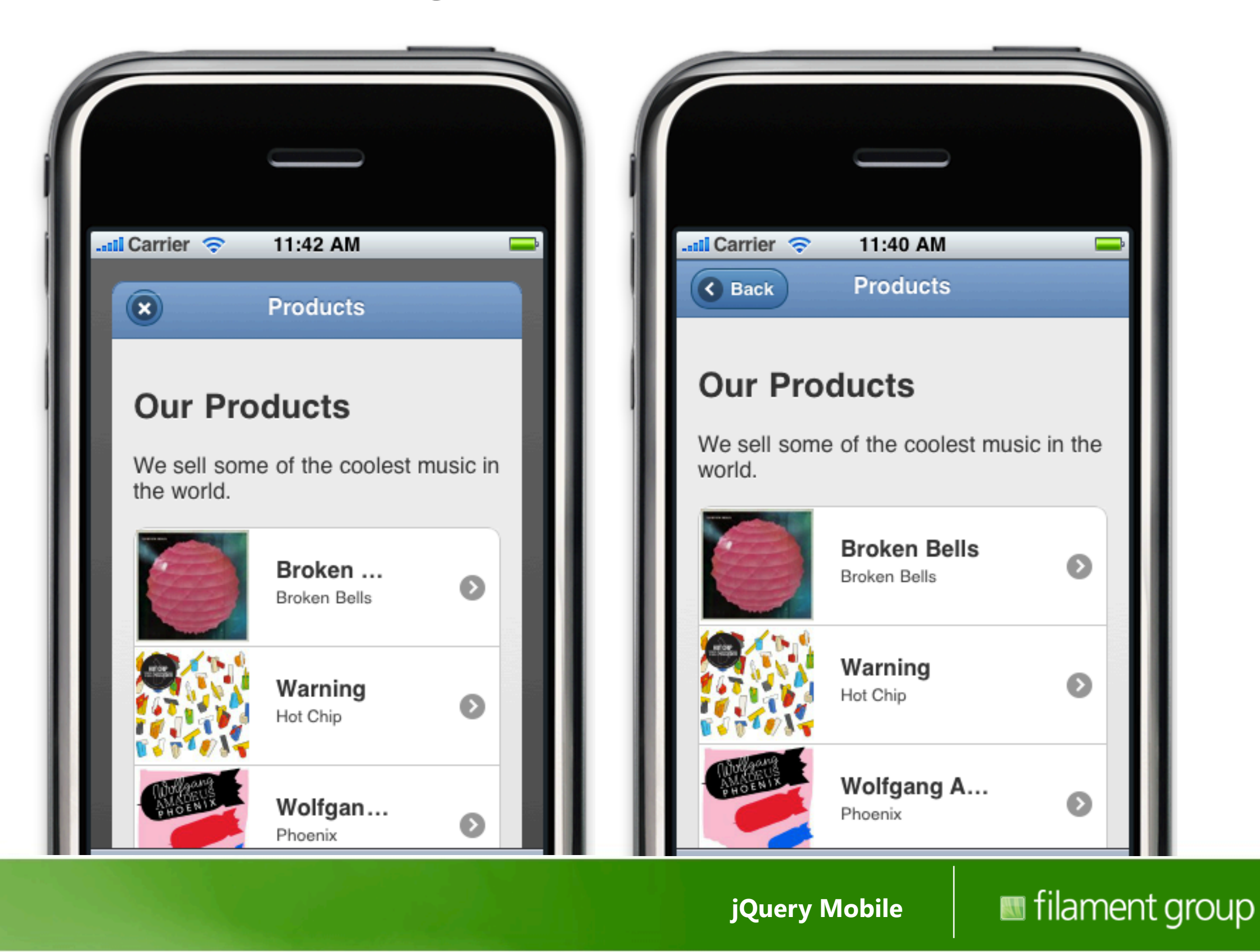

## **Same transition attribute**

#### <a href="products.html" data-rel="dialog" data-transition="flip">Open dialog</a>

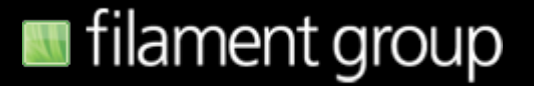

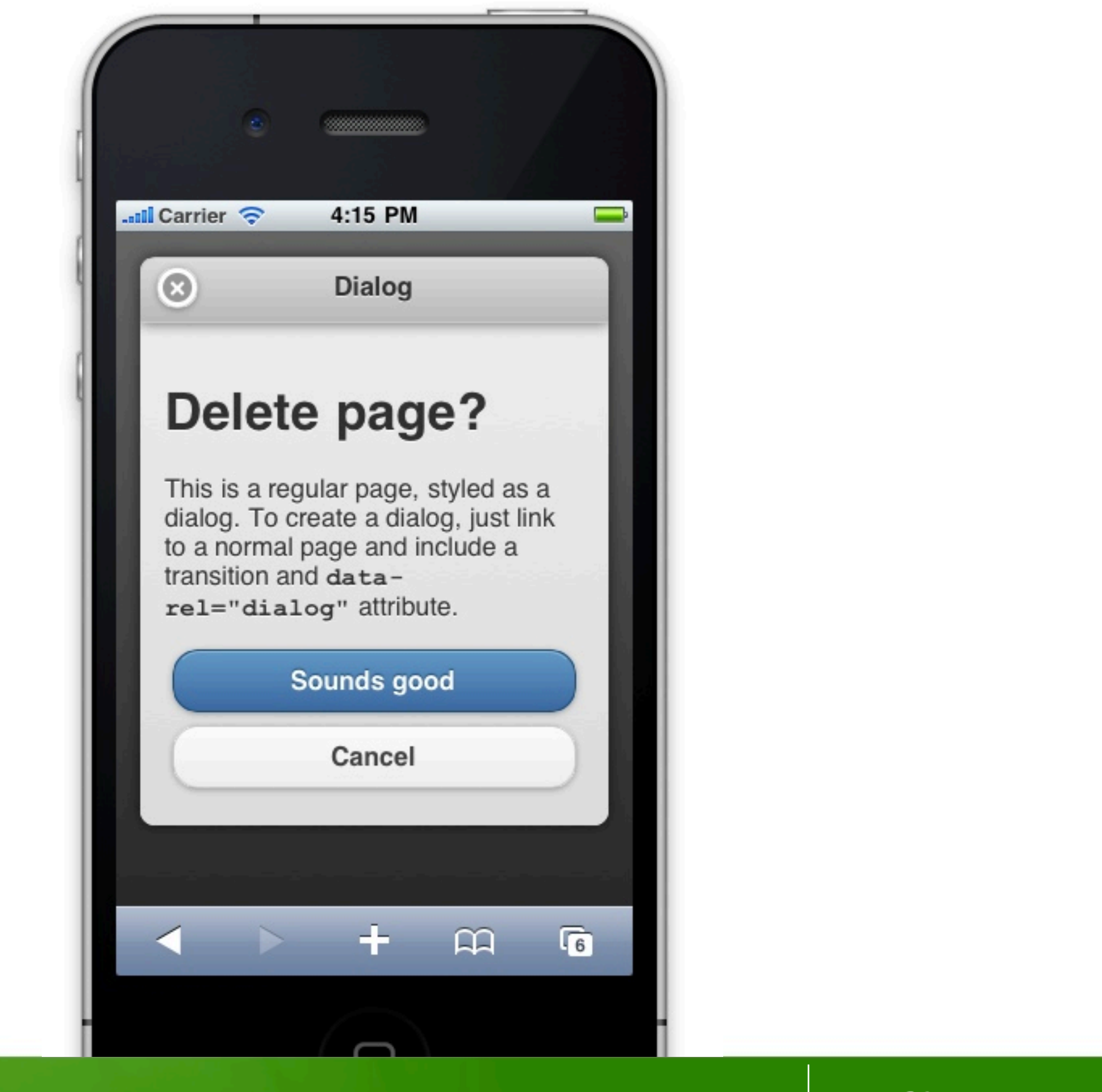

**jQuery Mobile**
# **Closing dialogs**

<a href="index.html" data-rel="back">Done</a>

```
or via JS...
$('.ui-dialog').dialog('close')
or even...
```
window.history.back();

**jQuery Mobile**

# **Dialogs = Not in history**

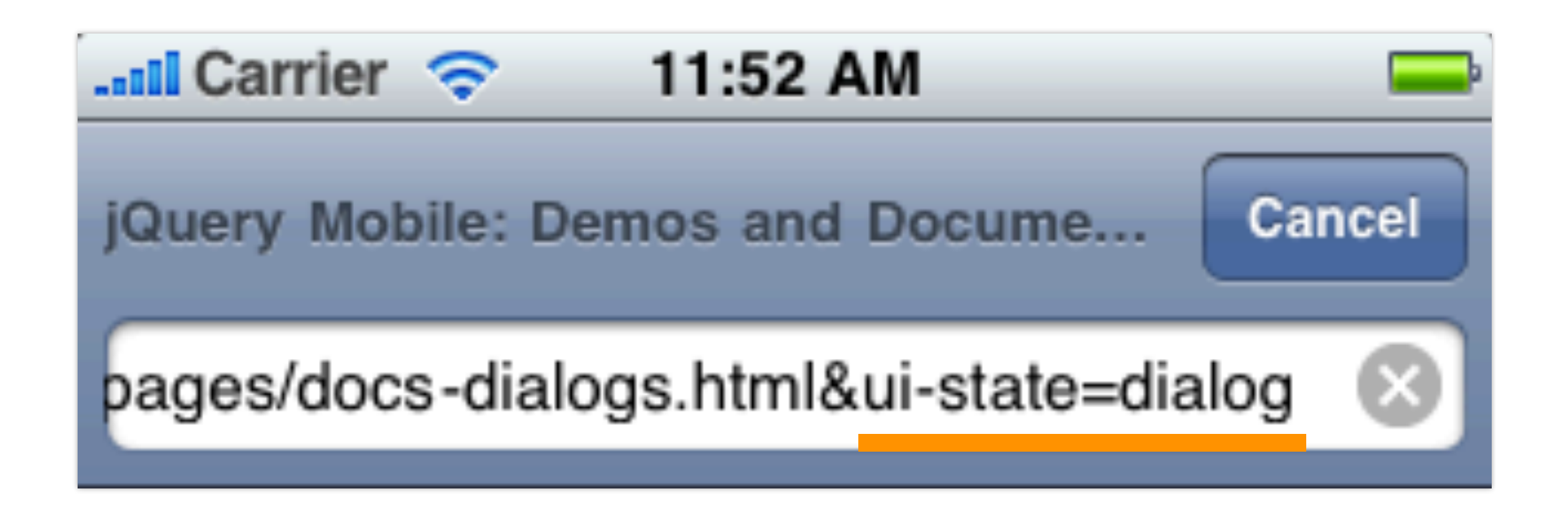

#### **...but dialogs can be closed with back button**

#### **Buttons**

**jQuery Mobile**

### **Link styled as a button**

#### **Link button**

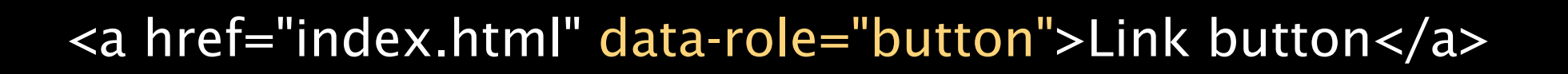

**jQuery Mobile**

### **Other markup options**

Button based button:

**Button element** 

Input type="button" based button:

Input type=button

Input type="submit" based button:

Input type=submit

Input type="reset" based button:

Input type=reset

Input type="image" based button:

Input type=image

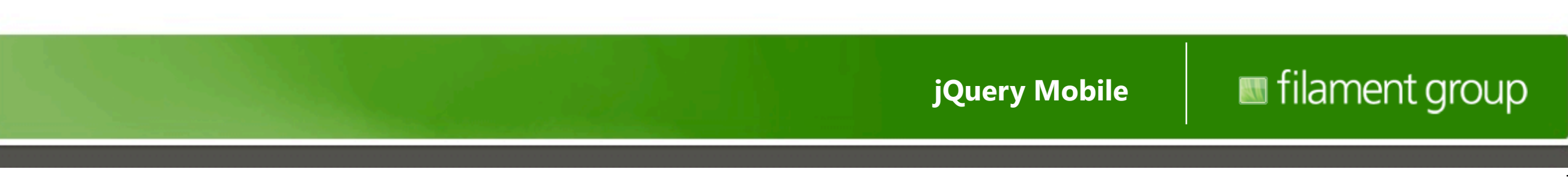

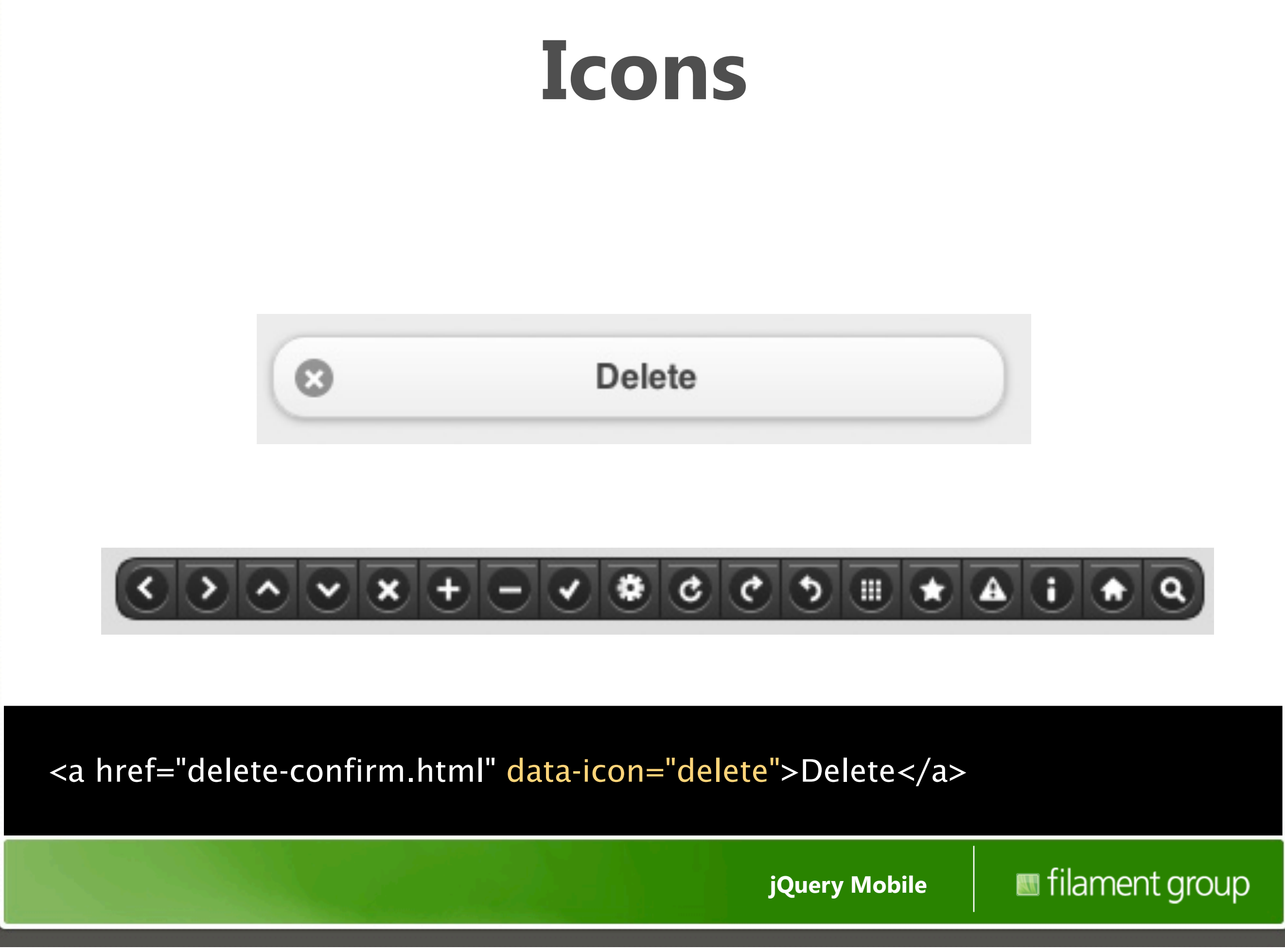

### **Icon position**

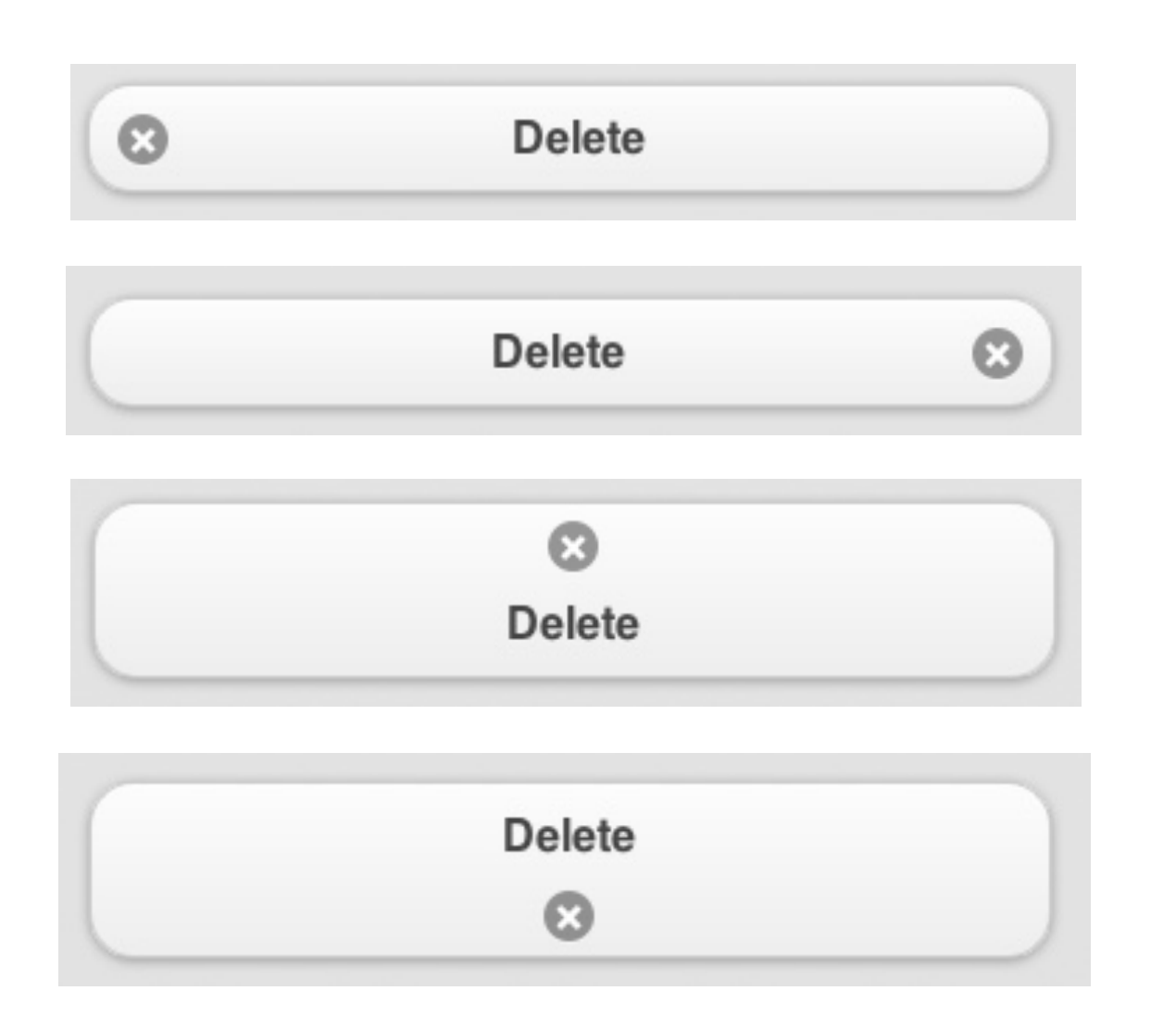

 $\circledcirc$ 

data-iconpos="left"

data-iconpos="right"

data-iconpos="top"

data-iconpos="bottom"

data-iconpos="no text"

**jQuery Mobile**

#### **Button groups**

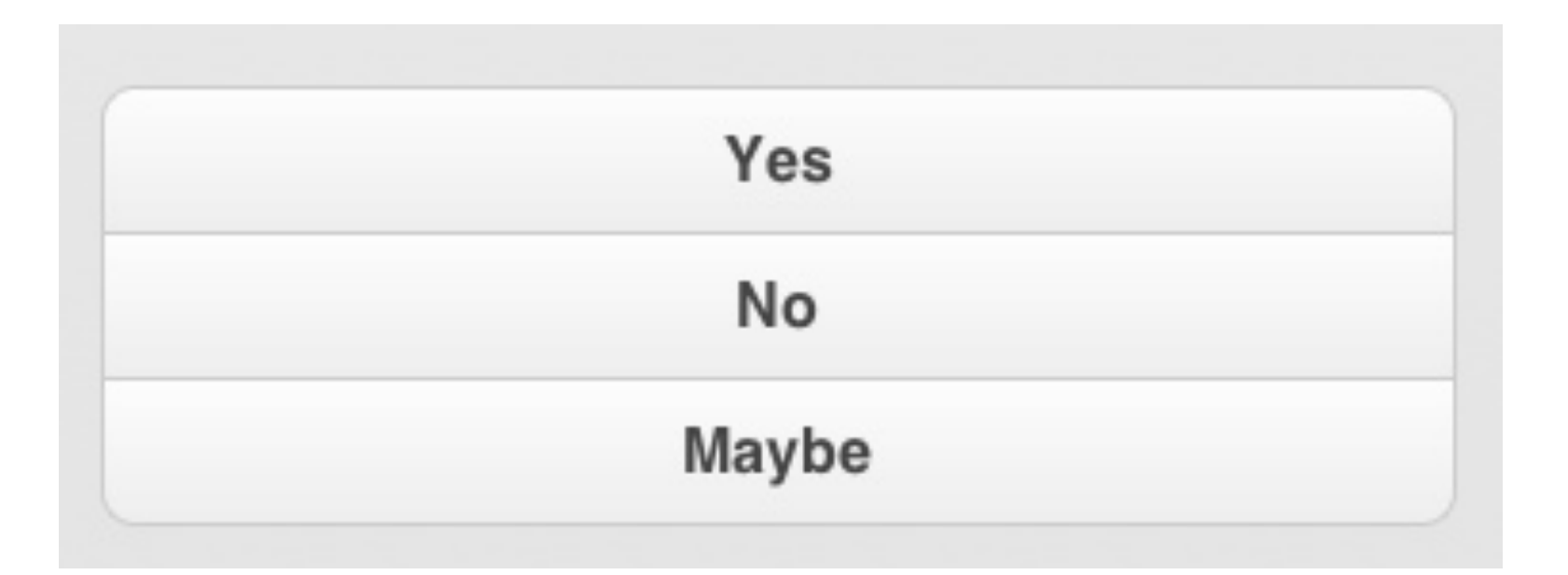

```
<div data-role="controlgroup">
   <a href="index.html" data-role="button">Yes</a>
   <a href="index.html" data-role="button">No</a>
   <a href="index.html" data-role="button">Maybe</a>
\langlediv>
```
**jQuery Mobile**

#### **Horizontal groups**

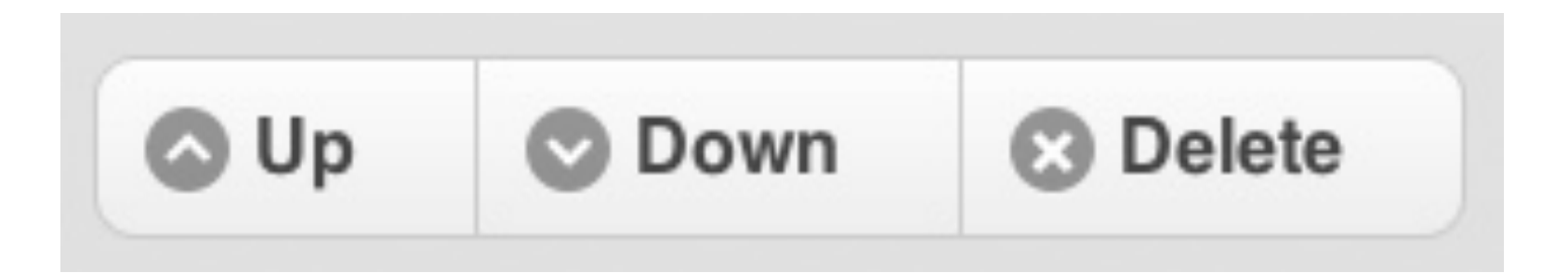

#### <div data-role="controlgroup" data-type="horizontal">

**jQuery Mobile**

#### **Inline buttons**

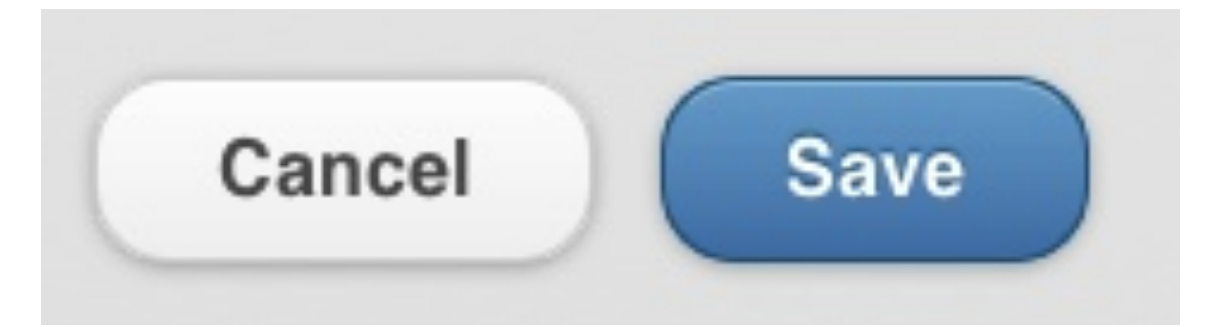

```
<div data-inline="true">
 <a href="index.html" data-role="button">Cancel</a>
 <a href="index.html" data-role="button" data-theme="b">Save</a>
\langlediv>
```
**jQuery Mobile**

#### **Theme inheritance**

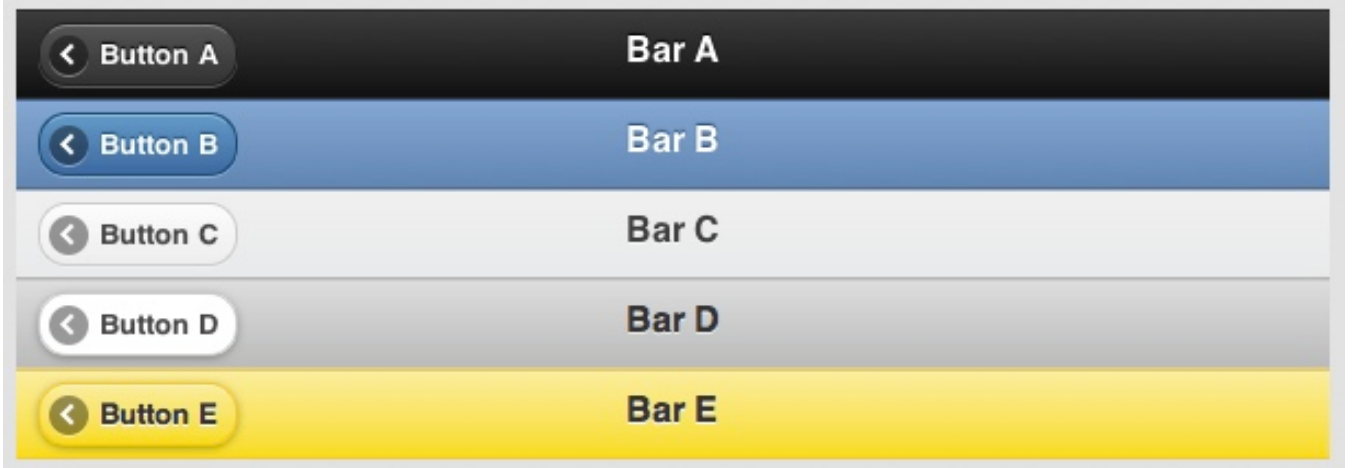

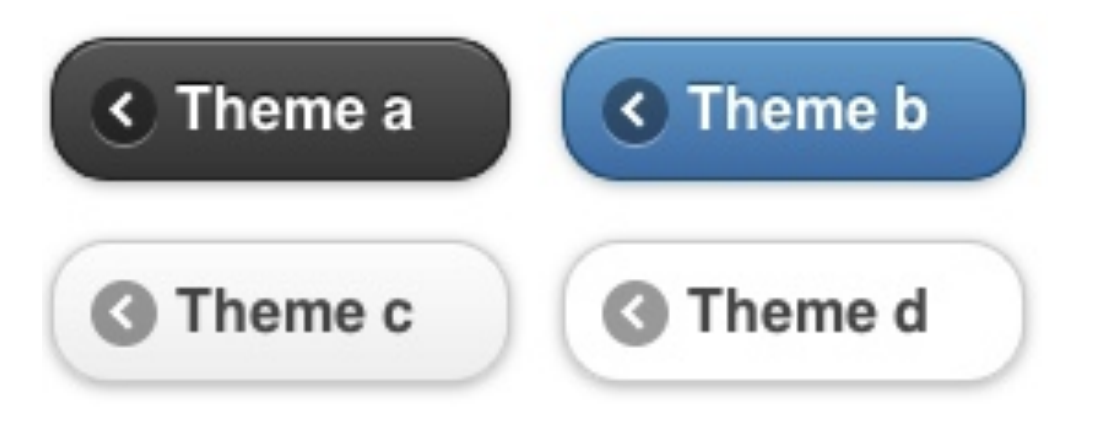

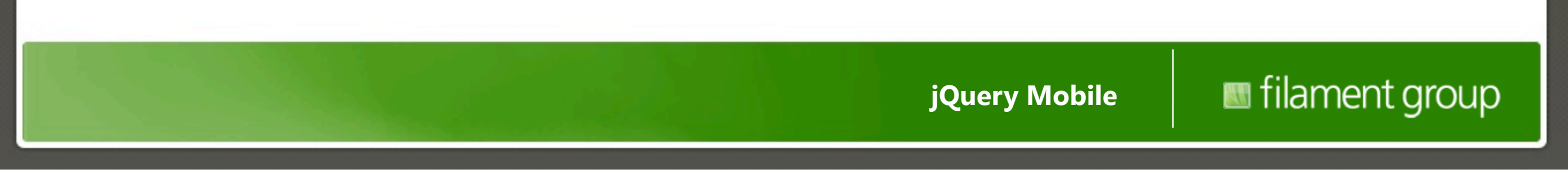

### **Toolbars**

**jQuery Mobile**

# **Header bar Edit Contact** Cancel **Save Links in header are automatically turned into buttons**

```
<div data-role="header">
    <a href="index.html" data-icon="delete">Cancel</a>
   <h1>Edit Contact</h1>
   <a href="index.html" data-icon="check" data-theme="b">Save</a>
\langlediv>
```
**jQuery Mobile**

#### **Auto back button**

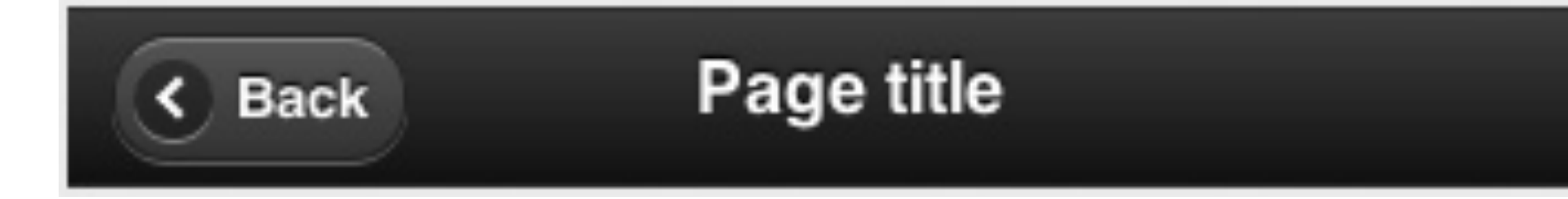

**Disable with data-backbtn="false"**

<div data-role="header"> <h1>Page Title</h1>  $\langle$ div $\rangle$ 

**jQuery Mobile**

# **Custom back button**

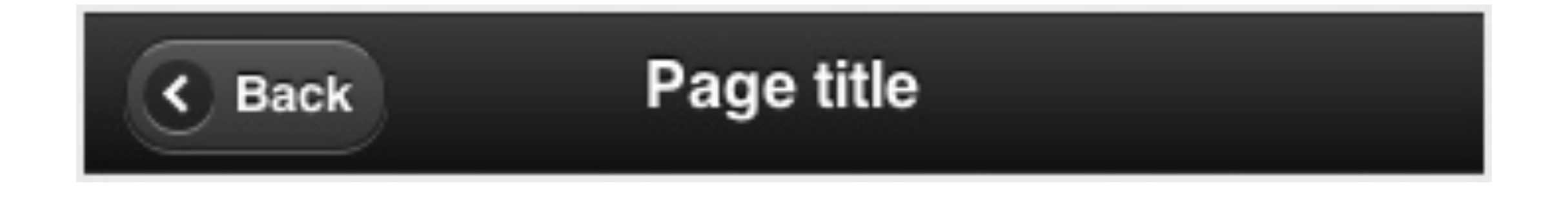

```
<div data-role="header"> 
    <a href="index.html" data rel="back" data-direction="reverse" data-
icon="arrow-l">Back</a>
   <h1>Page Title</h1> 
\langlediv>
```
**jQuery Mobile**

#### **Footer**

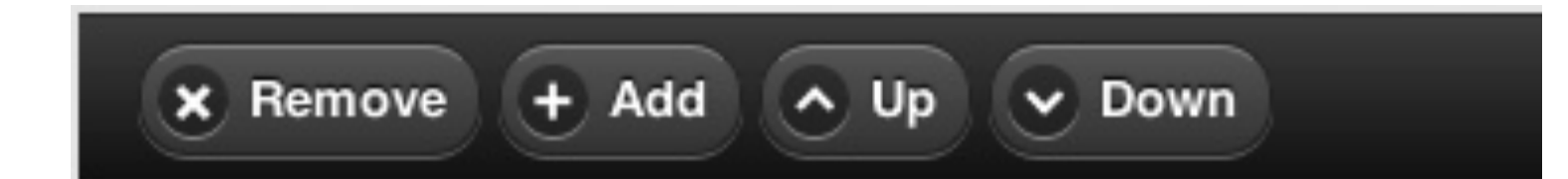

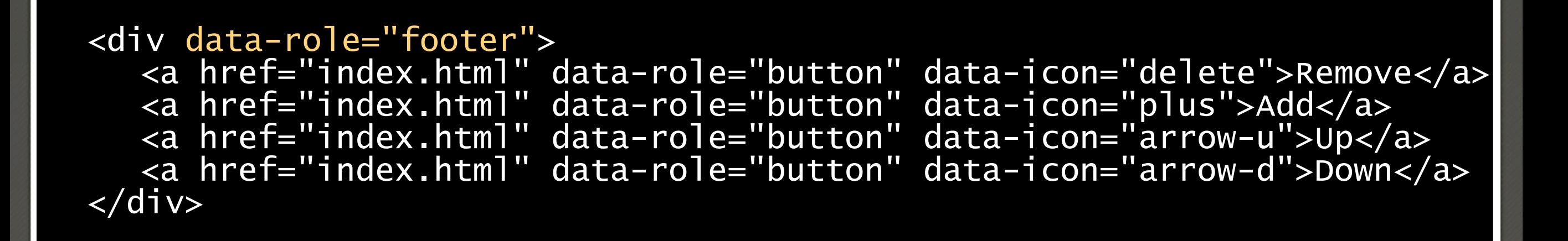

**jQuery Mobile**

#### **Navbar**

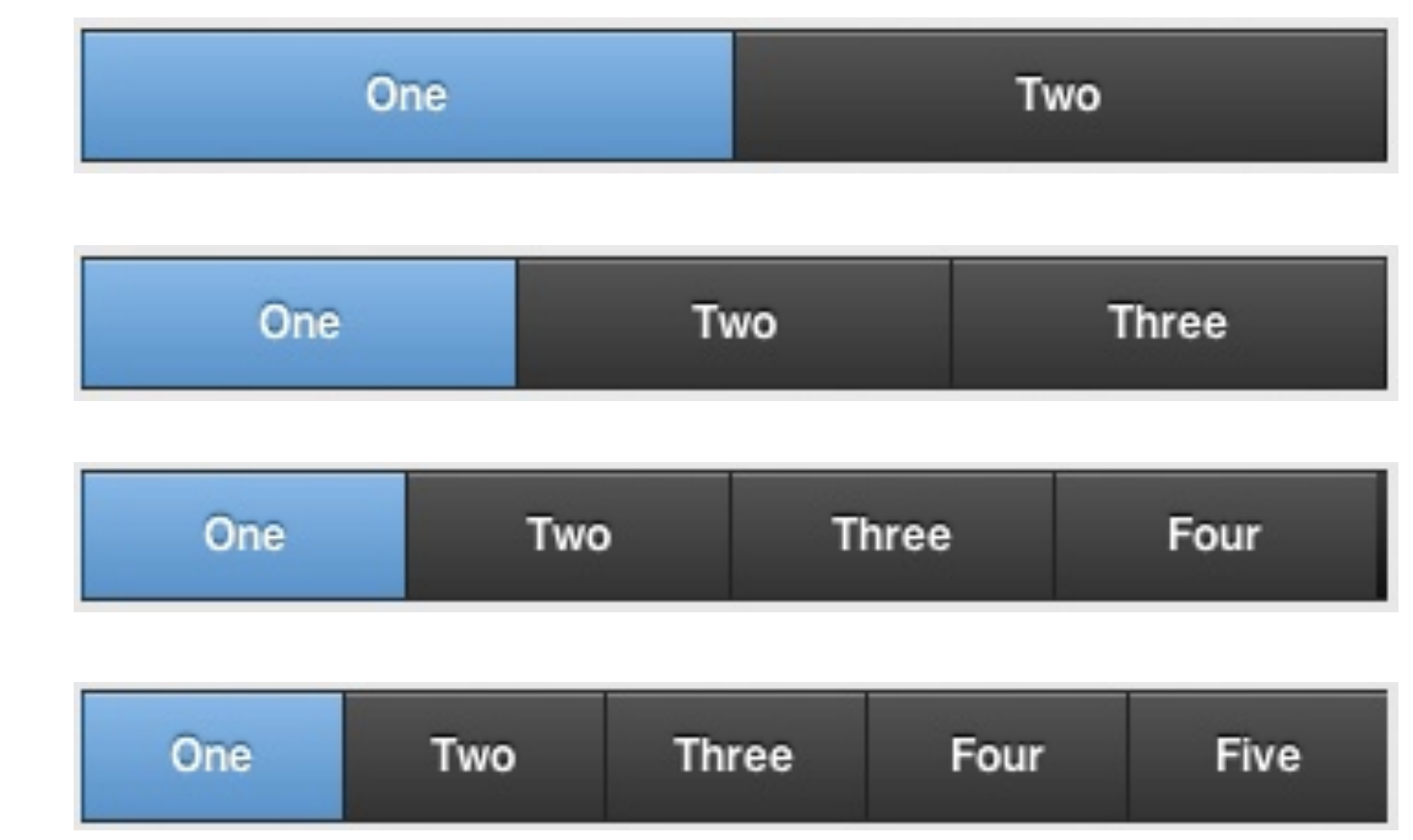

<div data-role="navbar"> <ul> <li><a href="a.html" class="ui-btn-active">One</a></li> <li><a href="b.html">Two</a></li> </ul> </div><!-- /navbar -->

**jQuery Mobile**

#### **Navbar with icons**

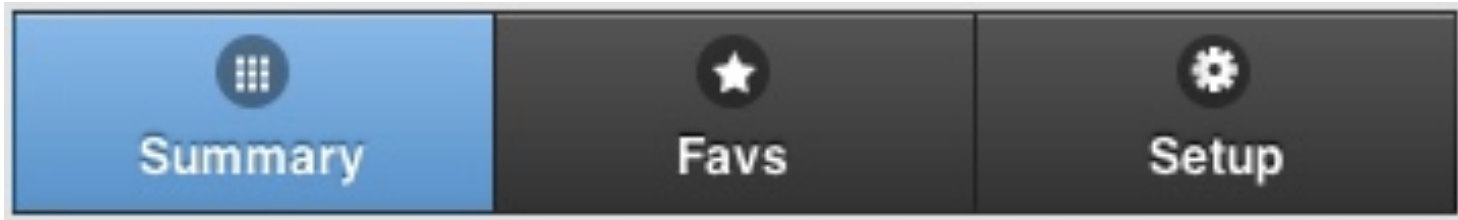

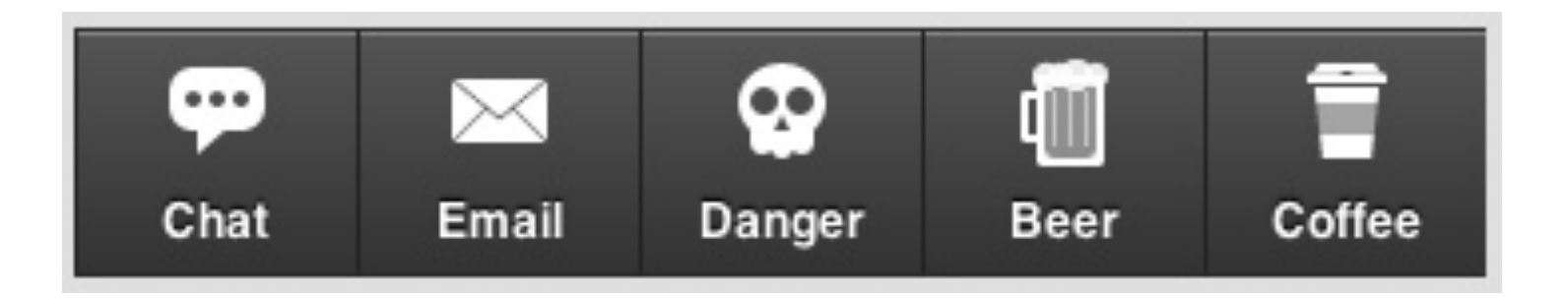

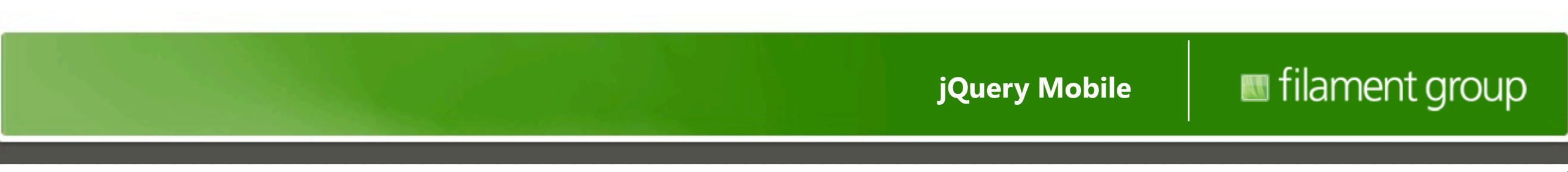

### **data-position="fixed"**

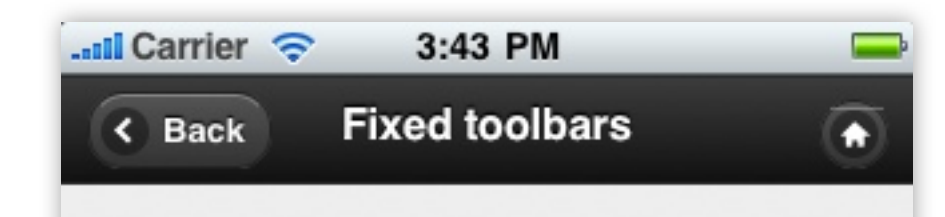

#### Fixed toolbars will reappear after you scroll

This is a demo of the "fixed" headers and footers used in the jQuery Mobile framework. The page content flows naturally, allowing us to take advantage of native scrolling instead of a scripting a faux-scrolling workaround. The header and footer divs are right in the flow of the document, but whenever they are out of view, you can tap the screen to make them appear. Tapping again or scrolling the page will cause them to annoar hack in the flow of the nage (at

**Fixed Footer** 

m

**jQuery Mobile**

∩

#### **data-fullscreen="true"**

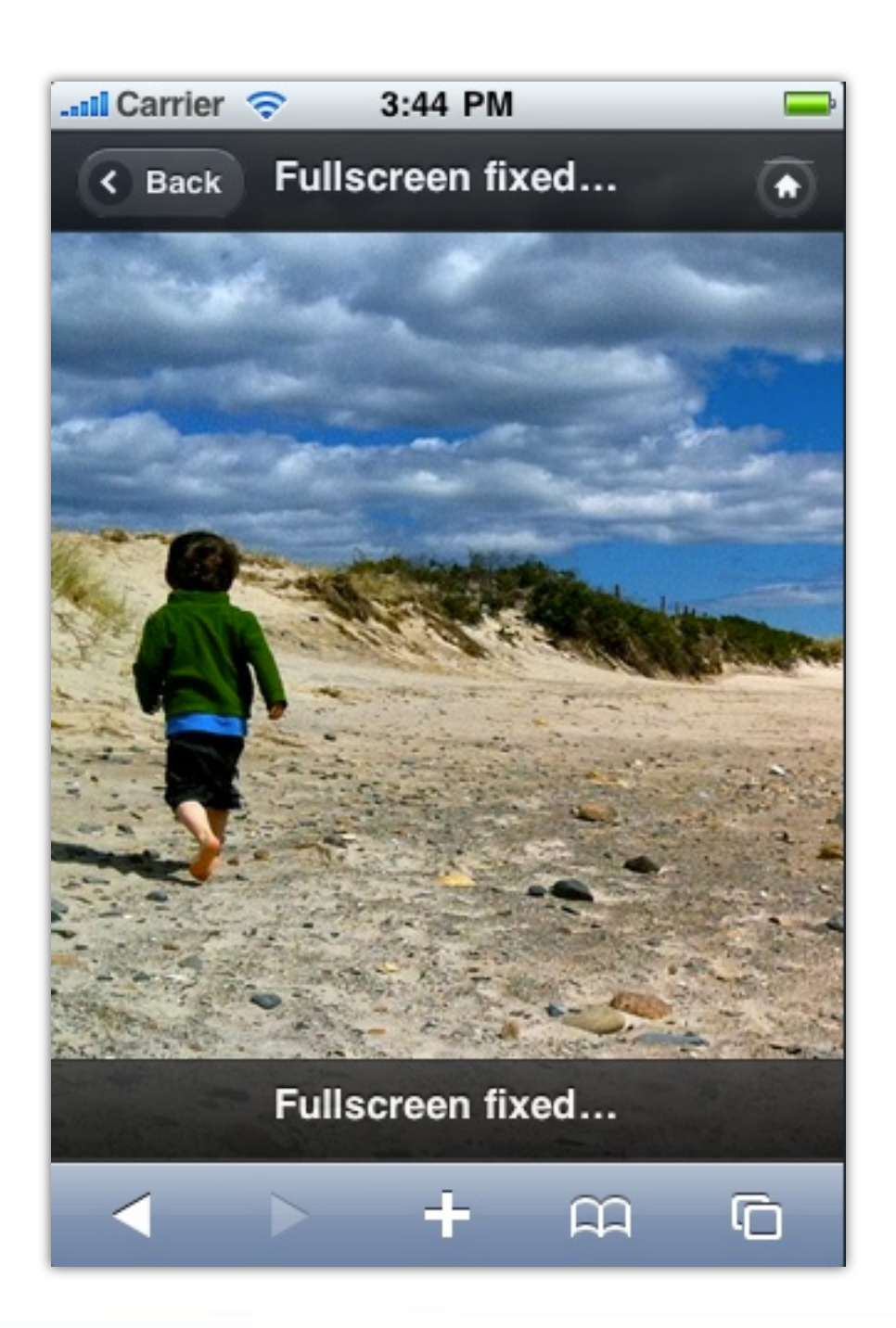

**jQuery Mobile**

#### **Persistent footer**

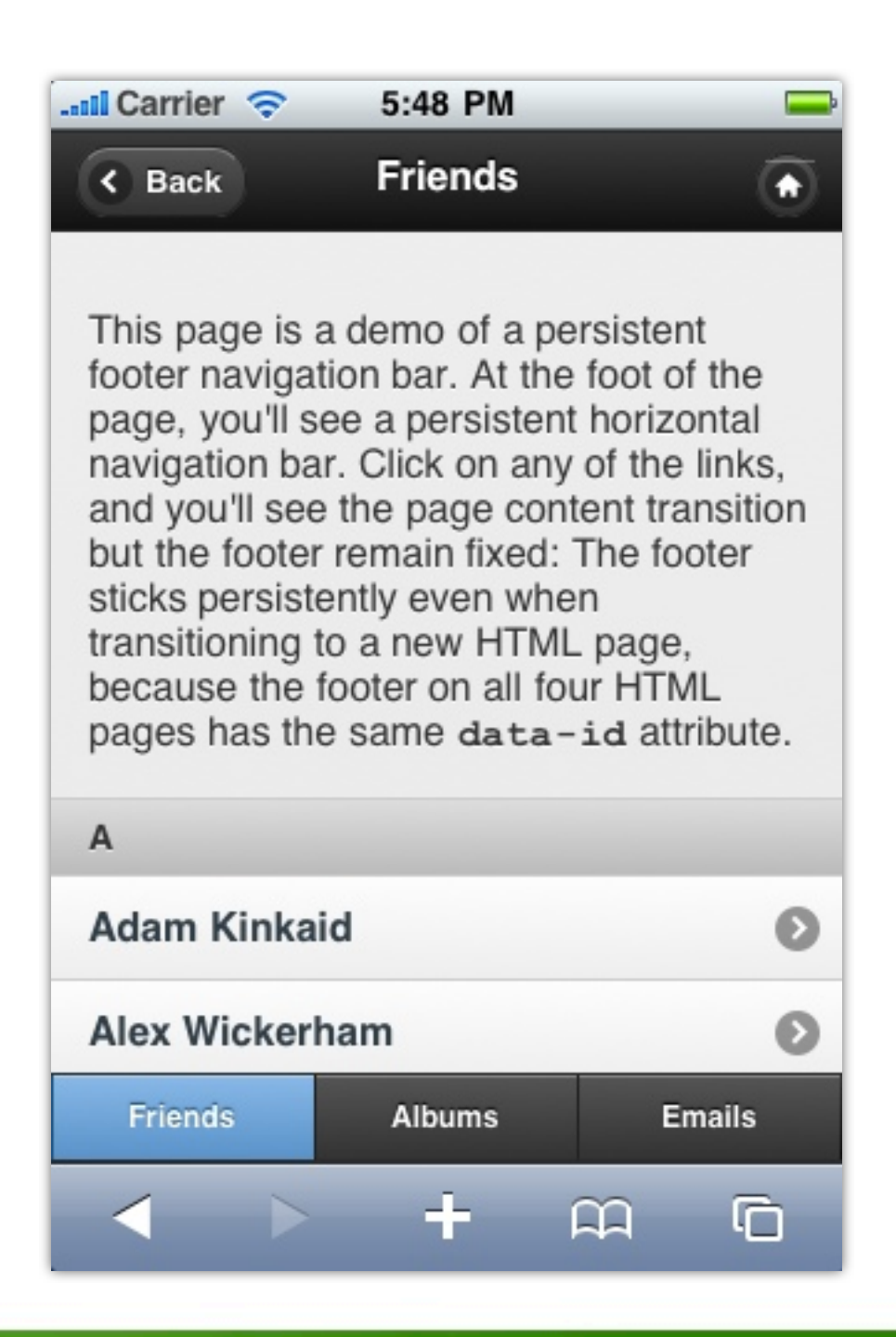

**jQuery Mobile**

#### **Listviews**

**jQuery Mobile**

### **Basic listview markup**

```
<ul data-role="listview">
   <li><a href="acura.html">Acura</a></li>
   <li><a href="audi.html">Audi</a></li>
   <li><a href="bmw.html">BMW</a></li>
\langle \rangleul>
```
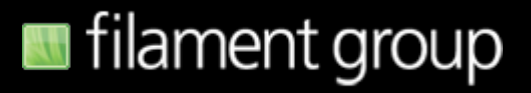

### **Unordered lists (UL)**

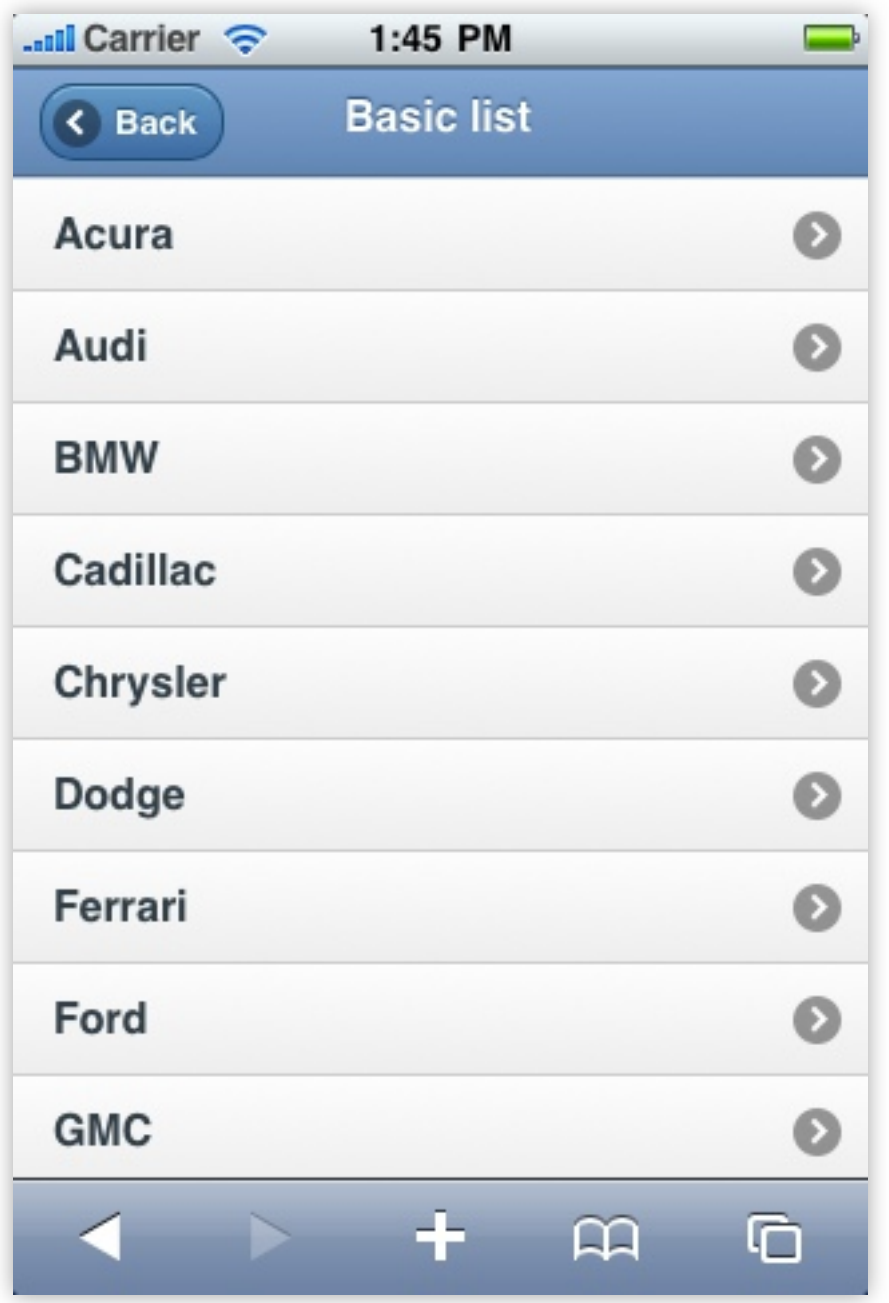

**jQuery Mobile**

### **Ordered lists (OL)**

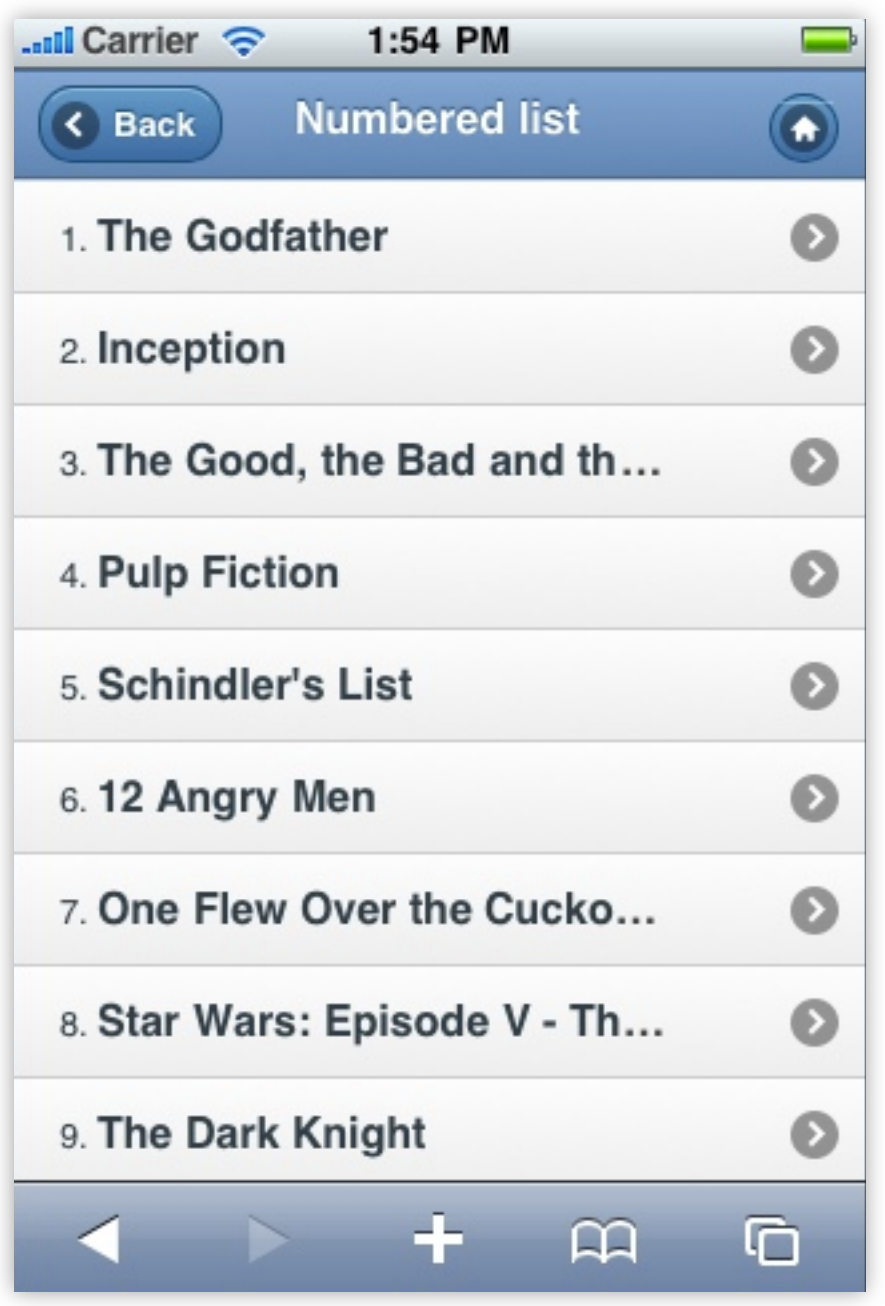

**jQuery Mobile**

# **Nested lists = Drillable pages**

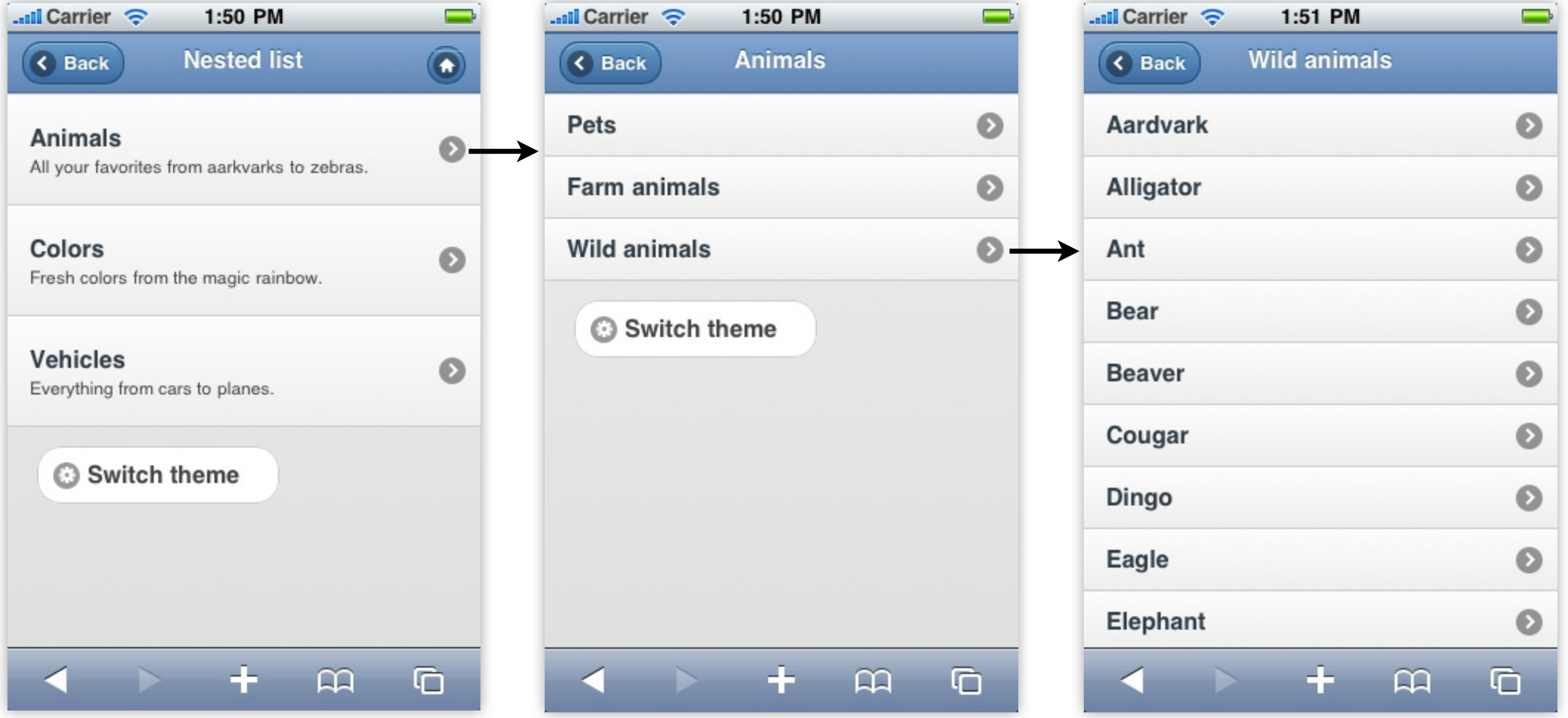

#### **jQuery Mobile**

# **Split button lists**

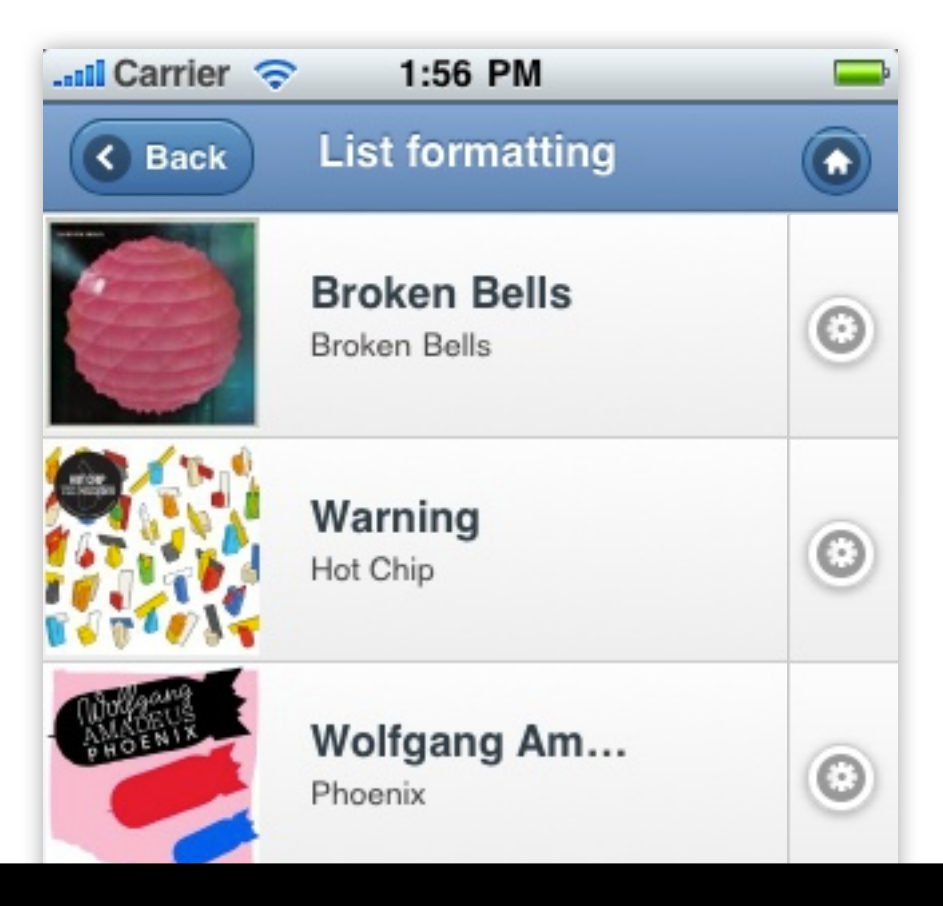

#### $\langle$ li> <img src=["images/album-bb.jpg"](http://jquerymobile.com/demos/1.0a3/docs/lists/images/album-bb.jpg) /> <h3><a href=["bb-detail.html"](http://jquerymobile.com/demos/1.0a3/docs/lists/index.html)>Broken Bells</a></h3> <p>Broken Bells</p> <a href=["bb-purchase.html"](http://jquerymobile.com/demos/1.0a3/docs/lists/lists-split-purchase.html) data-rel="dialog">Purchase album</a> </li>

**jQuery Mobile**

#### **Icons + count bubbles**

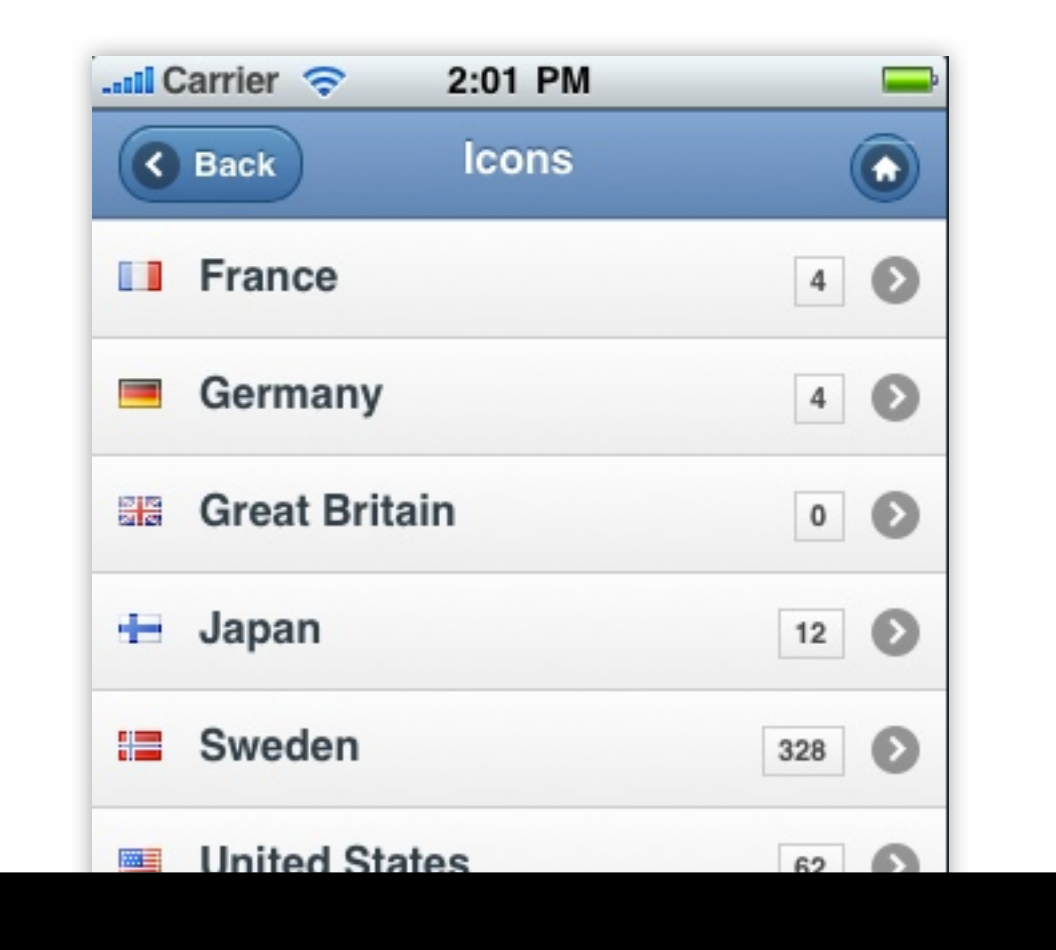

#### $\langle$ li>

```
 <img src="images/gf.png" alt="France" class="ui-li-icon">
   <a href="france/">France</a> 
   <span class="ui-li-count">4</span>
\langle/li>
```
**jQuery Mobile**

#### **List dividers**

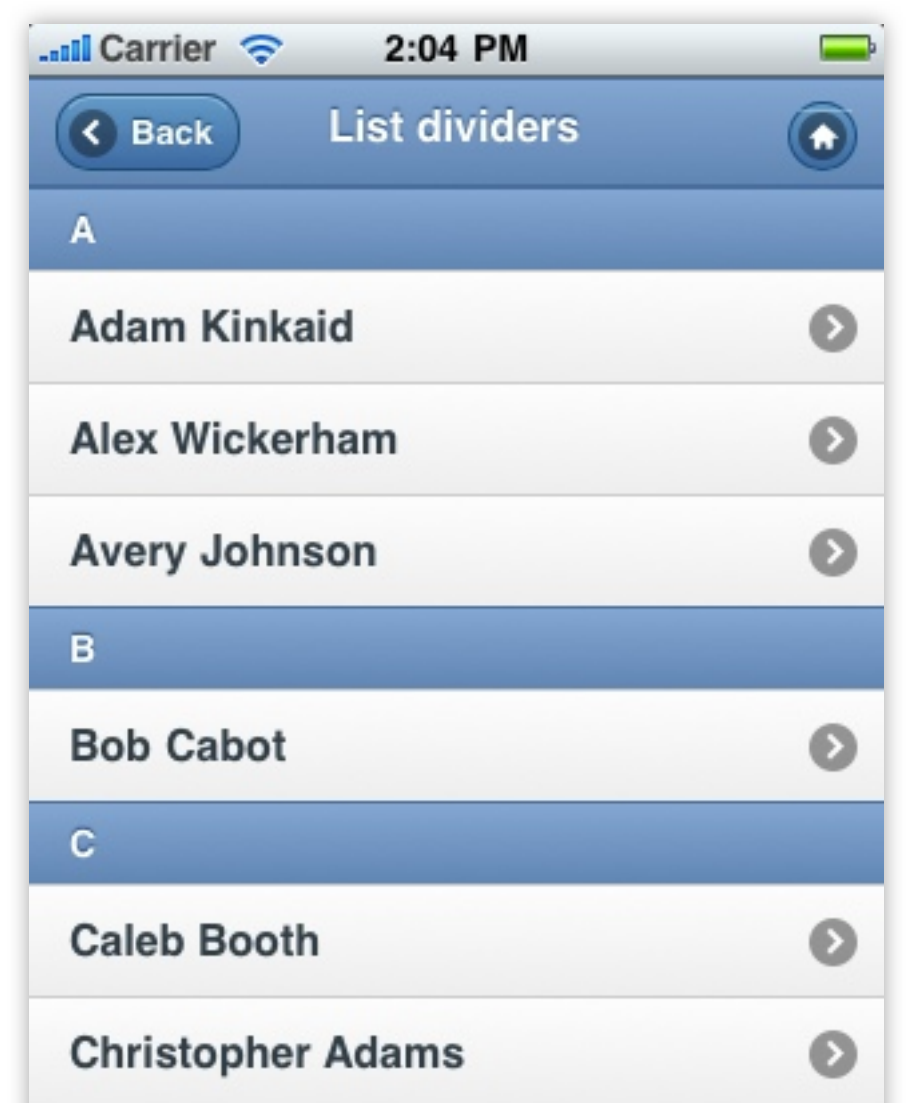

<li data-role="list-divider">A</li>

**jQuery Mobile**

#### **Filter bar**

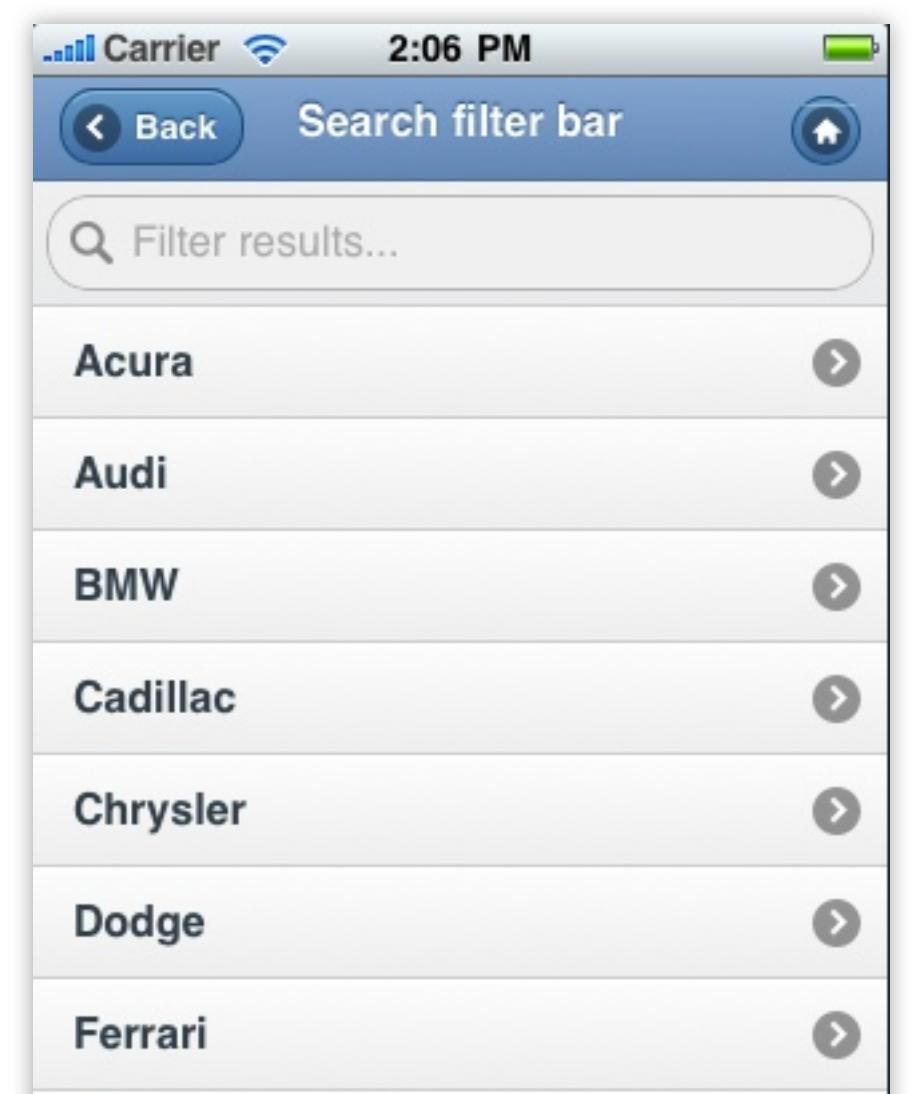

<ul data-filter="true">

**jQuery Mobile**

### **Inset style**

#### **Inset Default**

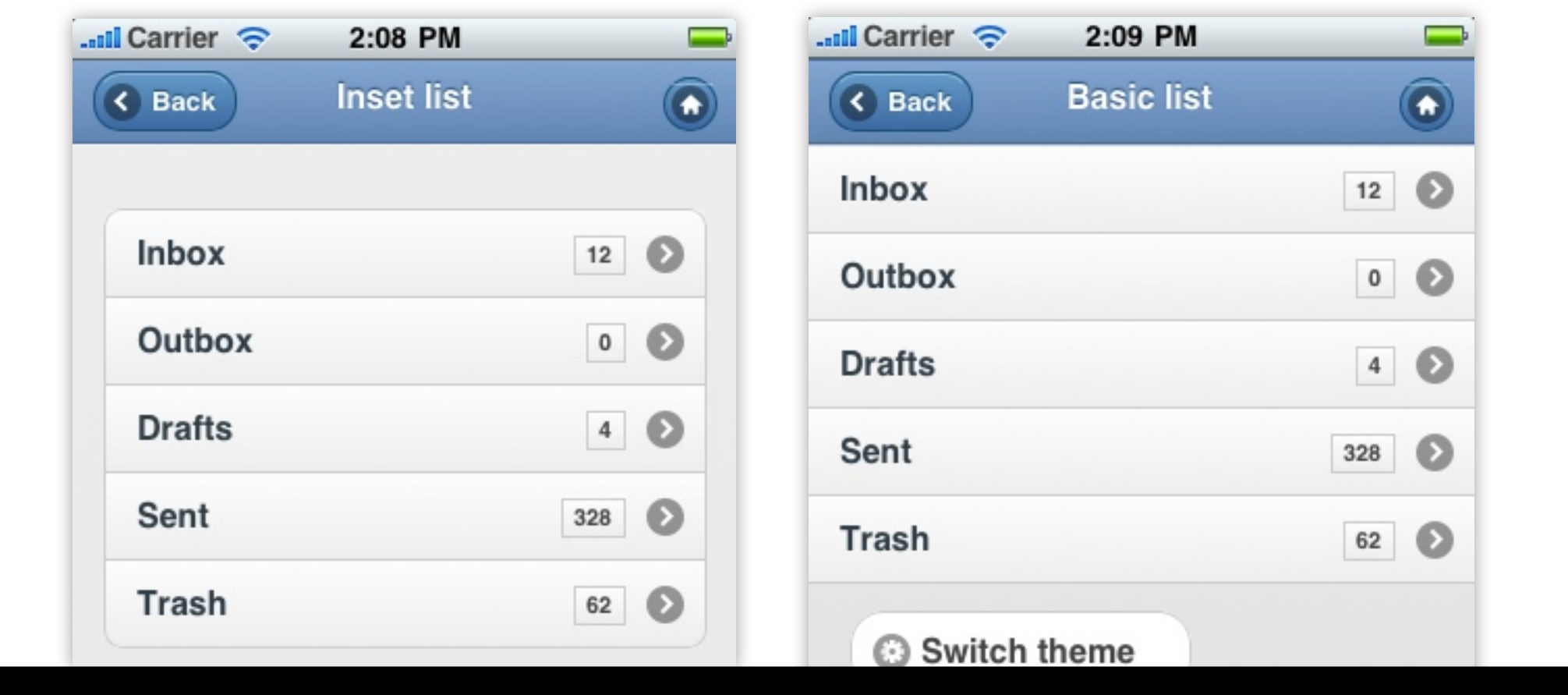

<ul data-inset="true">

# **Adding Listview Items**

**jQuery Mobile**

# **Append, then Refresh!**

- \$( "ul#people" ).
	- .append(
		- "<li><a href='...'>Joey</a></li>" ).listview( "refresh" );

### **List theming**

data-theme="a" data-icon="none" data-dividertheme="b" data-counttheme="c" data-splittheme="d" data-spliticon="plus"

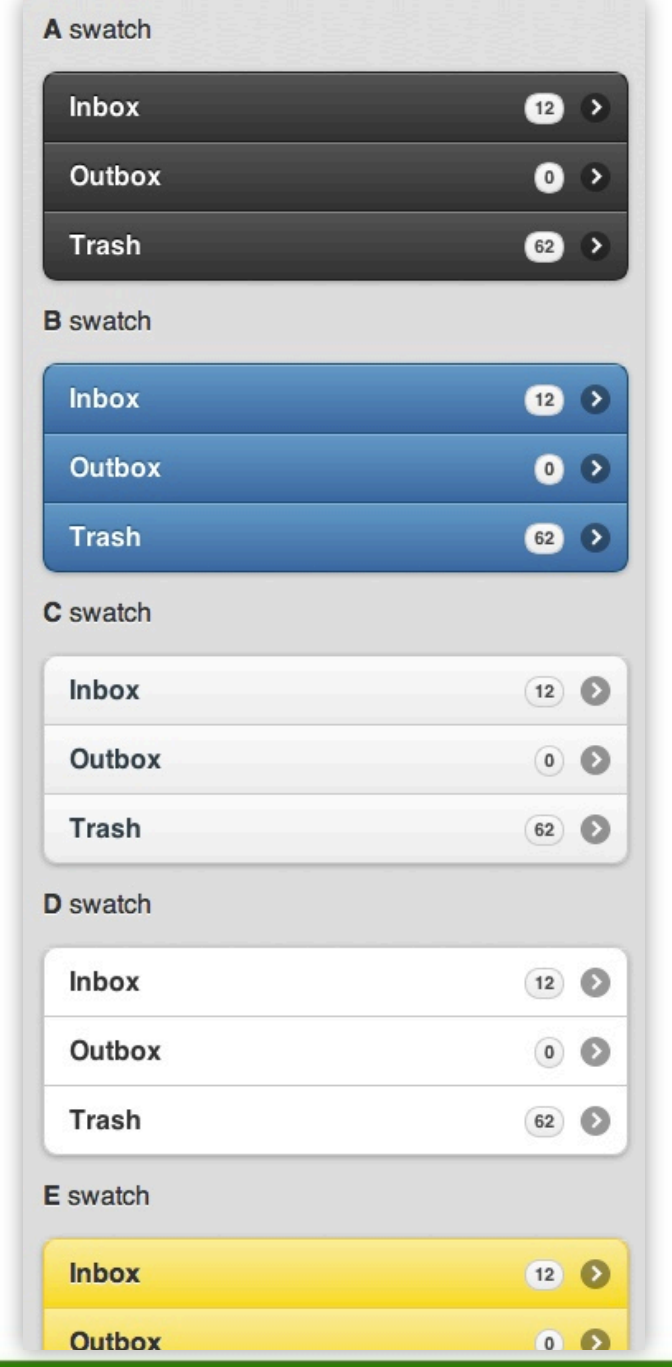

**jQuery Mobile**

#### **Forms**

**jQuery Mobile**

### **Start with a form element**

#### <form action="handler.php" method="post">

...

</form>

**jQuery Mobile**
# **Associate labels with IDs**

<form action="handler.php" method="post">

 <label for="name">Text Input:</label> <input type="text" name="name" id="name"  $value=""$  />

</form>

# **Field containers**

<form action="form.php" method="post">

#### <div data-role="fieldcontain"> <label for="name">Text Input:</label> <input type="text" name="name" id="name"  $value=""$  />  $\langle$ div $>$

</form>

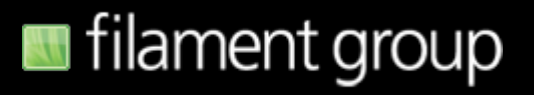

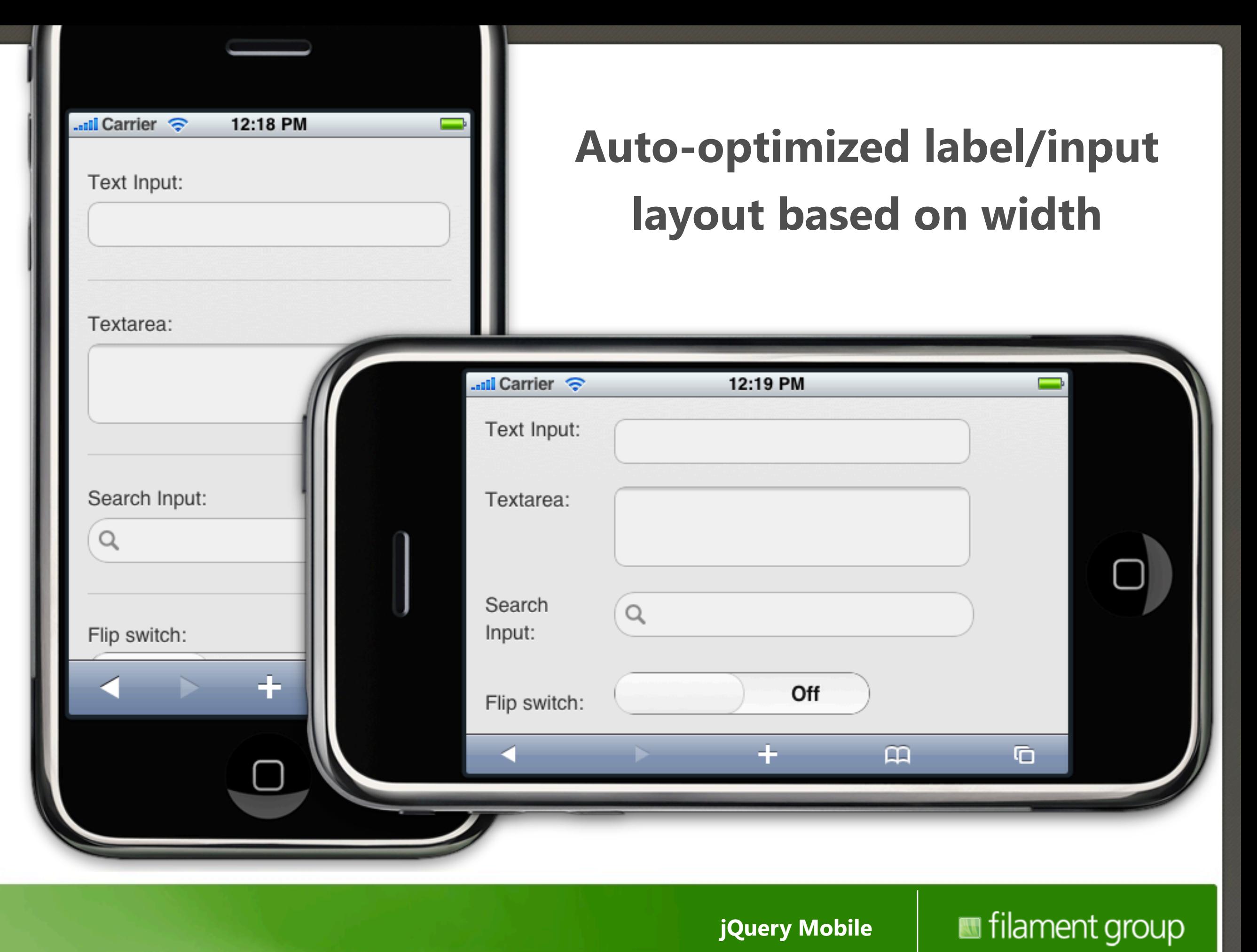

# **Text input**

#### <label for="name">Search:</label> <input type="text" id="name" value="" />

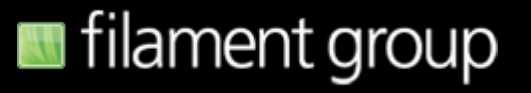

# **type="password"**

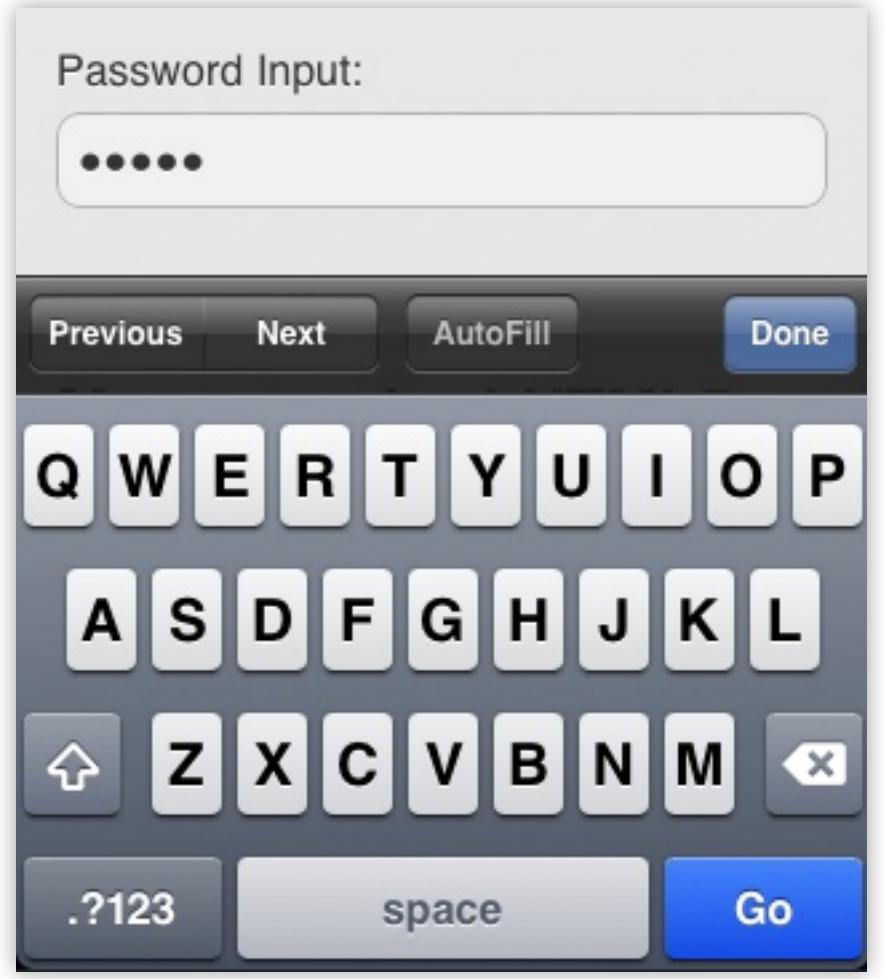

filament group **jQuery Mobile**

# **type="number"**

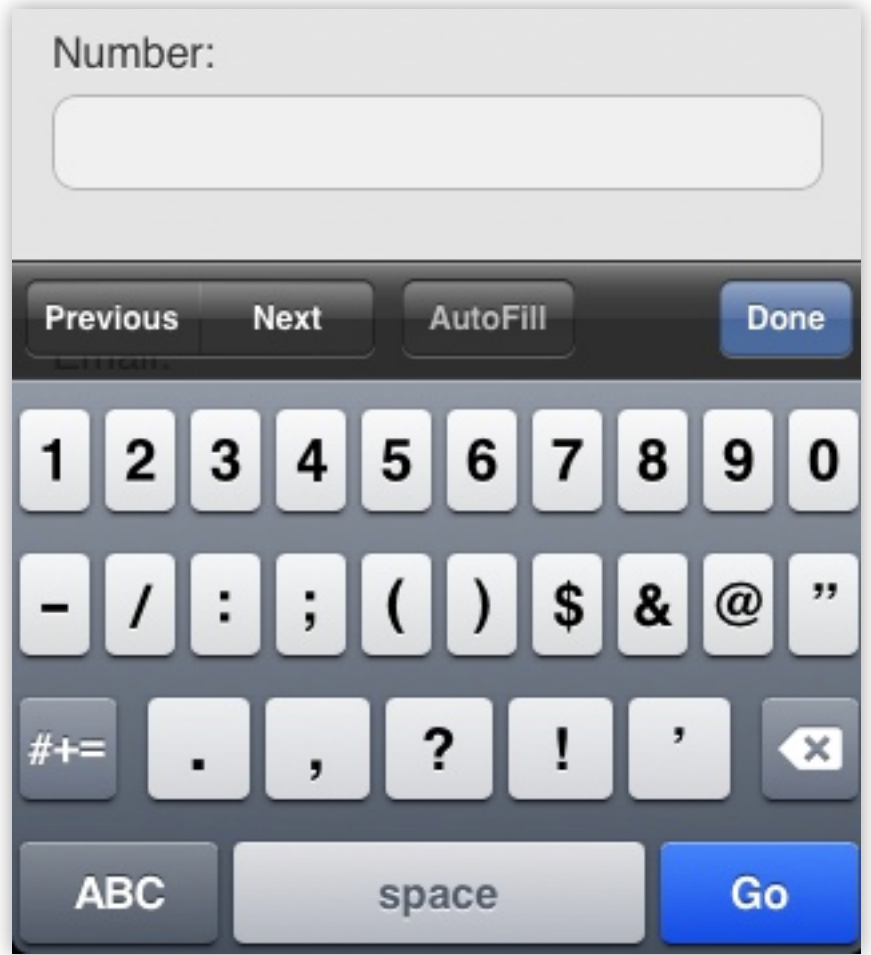

**jQuery Mobile**

# **type="email"**

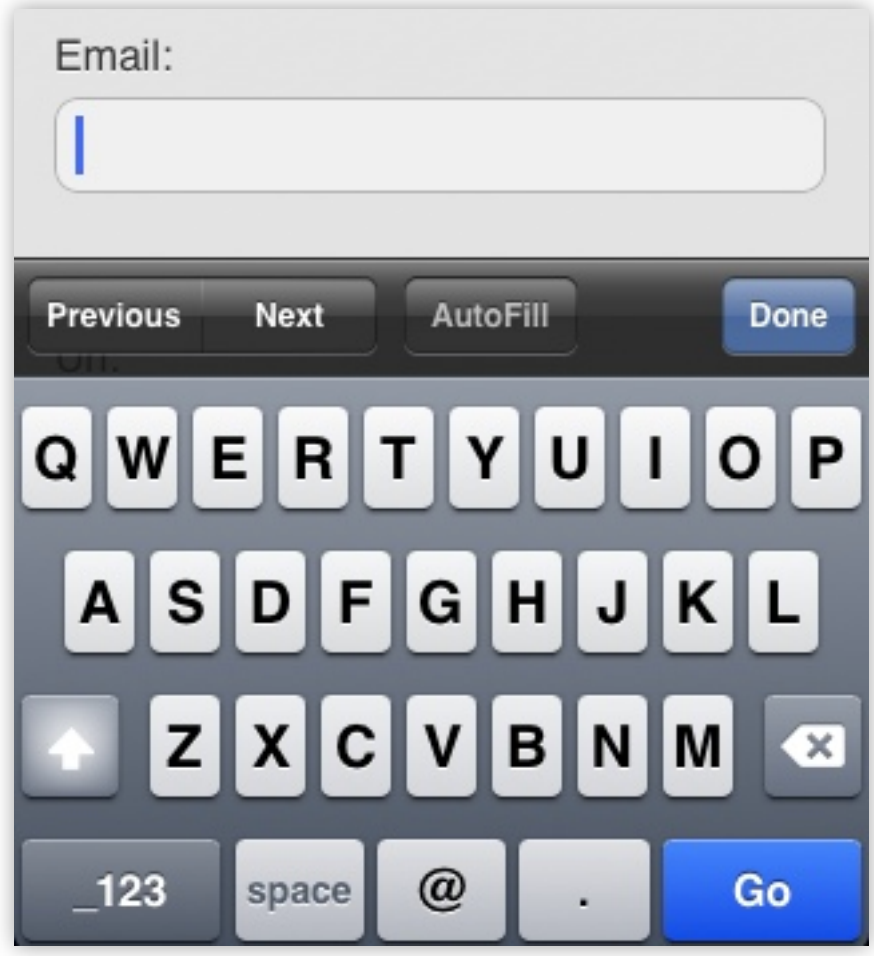

**jQuery Mobile**

# **type="url"**

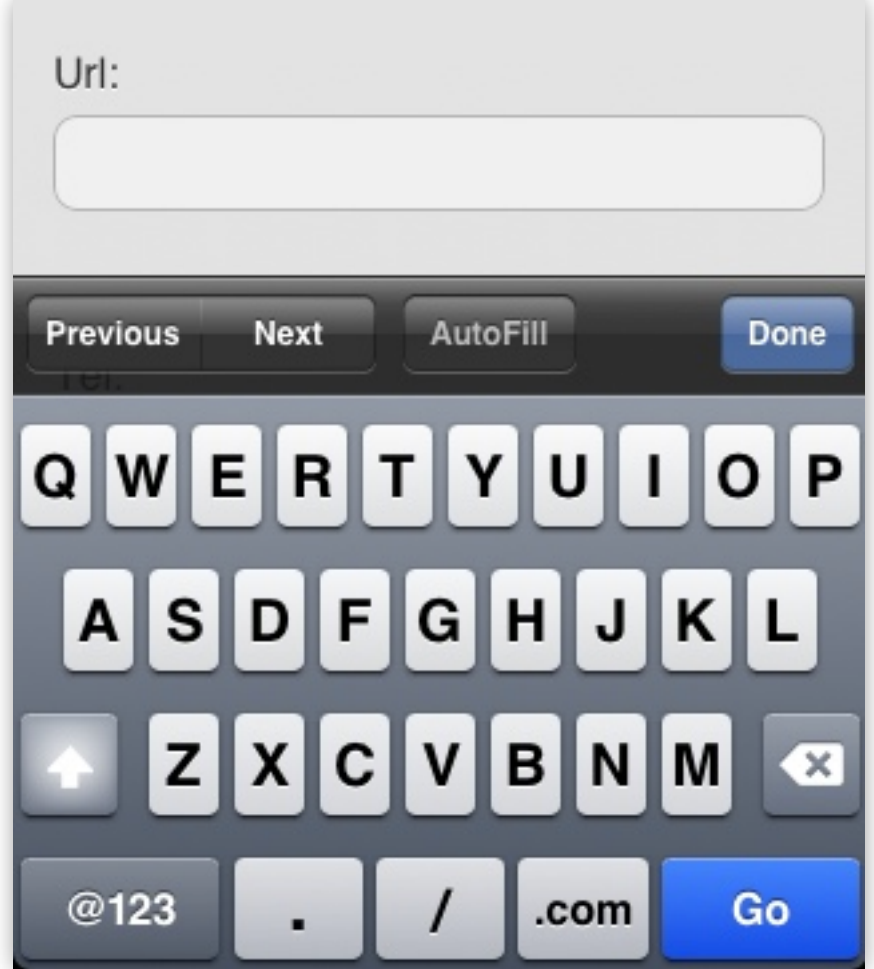

**jQuery Mobile**

# **type="tel"**

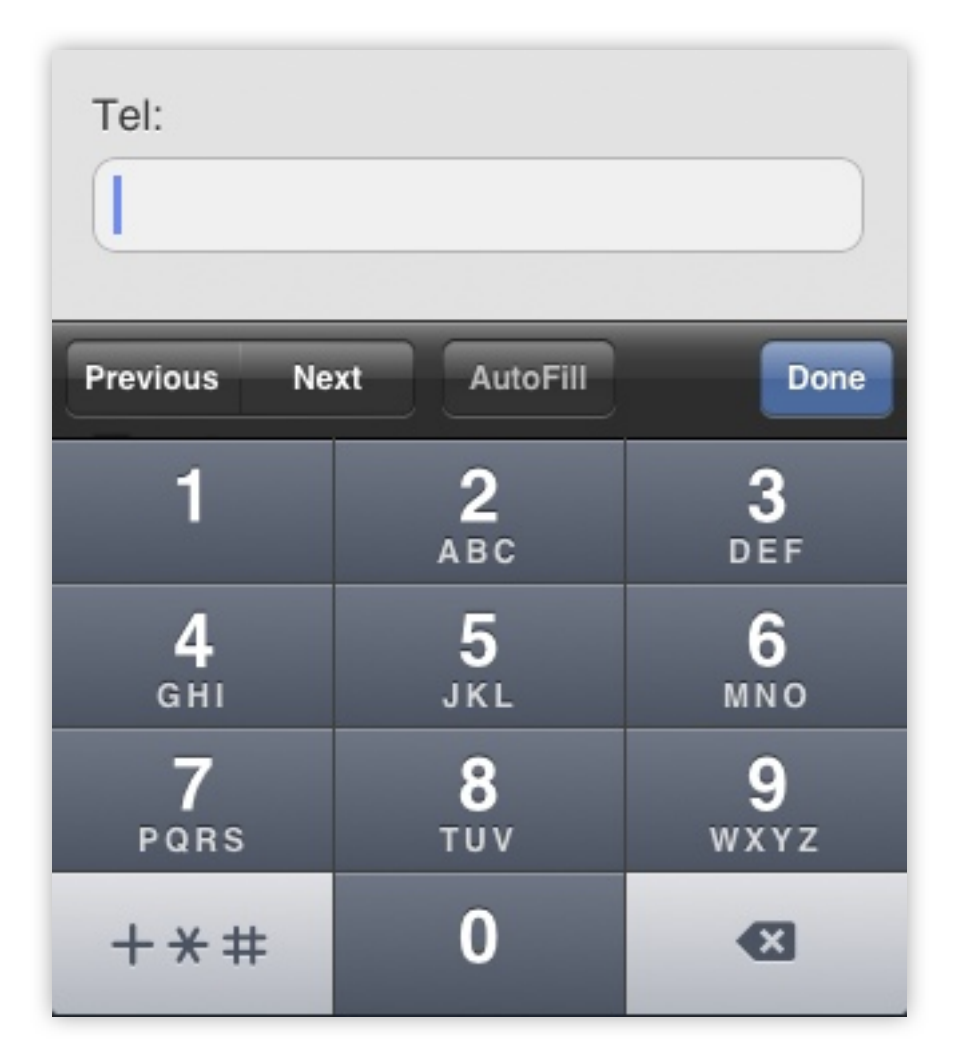

**jQuery Mobile**

#### **auto-grow textarea**

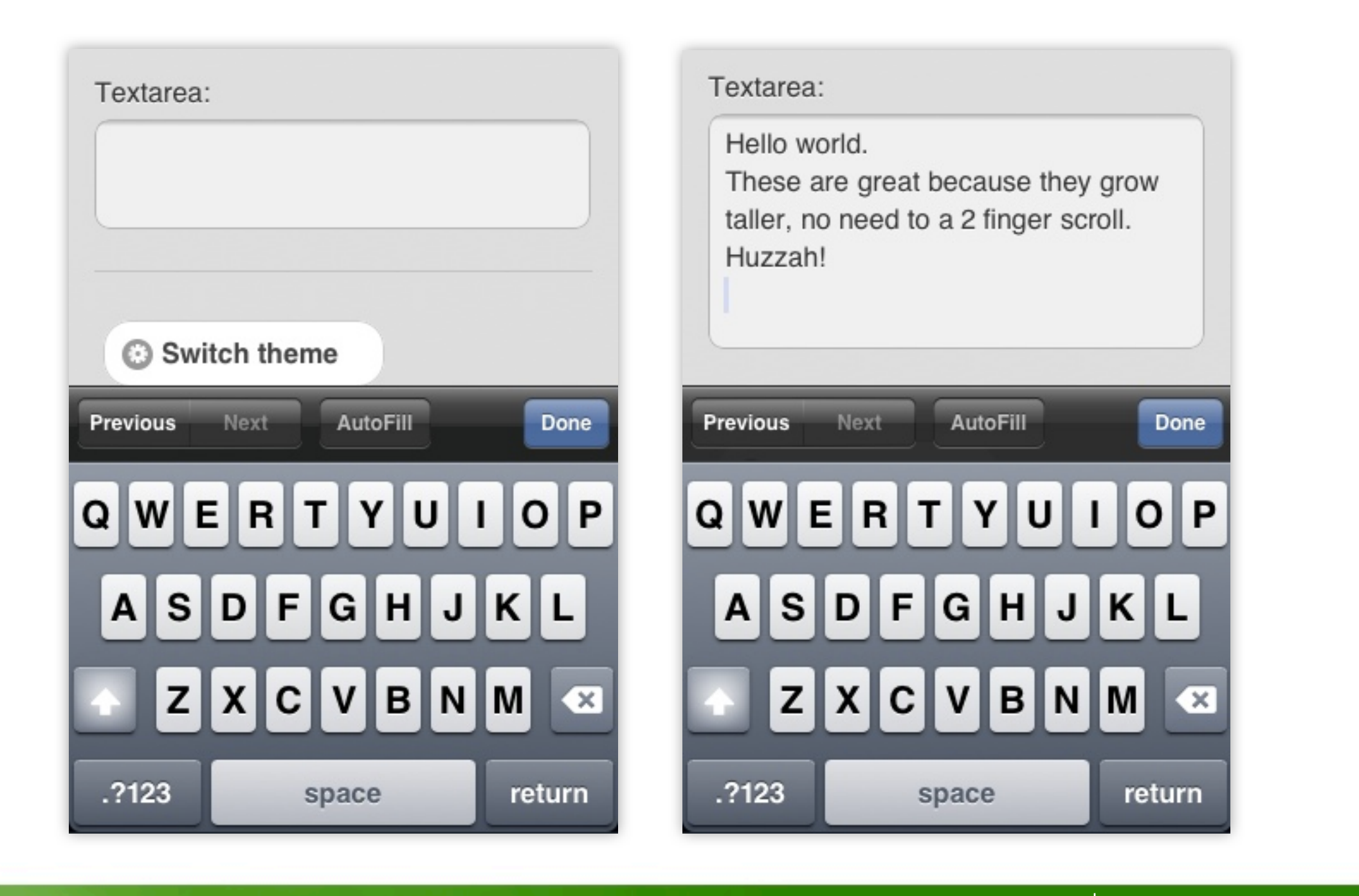

**jQuery Mobile**

## **Search input**

<label for="find">Search:</label> <input type="search" id="find" value="" />

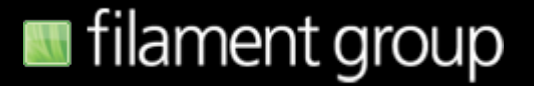

# **Search input**

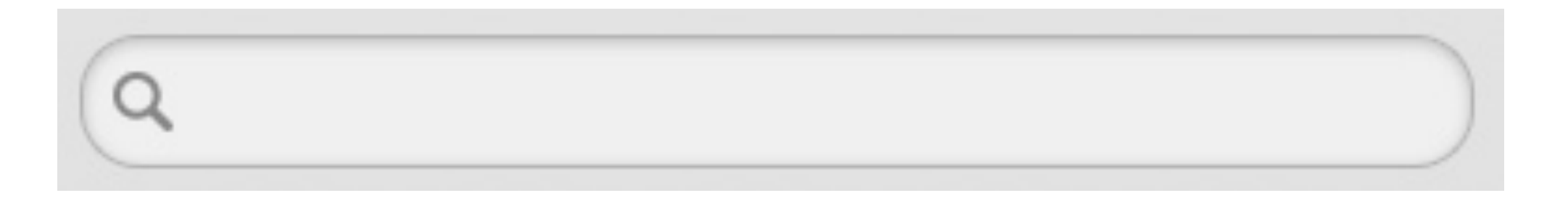

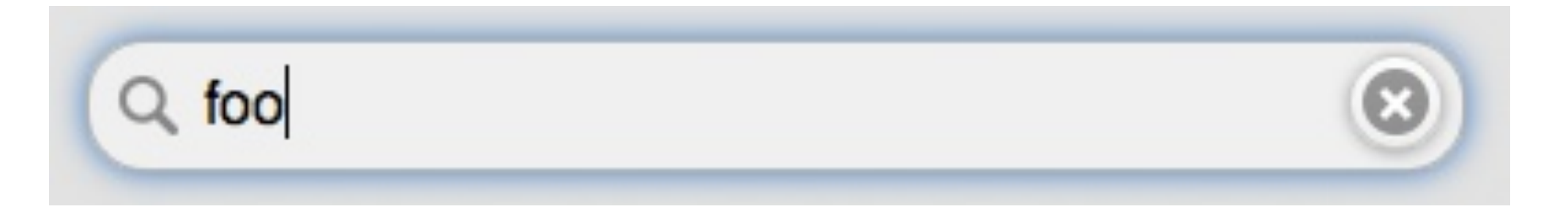

**jQuery Mobile**

## **Slider**

```
<div data-role="fieldcontain">
   <label for="slider">Input slider:</label>
   <input type="range" name="slider" id="slider" 
     value="50" min="0" max="100" />
\langlediv>
```
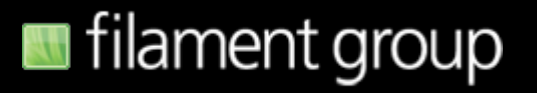

#### **Slider**

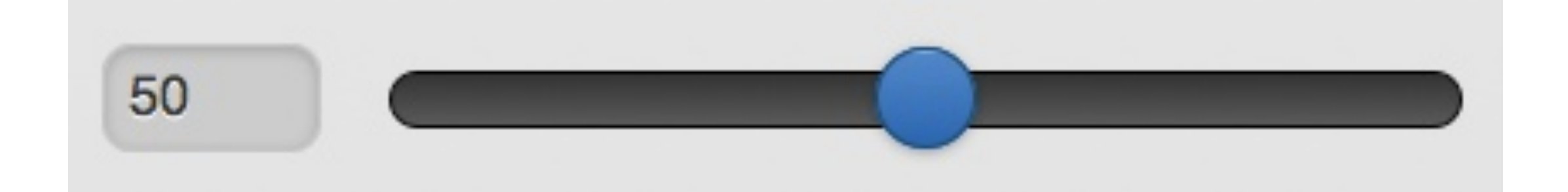

**jQuery Mobile**

# **Flip switch slider**

<label for="switch">Flip switch:</label> <select name="switch" id="switch" data-role="slider"> <option value="off">Off</option> <option value="on">On</option> </select>

# **Flip switch slider**

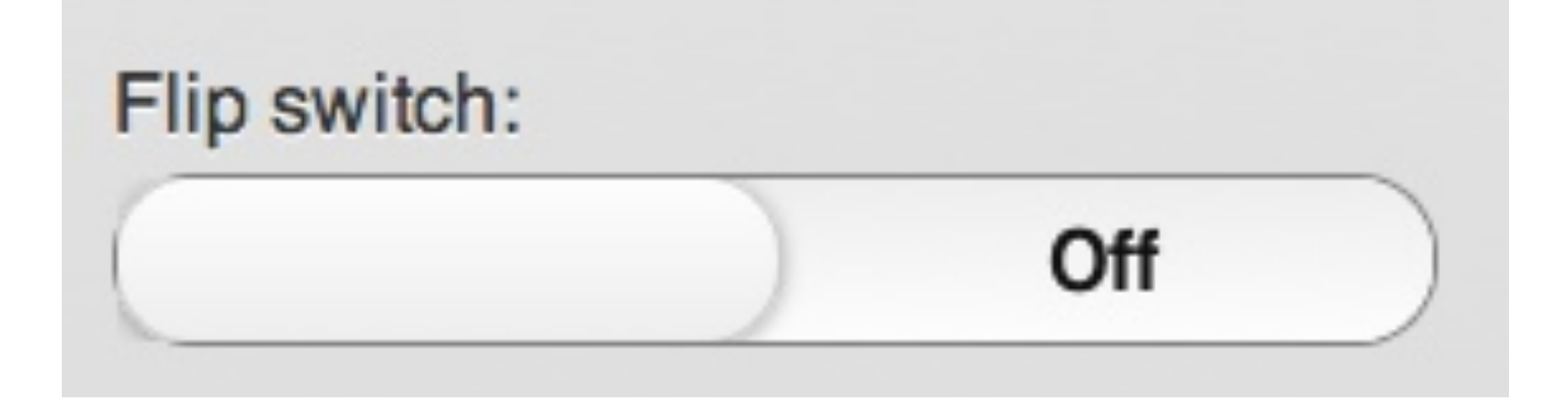

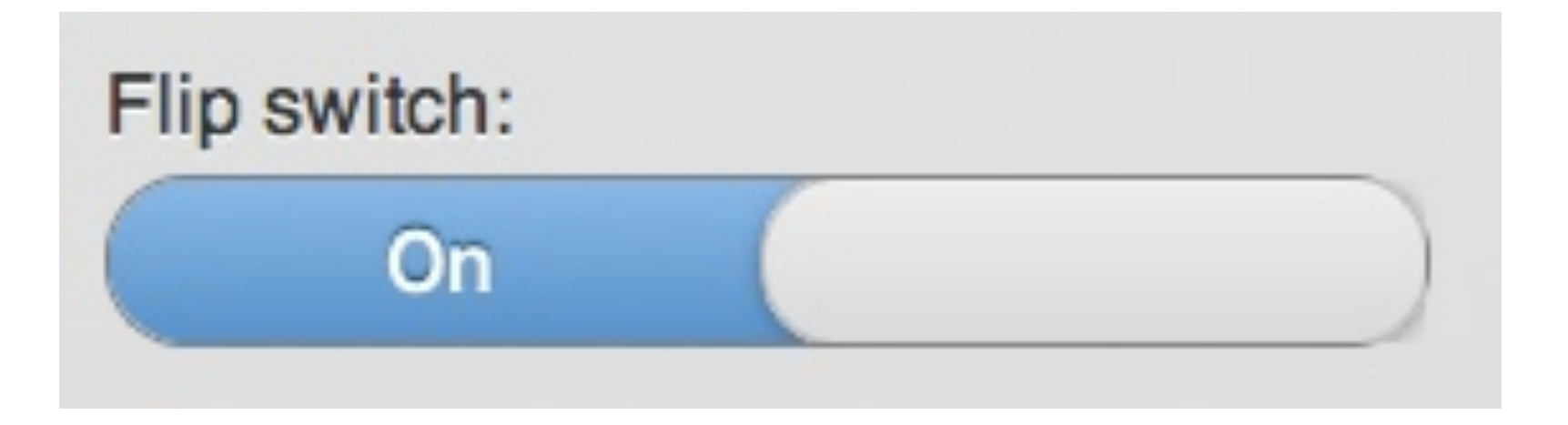

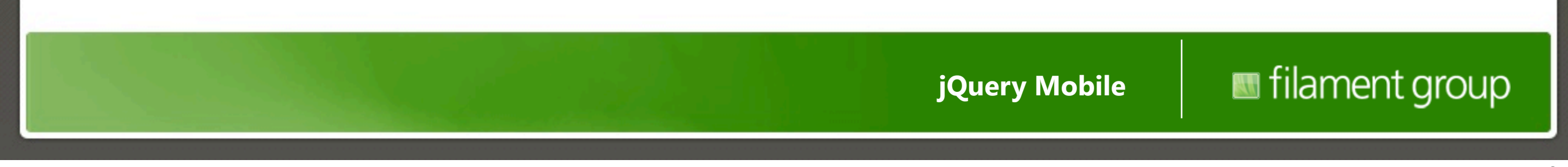

### **Radio button set**

```
<fieldset data-role="controlgroup">
     <legend>Choose a pet:</legend>
           <input type="radio" name="r1" id="r1" value="choice-1" checked="checked" />
           <label for="r1">Cat</label>
           <input type="radio" name="r2" id="r2" value="choice-2" />
           <label for="r2">Dog</label>
           <input type="radio" name="r3" id="r3" value="choice-3" />
           <label for="r3">Hampster</label>
           <input type="radio" name="r4" id="r4" value="choice-4" />
           <label for="r4">Lizard</label>
</fieldset>
```
#### **Radio button set**

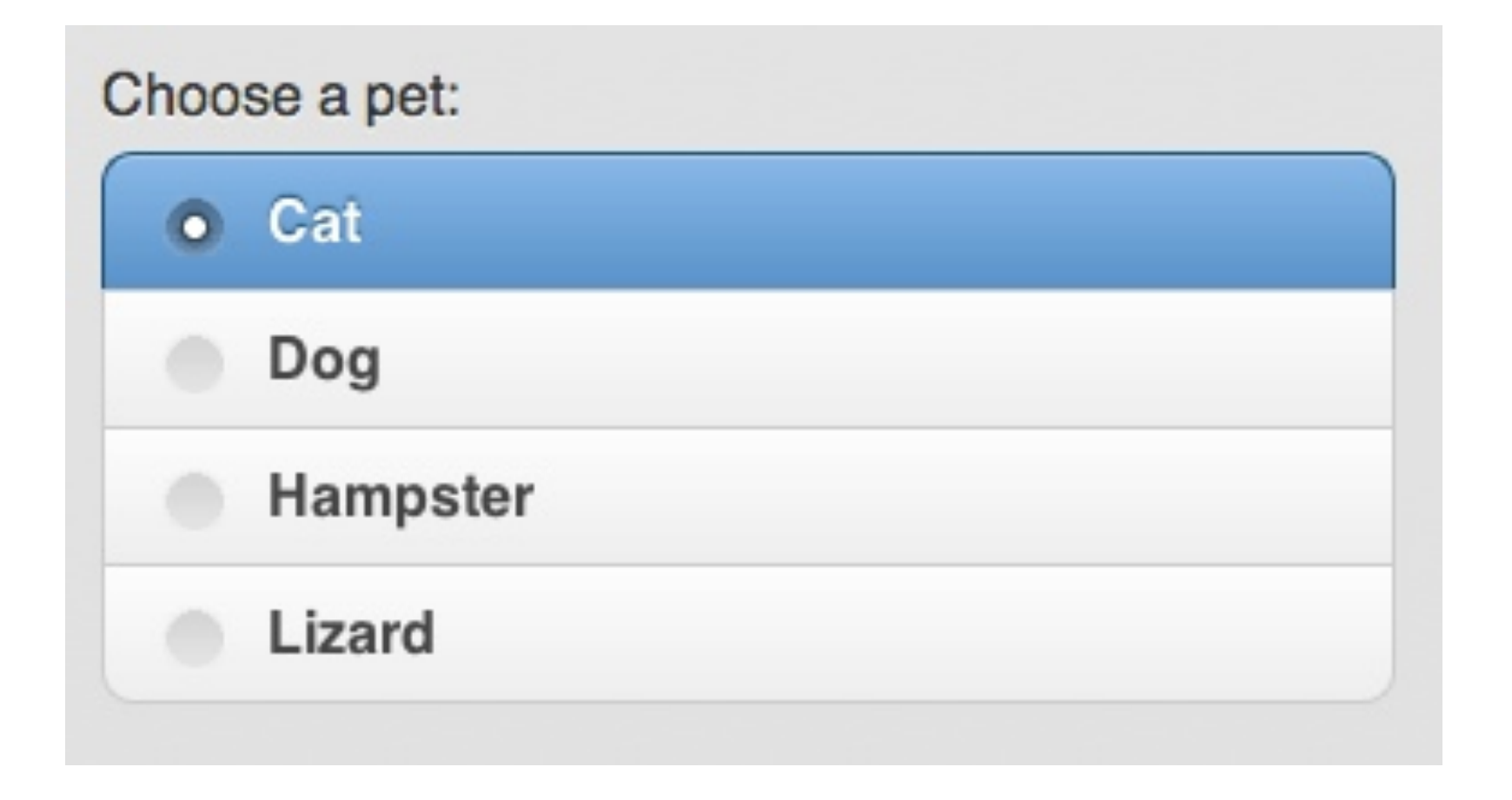

filament group **jQuery Mobile**

#### **Horizontal set**

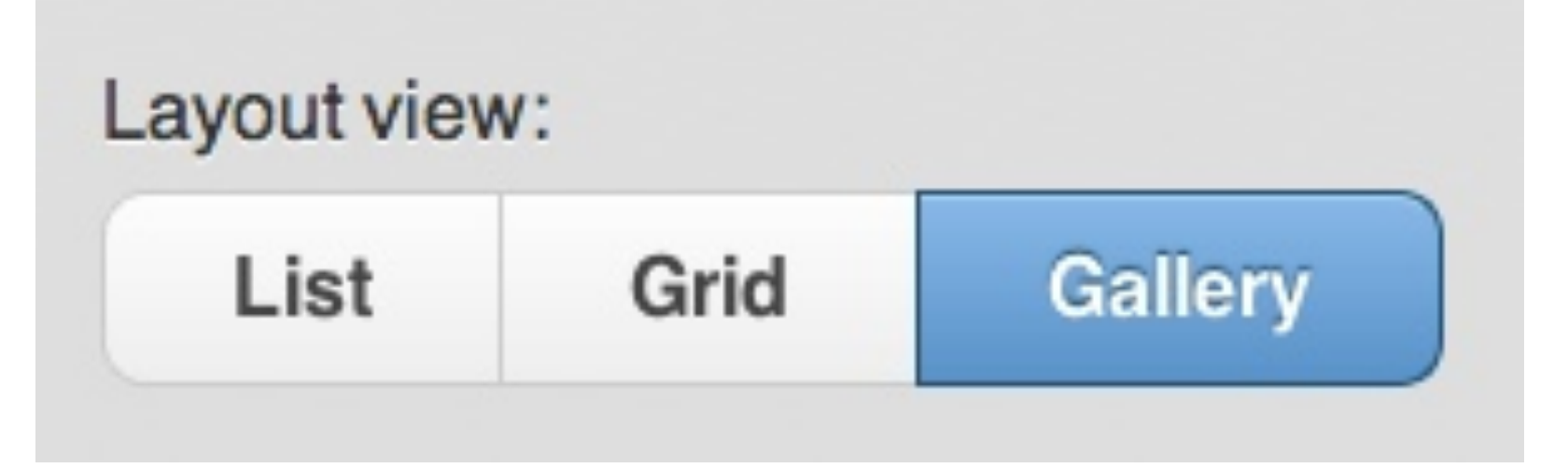

<fieldset data-role="controlgroup" data-type="horizontal">

**jQuery Mobile**

### **Checkboxes too**

Choose as many snacks as you'd like: **Cheetos Doritos Fritos**  $\overline{\mathcal{L}}$ **Sun Chips** 

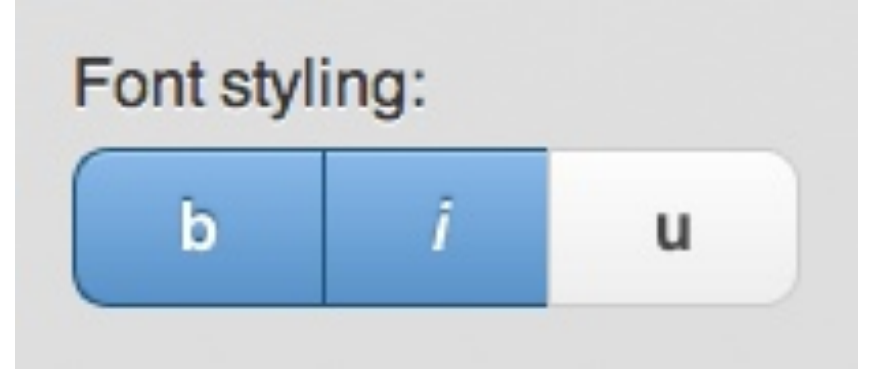

**jQuery Mobile**

### **Select menu**

 <label for="select-choice-1">Choose shipping method:</label> <select name="select-choice-1" id="select-choice-1"> <option value="standard">Standard: 7 day</option> <option value="rush">Rush: 3 days</option> <option value="express">Express: next day</option> <option value="overnight">Overnight</option> </select>

### **Select menu**

If there is a small number of options that will fit on the device's screen, it will appear as a small overlay with a pop transition.

Choose shipping method:

Standard: 7 day

If there is a select menu with too many options to show on the device's screen, the framework will automatically create a new "page" populated with a standard list view that contains all the options.

If there is a small number of options that will fit on the device's screen, it will appear as a small overlay with a pop transition.

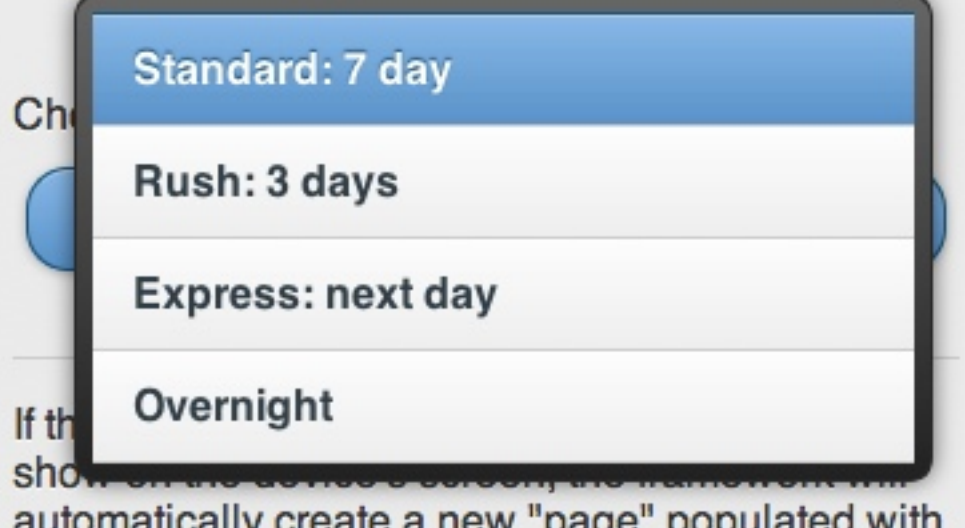

create a riew page popula a standard list view that contains all the options.

**jQuery Mobile**

# **Long select menu**

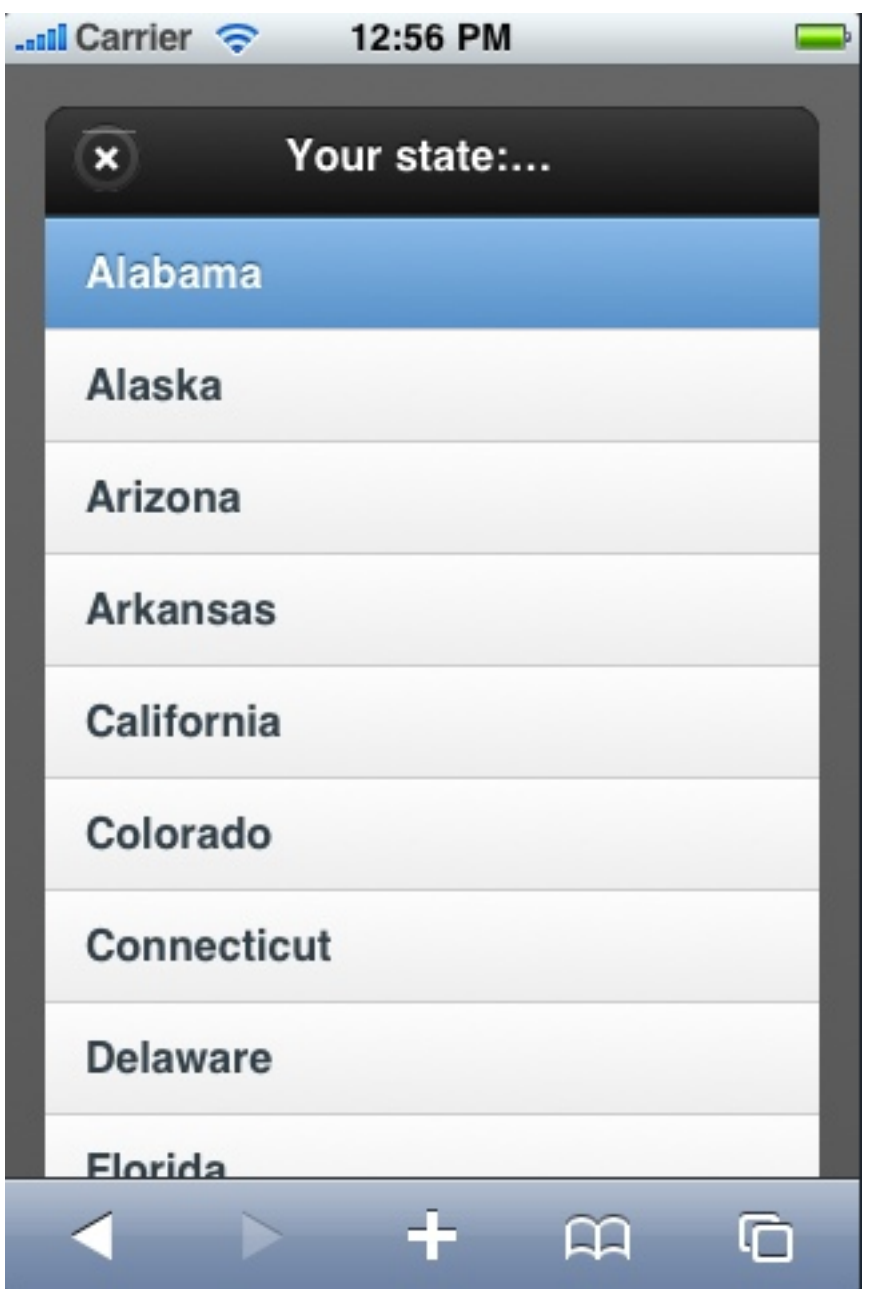

**jQuery Mobile**

### **data-native-menu="true"**

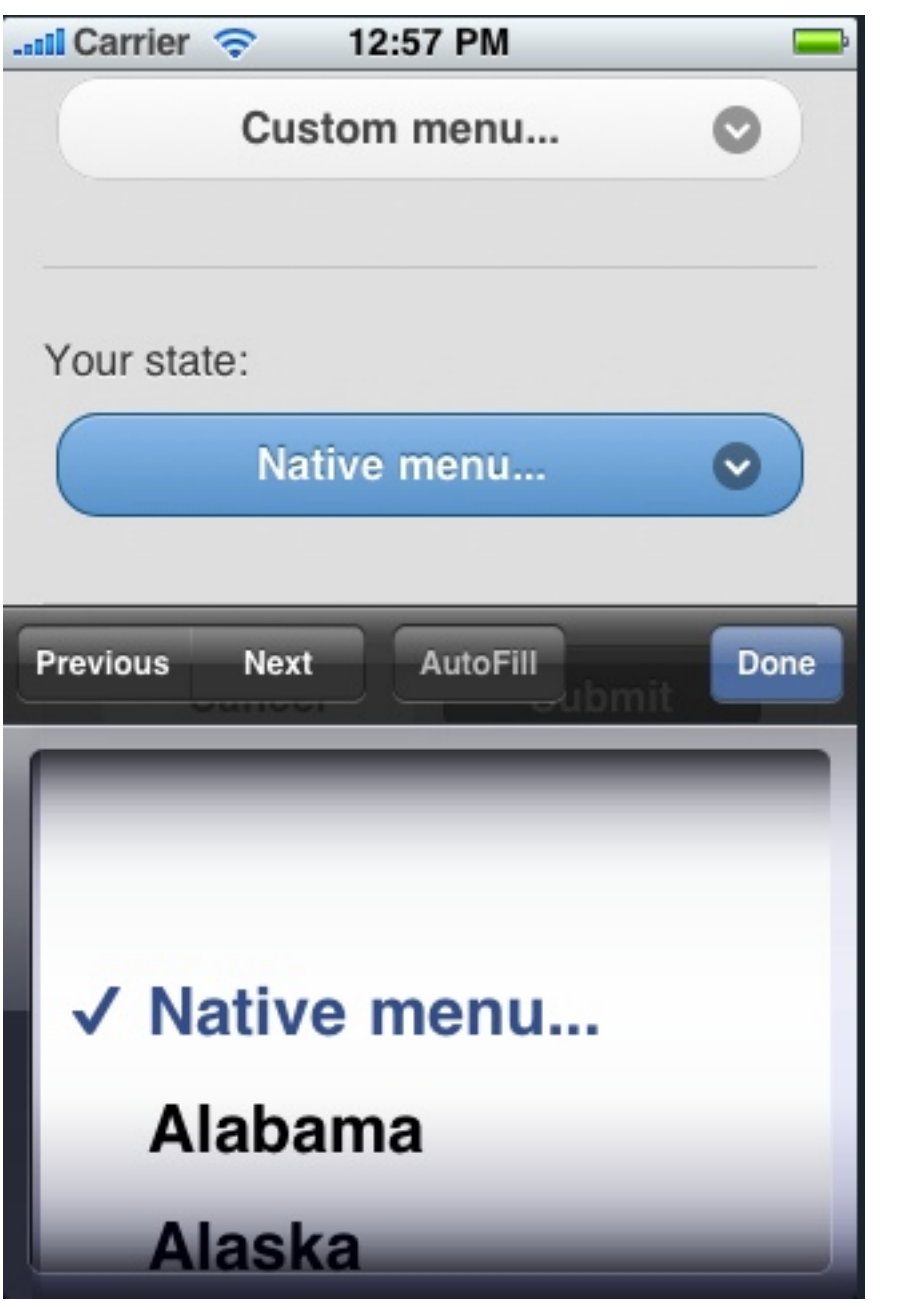

**jQuery Mobile**

# **Placeholder option**

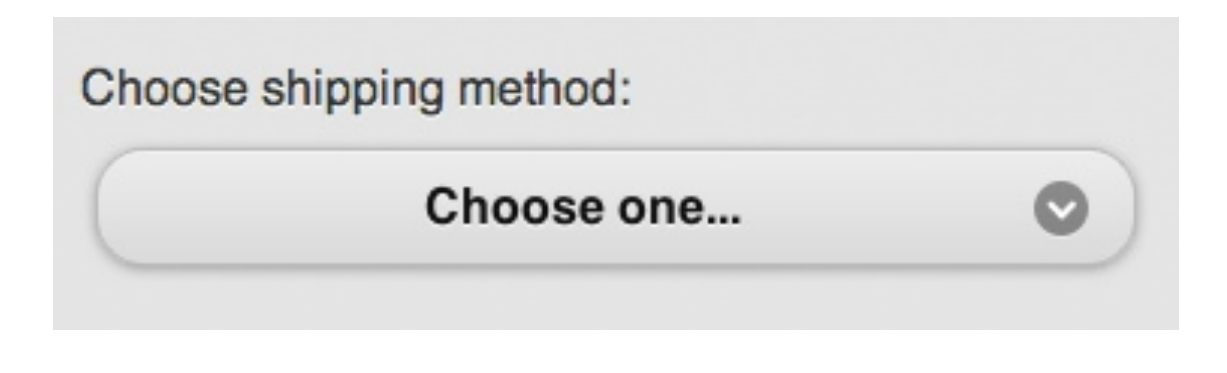

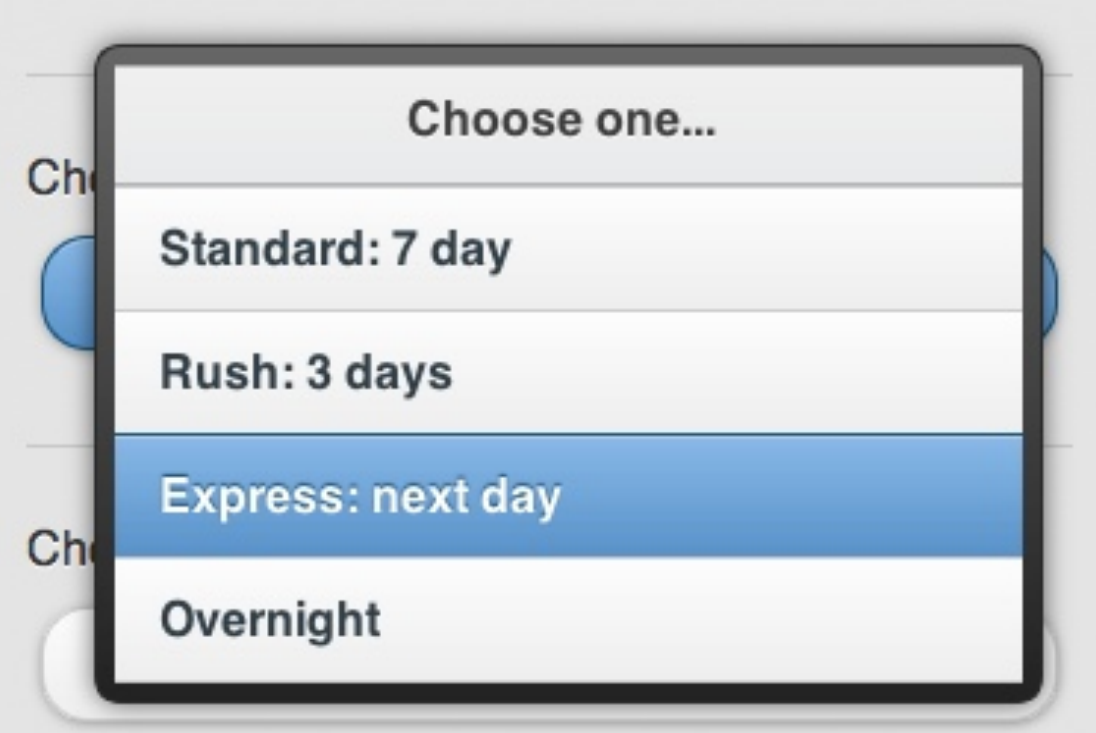

#### **An option with...**

- No (or empty) value attribute
- No text node
- data-placeholder="true"

#### **jQuery Mobile**

#### **More select attributes**

#### **Optgroups** <optgroup label="USPS">

**Disabled** disabled="disabled"

#### **Multiple select** multiple="multiple"

**jQuery Mobile**

# **Append/Set/Get Values**

**jQuery Mobile**

# **Append, then Refresh!**

#### \$( "select#my-select" ).

.append(

"<option value='a'>A</option>"

).selectmenu( "refresh" );

# **Set Value, refresh!**

var mySelect = \$('select#my-select');

mySelect.get(0).selectedIndex = 2;

mySelect.selectmenu("refresh");

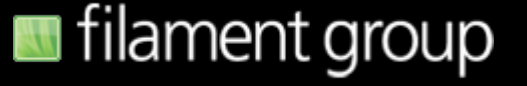

# **Submitting forms**

**jQuery Mobile**

# **Ajax form submission**

#### <form action="forms-sample-response.php" method="get">

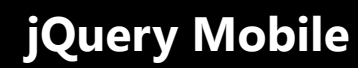

# **Submitting via jQuery**

- \$.mobile.changePage({
	- url: "data/handler.php",
	- type: "post",
	- data: { "shipping": "Fast!" }

});

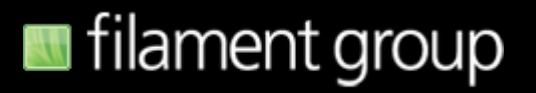

### **Theme inheritance**

**data-theme="a" data-theme="b" data-theme="e"**

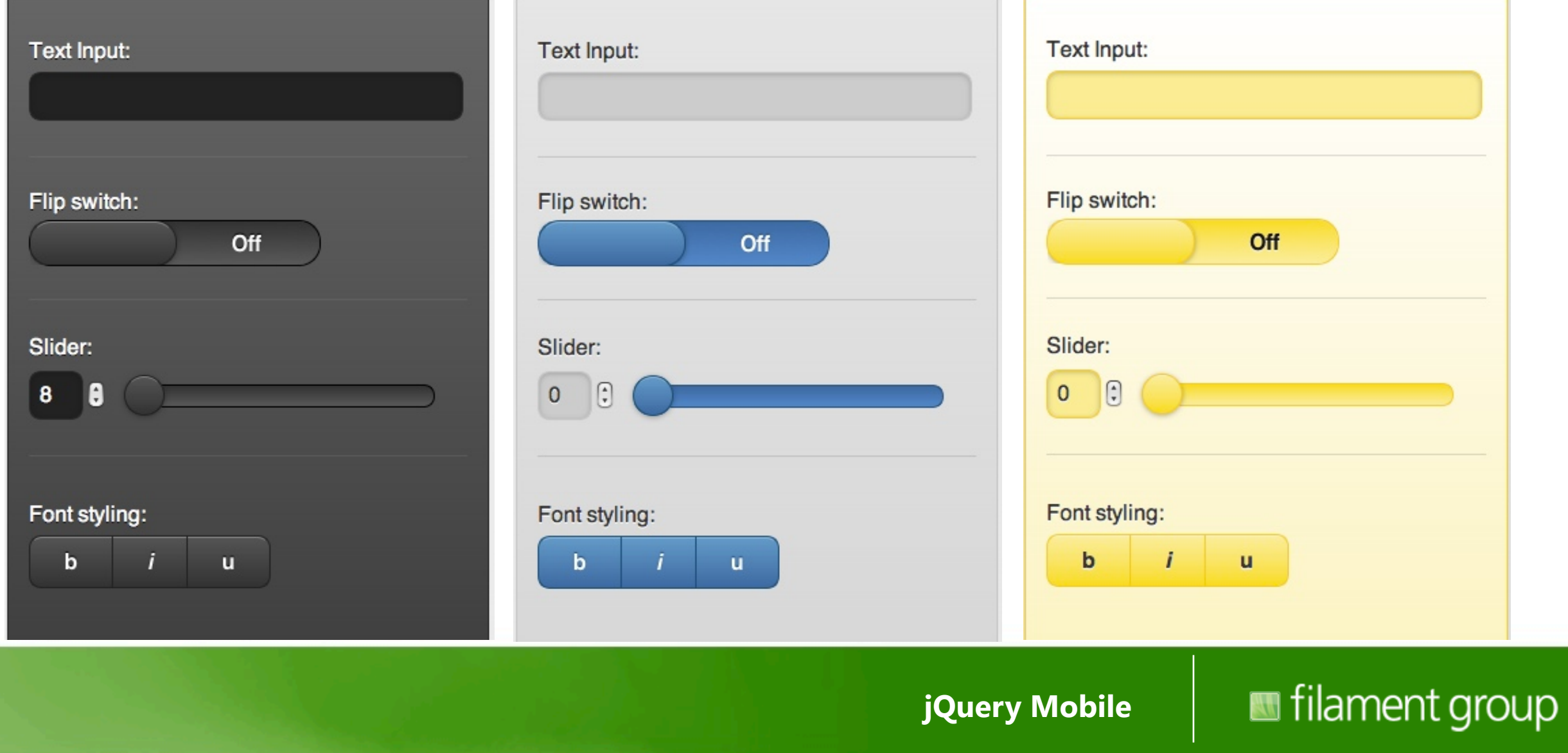

#### **Technical bits**

*Oh, you want to see some JavaScript too?*

**jQuery Mobile**

#### **Events**

**jQuery Mobile**

#### **Custom Events**

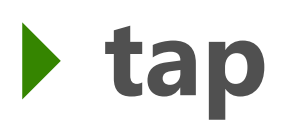

- **‣ taphold**
- **‣ swipe (left/right)**
- **‣ scroll (start/stop)**
- **‣ orientationchange**

**jQuery Mobile**
## **Custom Events (cont.)**

"DomReady" becomes "pagecreate"

**‣ page events ([before] show/hide/create) ‣ mobileinit**

**jQuery Mobile**

## domReady

jQuery Mobile

# **Dom Ready = pagecreate**

\$( "#mypage" ).live( "pagecreate", function(){ //do something! } );

**jQuery Mobile**

## **Responsive layout**

- **‣ orientation: .portrait .landscape**
- **‣ min-width-320, -480, -768, -1024**
- **‣ max-width-320, -480, -768, -1024**
- **‣ \$.mobile.media()**

# **Configuring Defaults**

**jQuery Mobile**

## **Configurable options**

- **‣ subPageUrlKey** (*string*, default: "ui-page")
- **‣ nonHistorySelectors** (*string*, default: "dialog")
- **‣ activePageClass** (*string*, default: "ui-page-active")
- **‣ activeBtnClass** (*string*, default: "ui-page-active")
- **‣ ajaxEnabled** (*boolean*, default: true)

## **Configurable options**

- **‣ defaultTransition** (*string*, default: 'slide')
- **‣ loadingMessage** (*string*, default: "loading")
- **‣ defaultTransition** (*string*, default: 'slide')
- **‣ metaViewportContent**

(*string*, default: "width=device-width, minimum-scale=1, maximum-scale=1")

# **Overriding defaults**

#### **Extend the \$.mobile object:**

```
$(document).bind("mobileinit", function(){
   $.extend( $.mobile , {
     foo: bar
  });
});
```
**...or set individually:**

```
$(document).bind("mobileinit", function(){
   $.mobile.foo = bar;
});
```
**jQuery Mobile**

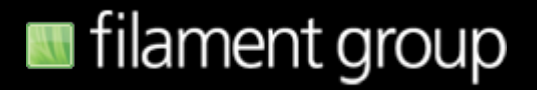

## **Overriding defaults**

<script src="jquery.js"></script> <script src="defaults.js"></script> <script src="jquery-mobile.js"></script>

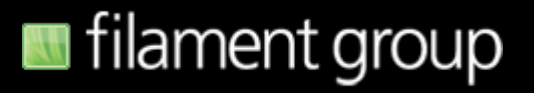

#### **State of the project**

*How it's coming along*

**jQuery Mobile**

## **Alpha 3 just released!**

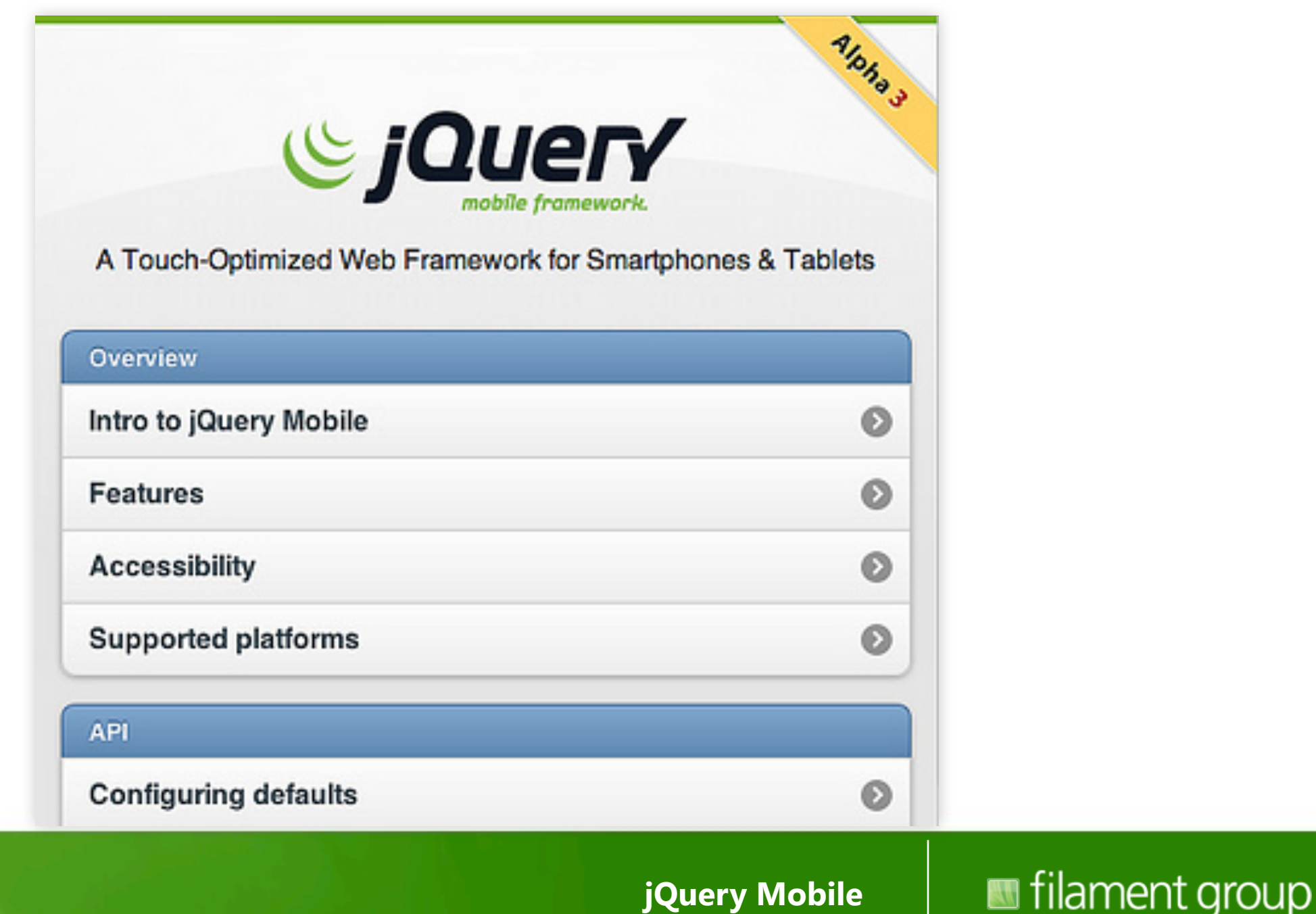

# **Some highlights**

- **‣ 480 commits since Alpha 2!?**
- **‣ Fixed ~150 bugs**
- **‣ Created 240 Unit tests**
- **‣Increased A-Grade support**
- **‣Added "experimental" datepicker**
- **‣Lots more:<http://jquerymobile.com>**

#### **Beta Mid March**

**jQuery Mobile**

### **version 1.0 Mid April\***

**jQuery Mobile**

### **demos & docs**

#### **[jquerymobile.com/demos/1.0a3/](http://jquerymobile.com/demos/1.0a1/)**

### **live dev snapshot: [jquerymobile.com/test/](http://jquerymobile.com/demos/1.0a1/)**

**jQuery Mobile**

## **Notable features on the way**

- **‣ Responsive layouts for tablet & desktop**
- **‣ History.pushstate integration**
- **‣ More controls (spinner, datepicker, etc)**
- **‣ Hooks for enhancing to data templating**

### **Test lab**

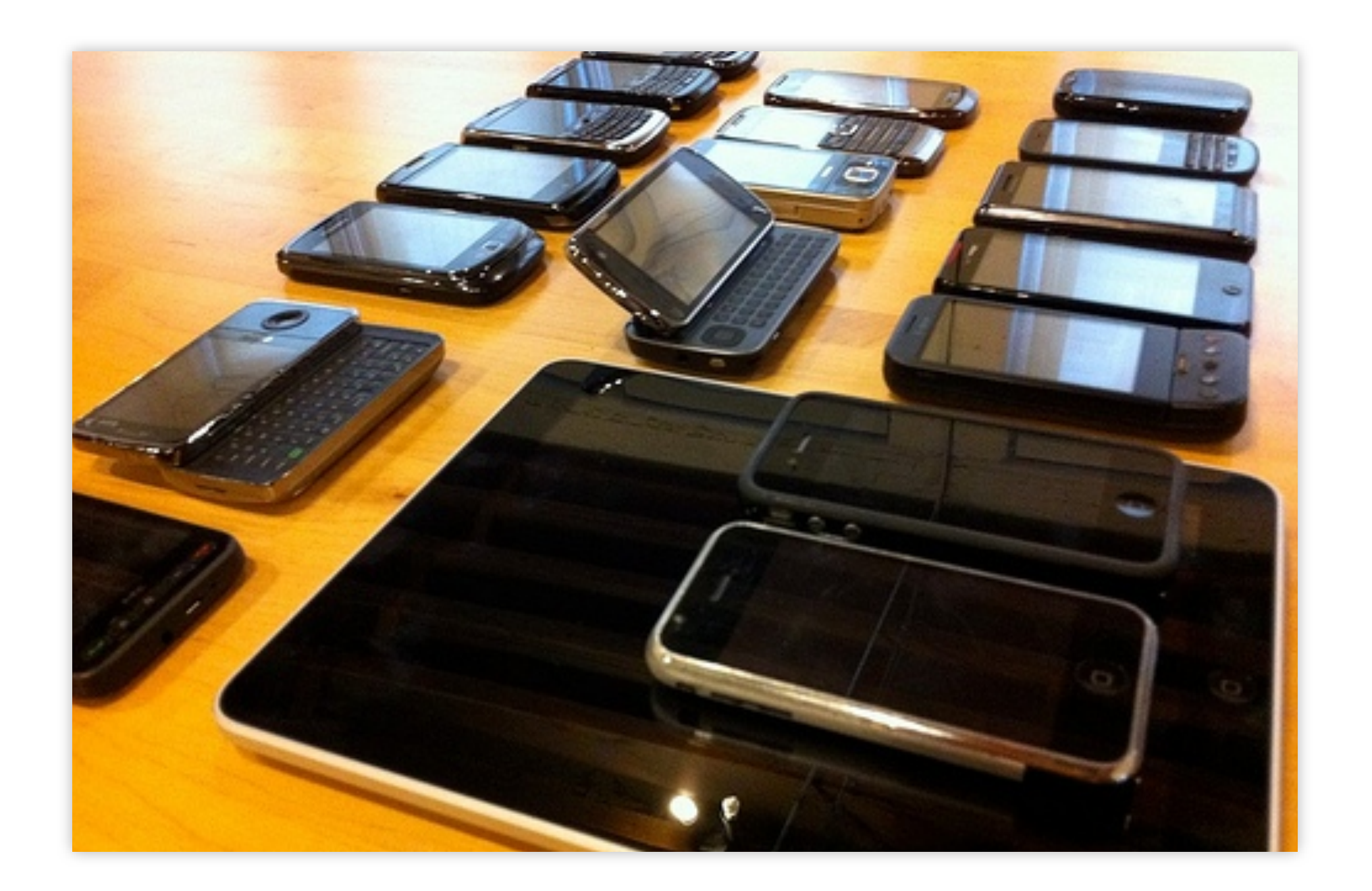

**jQuery Mobile**

### Unit tests

#### jQuery Mobile Core Test Suite

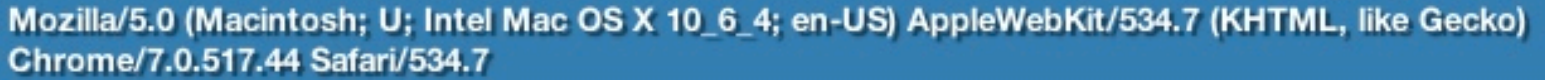

- 1. jquery.mobile.core.js: grade A browser support media queries (0, 2, 2)
- 2. jquery.mobile.core.js: loading the core library triggers mobilinit on the document (0, 1, 1)
- 3. jquery.mobile.core.js: enhancments are skipped when the browser is not grade A (0, 2, 2)
- 4. jquery.mobile.core.js: enhancments are added when the browser is grade A (0, 2, 2)
- 5. jquery.mobile.core.js: pageLoading doesn't add the dialog to the page when loading message is false (0, 2, 2)
- 6. jquery.mobile.core.js: pageLoading doesn't add the dialog to the page when done is passed as true (0, 2, 2)
- 7. jquery.mobile.core.js: pageLoading adds the dialog to the page when done is true (0, 2, 2)
- 8. jquery.mobile.core.js: meta view port element is added to head when defined on mobile (0, 2, 2)
- 9. jquery.mobile.core.js: meta view port element not added to head when not defined on mobile (0, 2, 2)
- 10. jquery mobile core is: active page and start page should be set to the fist page in the selected set (0, 3, 3)
- 11. jquery.mobile.core.js: mobile viewport class is defined on the first page's parent (0, 2, 2)
- 12. jquery.mobile.core.js: mobile page container is the first page's parent (0, 2, 2)
- 13. jquery.mobile.core.js: page loading is called on document ready (0, 2, 2)
- 14. jquery.mobile.core.js: hashchange triggered on document ready with single argument: true (0, 2, 2)
- the term of the case is the second second the case to the term by default (0, 2, 2)

**jQuery Mobile** 

## Interesting developments...

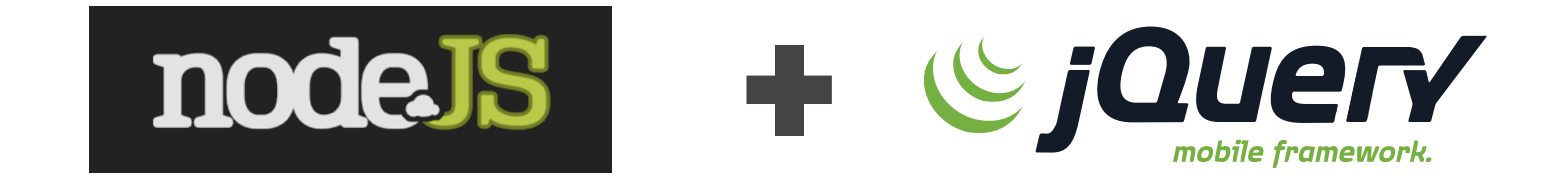

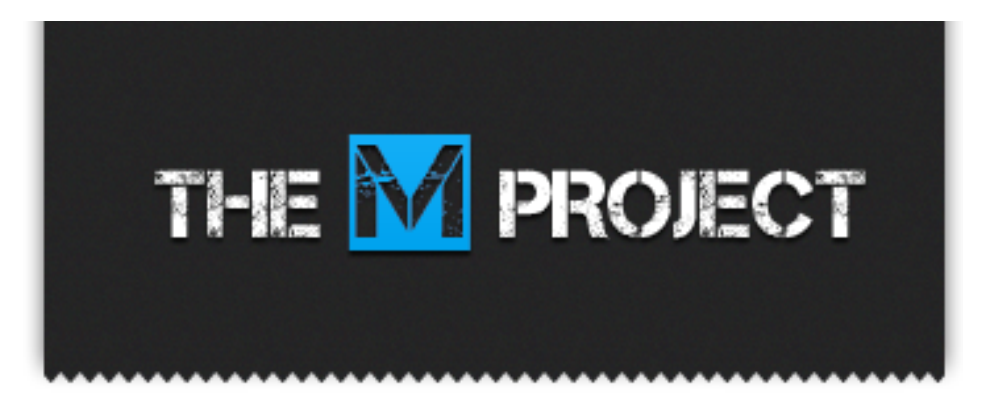

jQuery Mobile

# **contribute on GitHub**

#### **github.com/jquery/jquery-mobile**

**jQuery Mobile**

# **Build your own!**

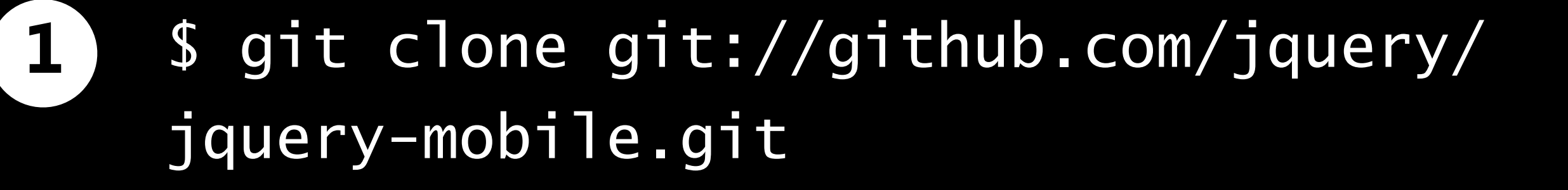

\$ cd jquery-mobile **2**

\$ make **3**

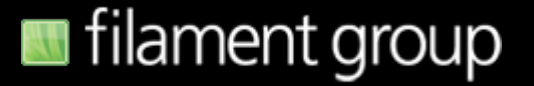

#### **m.bostonphp.org Built with jQuery Mobile by your host Michael Bourque**

**jQuery Mobile**

#### Thanks!

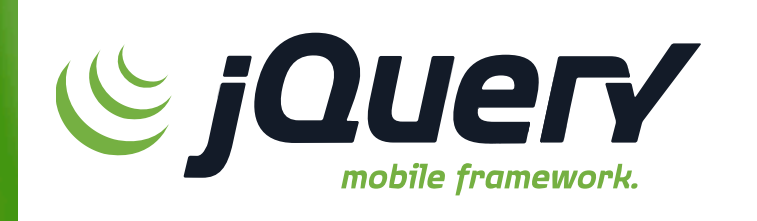

jQuery Mobile